# **НАЦІОНАЛЬНИЙ ТЕХНІЧНИЙ УНІВЕРСИТЕТ УКРАЇНИ «КИЇВСЬКИЙ ПОЛІТЕХНІЧНИЙ ІНСТИТУТ імені ІГОРЯ СІКОРСЬКОГО»**

Факультет електроніки

(повна назва інституту/факультету)

Кафедра акустичних та мультимедійних електронних систем

(повна назва кафедри)

«На правах рукопису» УДК 621.397.63

«До захисту допущено»

Завідувач кафедри  $\frac{C.A. Haŭqab}$ (ініціали, прізвище) "  $09$ " грудня 2021 р.

# **Магістерська дисертація**

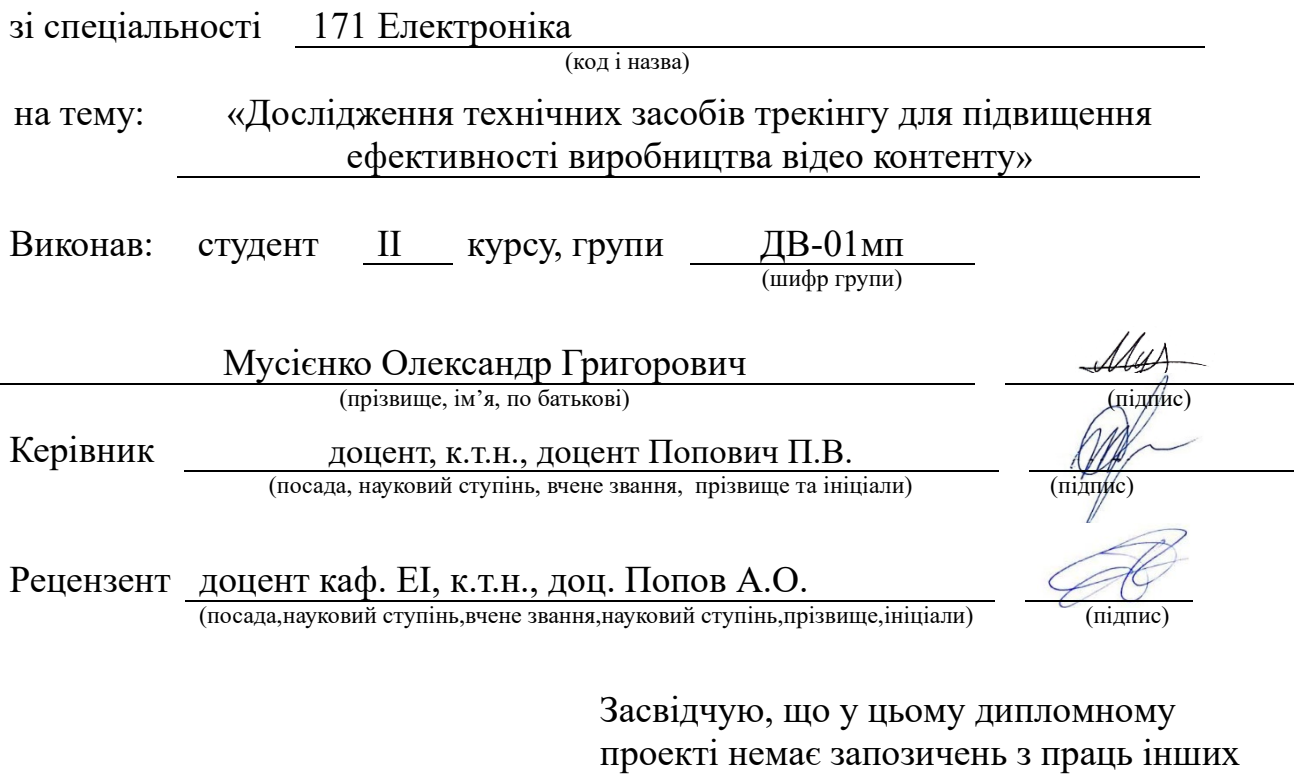

авторів без відповідних посилань. Студент Мид

(підпис)

Київ – 2021

# **Національний технічний університет України «Київський політехнічний інститут імені Ігоря Сікорського»**

Факультет електроніки

Кафедра акустичних та мультимедійних електронних систем

Рівень вищої освіти – другий (магістерський) за освітньо-професійною програмою

Спеціальність 171 Електроніка (Електронні системи мультимедіа та засоби Інтернету речей)

> ЗАТВЕРДЖУЮ Завідувач кафедри \_\_\_\_\_\_\_\_\_\_\_\_\_\_ С.А. Найда (ініціали, прізвище) « 10 » вересня 2021 р.

# **ЗАВДАННЯ**

 **на магістерську дисертацію студенту**

Мусієнко Олександру Григоровичу

(прізвище, ім'я, по батькові)

1 Тема роботи «Дослідження технічних засобів трекінгу для підвищення ефективності виробництва відео контенту» керівник роботи Попович Павло Васильович, к.т.н., доцент (прізвище, ім'я, по батькові, науковий ступінь, вчене звання)

затверджені наказом по університету від «03» листопада 2021 р. № 3666-с

2 Строк подання студентом дисертації 09 грудня 2021 р.

3. Об'єкт дослідження процес трекінгу для виробництва візуального контенту.

4. Предмет дослідження (Вихідні дані – для магістерської дисертації за освітньопрофесійною програмою) програмне забезпечення для трекінгу: вузлового типу - Nuke, Fusion, для роботи з шарами - Adobe After Effects, умови зйомок - натурні, на зеленому фоні.

5. Перелік завдань, які потрібно розробити: дослідити етапи виробництва відео контенту, проаналізувати види та особливості трекінгу в різних програмах та порівняти їх між собою, розробити рішення для покращення трекінгу в програмному забезпеченні Adobe After Effects та Nuke, запропонувати програмне забезпечення яке підвищить ефективність виробництва відео контенту; розробити стартап з викоритсанням досліджених методів та алгоритмів трекінгу.

6. Перелік графічного (ілюстративного) матеріалу: 15 слайдів презентації; характеристика рооти, методи трекінгу, методи розвитку, методи реалізації.

7. Орієнтовний перелік публікацій:

8. Консультанти розділів дисертації

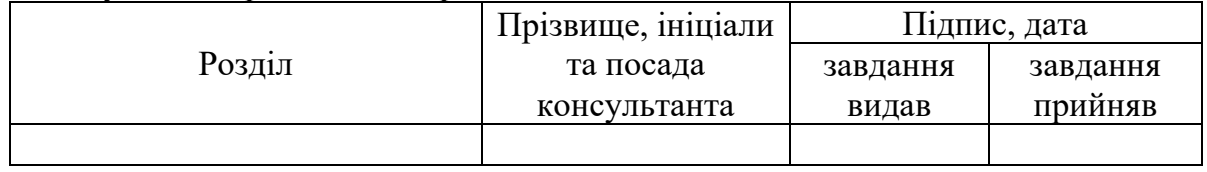

9. Дата видачі завдання 1 вересня 2021 р.

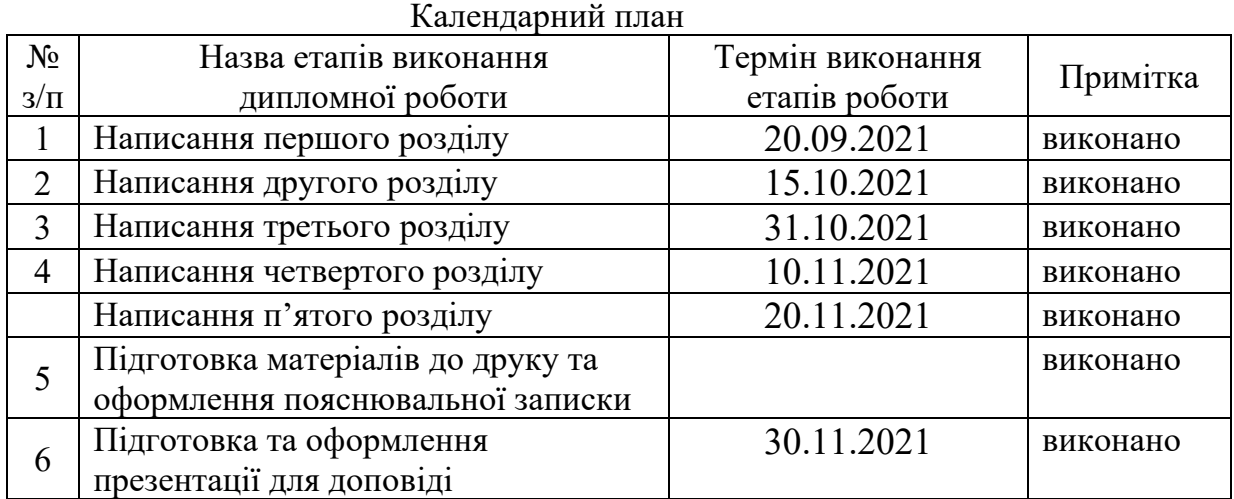

Студент Олександр МУСІЄНКО

(підпис) (ініціали, прізвище)

Керівник роботи Павло ПОПОВИЧ

(підпис) (ініціали, прізвище)

3

### **РЕФЕРАТ**

*Мусієнко О.Г. Дослідження технічних засобів трекінгу для підвищення ефективності виробництва відео контенту: магістерська дис.: 171 Електроніка / Мусієнко Олександр Григорович. – Київ, 2021. – 92 с.*

Ключові слова: трекінг, Nuke, Adobe After Effects, 2D трекінг, прланарний трекінг, камера трекінг, продакшн, препродакшн, постпродакшн.

**Актуальність роботи.** В сучасному світі оброблення відео матеріалів є дуже розповсюдженою річчю. Через велику кількість соціальних мереж оброблення відео перестало бути інструментом кіно, воно більш щільно впроваджене в життя звичайних людей, через що зацікавленість та кількість людей, які потребують навичок роботи з відео, тільки росте.

**Мета і завдання дослідження.** Метою роботи є дослідження методів покращення трекінгу у різних програмах для підвищення ефективності виробництва відео контенту.

Для досягнення поставленої мети необхідно вирішити такі завдання:

- дослідити етапи виробництва відео контенту;
- проаналізувати види та особливості трекінгу в різних програмах та порівняти їх між собою;
- розробити рішення для покращення трекінгу в програмному забезпеченні Adobe After Effects та Nuke, запропонувати програмне забезпечення яке підвищить ефективність виробництва відео контенту;
- розробити стартап з викоритсанням досліджених методів та алгоритмів трекінгу.

**Об'єкт дослідження** – процес трекінгу для виробництва візуального контенту.

**Предмет дослідження** – технічні засоби та прогамне забезпечення для трекінгу.

**Методи дослідження** – критичний аналіз та порівняння переваг і недоліків технологій трекінгу; об'єктивний аналіз завантаженості апаратного забезпечення під час трекінгу; застосування програмного забезпечення Adobe After Effects та Nuke для зменшення часу трекінгу.

**Наукова новизна одержаних результатів.** Запропоновано удосконалення алгоритмів трекінгу в різних програмах, що призводить до зменшення часу трекінгу та успішності трекінгу.

**Практичне значення одержаних результатів.** Запропоновані алгоритми трекінгу в програмі Nuke дозволяють створити оригінальний план навчання на онлайн курсах для підготовки фахівців з виробництва відео контенту. Проведене порівняння завантаженості комп'ютера під час трекінгу з різними налаштуваннями дає можливість сформулювати мінімальні вимоги до апаратного забезпечення для здійснення трекінгу.

## **ABSTRACT**

*Musienko O. Research of technical means of tracking to increase the efficiency of video content production: Master's Thesis: 171 Electronics / Musienko Oleksandr. – Kyiv, 2021. – 92 p.*

Keywords: tracking, Nuke, Adobe After Effects, 2D tracking, planar tracking, camera tracking, production, pre-production, post-production.

Relevance of the work. In today's world, video processing is very common. Due to the large number of social networks, video processing has ceased to be a tool of cinema, it is more closely embedded in the lives of ordinary people, so the interest and number of people who need video skills is growing.The purpose and objectives of the study.

The aim of the work is to study methods of improving tracking in various programs to increase the efficiency of video content production.To achieve this goal it is necessary to solve the following tasks: explore the stages of video content production; to analyze the types and features of tracking in different programs and compare them with each other; to develop solutions to improve tracking in Adobe After Effects and Nuke software, offer, offer software that will increase the efficiency of video content production; to develop a startup using the researched tracking methods and algorithms.

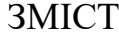

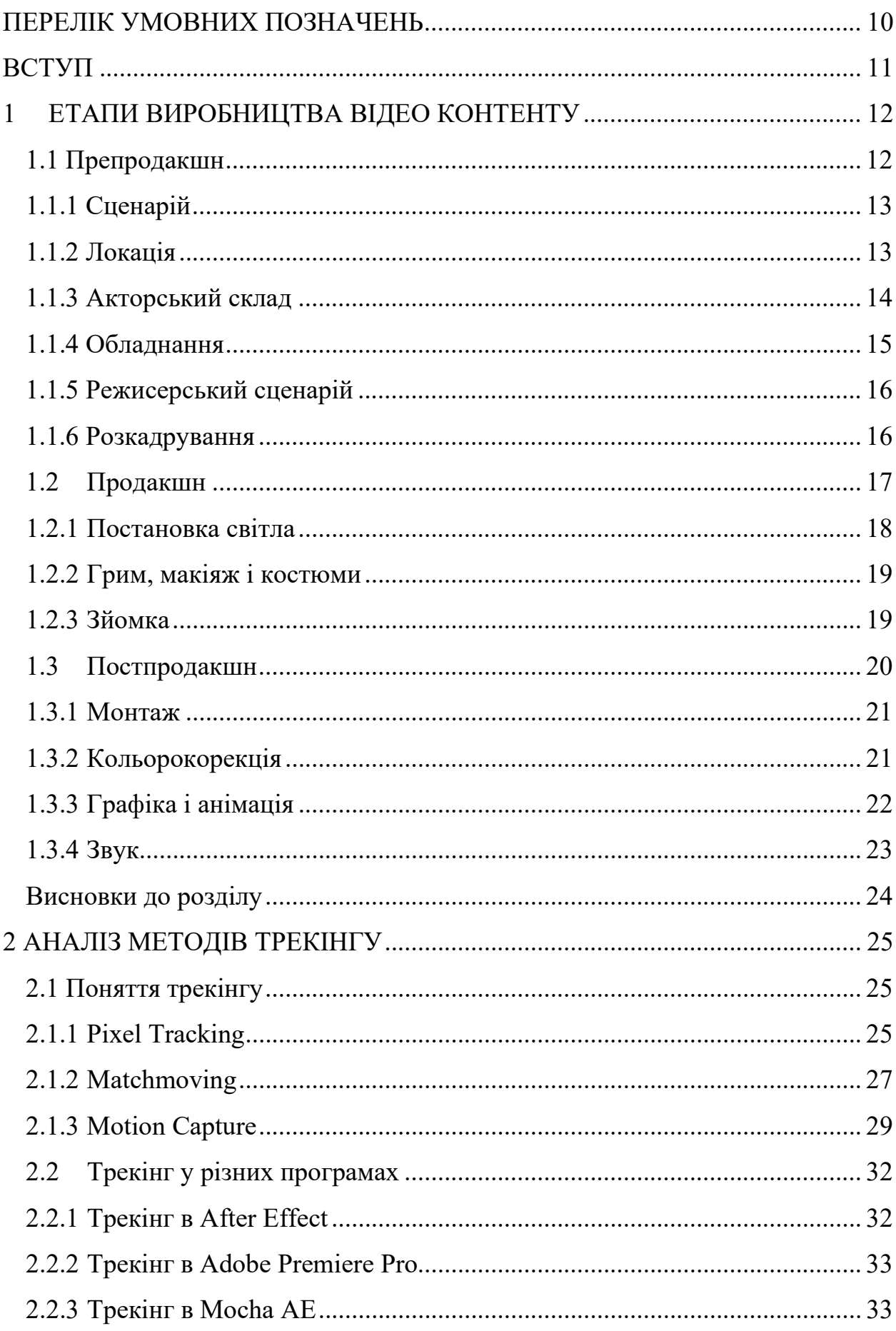

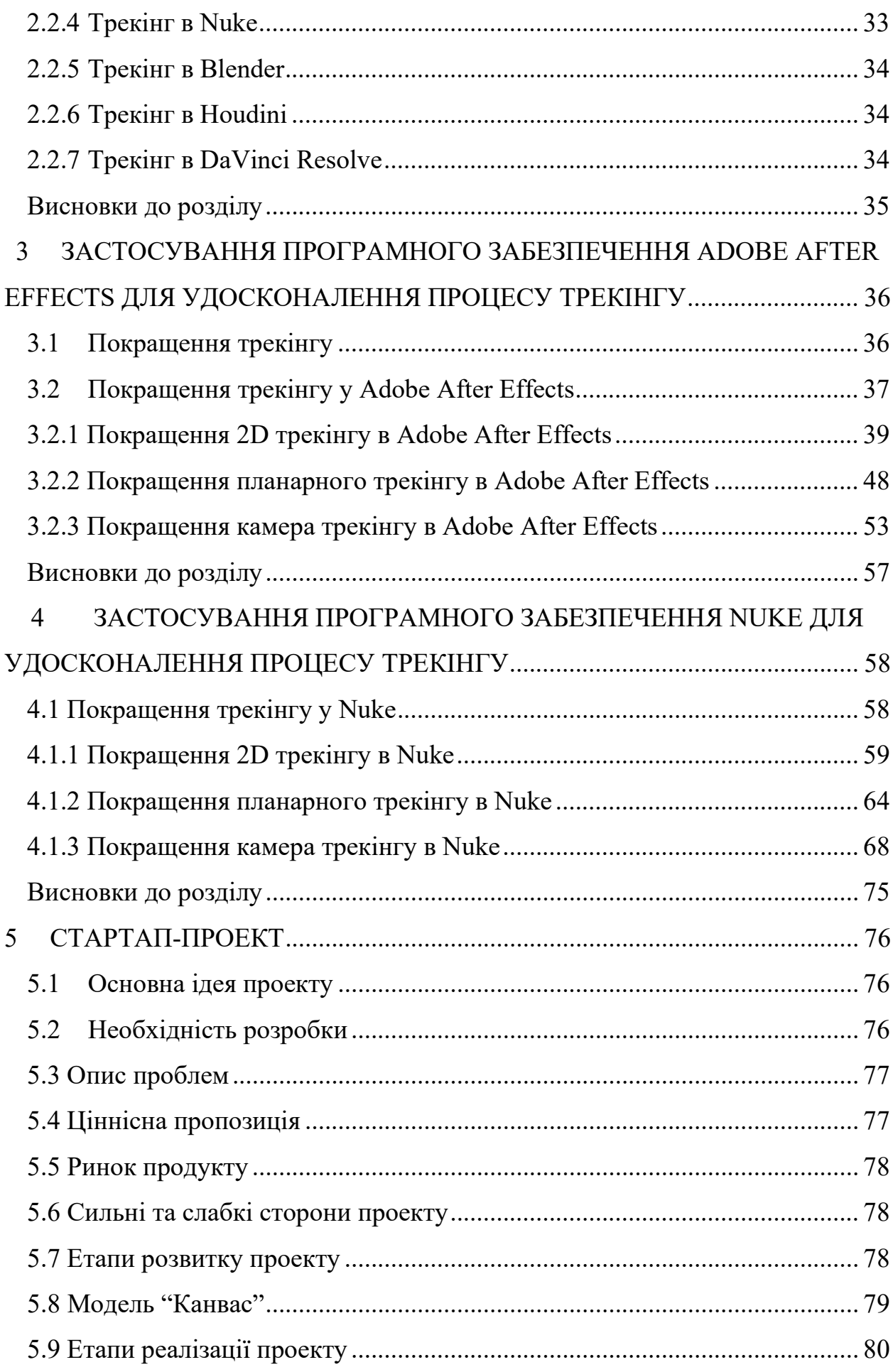

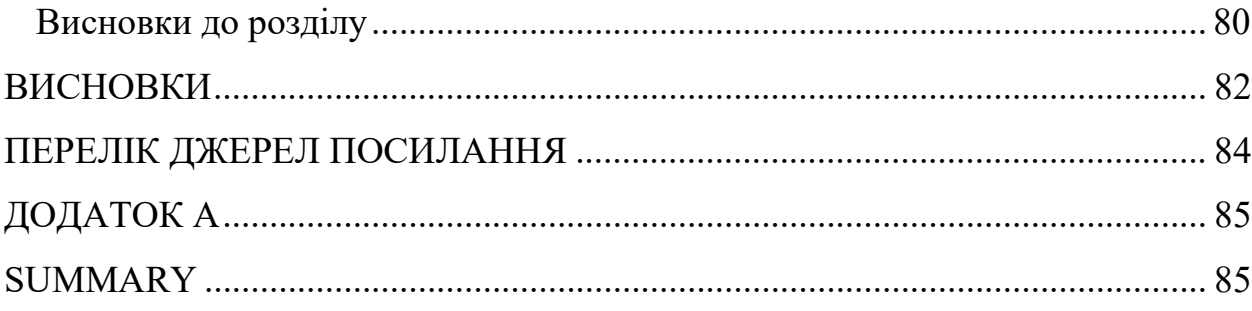

# **ПЕРЕЛІК УМОВНИХ ПОЗНАЧЕНЬ**

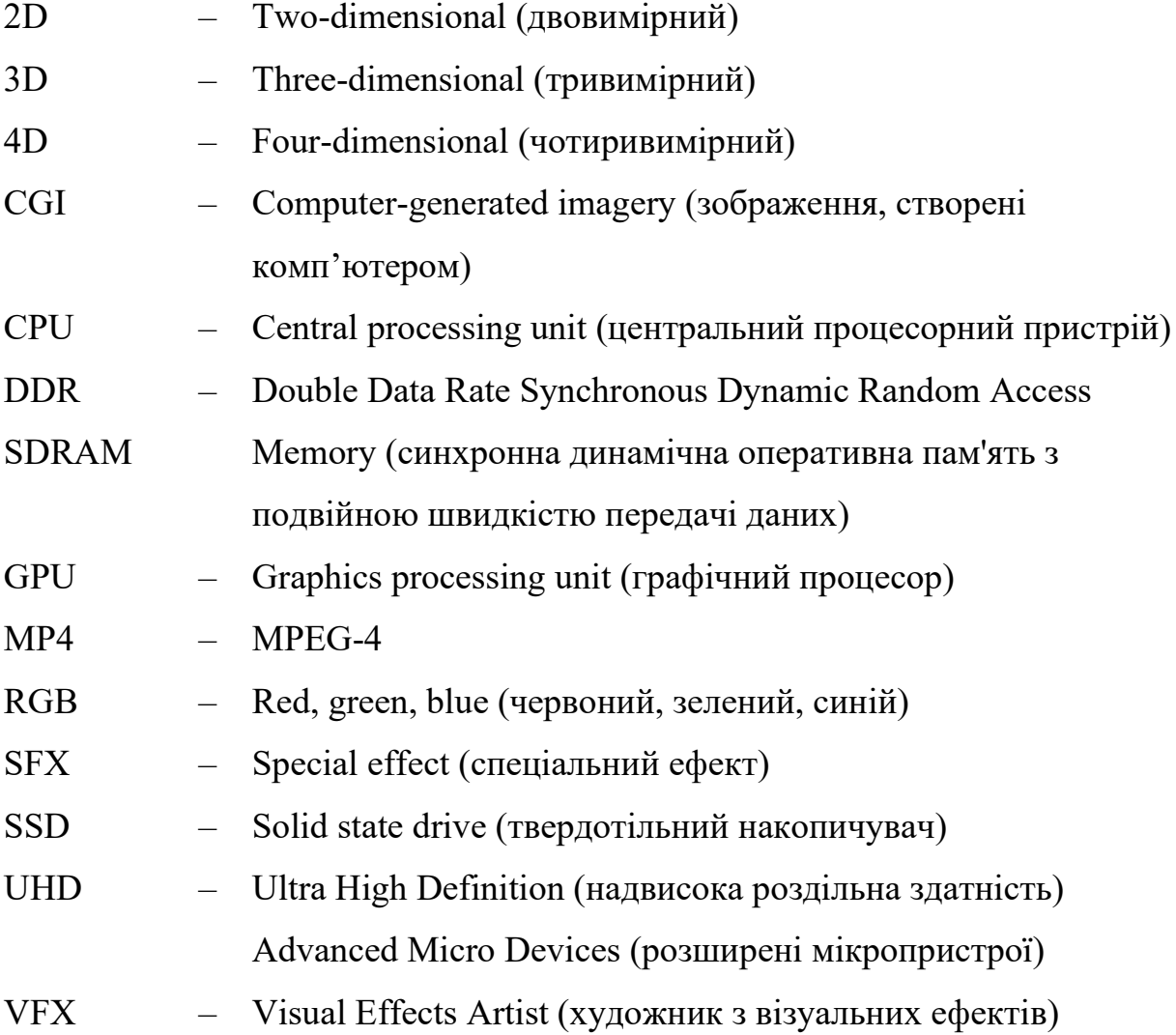

### **ВСТУП**

Створення відео це досить трудомісткий процес, який вимагає великої кількості часу, сил, грошей і людей. Звичайно, завжди можна зробити відео швидко і не якісно, заощадивши при цьому все перераховане вище. Однак такий контент у кращому випадку не матиме значного ефекту. У гіршому – покаже вас, вашу компанію чи продукцію з негативного боку. Саме тому до створення відео ролика необхідно підійти з усією відповідальністю, чітко дотримуючись усіх правил. Тому було вибрано цю тему дослідження, щоб порівняти і покращити вже відомі прийоми відеомонтажу, а саме відстеження руху. Для того щоб покращити цей процес використовувались дві найпопулярніші програми різної складності що дозволило охопити більшу аудиторію користувачів відео редакторами.

У сфері монтажу motion tracking це процес відстеження руху об'єкта в кадрі. Після закінчення трекінгу програма запам'ятовує і зберігає траєкторію руху, щоб потім застосувати її до об'єкта, якого спочатку не було на відео: підпису, зображення, іконка, маска – буквально будь-який графічний елемент.

Існує досить багато способів відстеження руху але виділяють три основних це 2D трекінг, планарний трекінг та камера трекінг.

Цю технологію також можна використовувати для видалення або змащування непотрібних об'єктів із зображення або стабілізації відео, послідовно відстежуючи об'єкт у таблиці редагування.

Стандартні інструменти, такі як After Effects та Nuke, пропонують функцію відстеження руху, але вони не безкоштовні. Хоча існує велика кількість безкоштовних програм для редагування відео, лише деякі пропонують безкоштовне відстеження руху.

## **1 ЕТАПИ ВИРОБНИЦТВА ВІДЕО КОНТЕНТУ**

#### **1.1 Препродакшн**

Перший етап називається препродакшн з англійської слово production означає виробництво, тобто pre-production це підготовка до виробництва відео. На цьому етапі здійснюються перші кроки, а саме продумування концепції, створення плану зйомок, підбір персоналу і т.д. Це найголовніший етап, так як саме від нього буде залежати якість кінцевого продукту. На цьому етапі відбувається підготовка до виробництва відео. Тут відповідальність і залученість зі сторін Виконавця і Замовника - ключ до успіху.

Без перебільшення його можна назвати найважливішим етапом знімального процесу. Від того, наскільки ретельно і грамотна проведений Препродакшн, залежить, який ролик вийде в результаті. Препродакшн може займати до 70% всього часу роботи над проектом. Головне завдання етапу максимально підготувати команди до майбутніх зйомок. Цей етап починається з моменту оформлення документації між клієнтом і компанією. Режисер дізнається ідею, вартість та терміни і спільно зі сценаристом приступає до написання літературного сценарію. У ньому відбиваються всі візуальні прийоми, які будуть реалізовані. Один з головних моментів препродакшна узгодження сценарію. [1]

Після його затвердження починається основна частина препродакшна. Режисер взаємодіє з командою і продумує знімальний процес з усіх можливих сторін. Спільно з продюсером вирішуються питання: логістики, юридичного оформлення зйомок, продумування графіка зйомок. Також на етапі препродакшна вибирають локації - місця для зйомок, з урахуванням всіх вимог, світла звуку-шуму, обстановки і можливості зйомки в обраному місці. Проводять тестову зйомку (дозволяє зрозуміти, як виглядають задумані кадри в реальності, чи підходять локації, актори і т.д.). Далі збирається все необхідне технічне забезпечення, всі ресурси, в тому числі кадрові - знімальна команда. Підсумки діяльності банківської роботи з урахуванням змін роботи знімальної команди і акторів-людей в кадрі, техніки, локацій, гриму, бутафорії і т.д.

# **1.1.1 Сценарій**

Сценарій - це відправна точка будь-якого відеоролика. Саме від нього буде залежати якість кінцевого продукту, так як з хорошого сценарію можна зробити погане відео, а ось з погано сценарію - гарне точно не вийде. Тому до цього питання необхідно підійти з усією серйозністю. Черновим сценарієм займаються професійні копірайтери. Вони створюють основу, з якої потім будуть працювати режисер і продюсери. Перший займається шліфуванням тексту і створенням докладної розкадровки. Другі пишуть і оптимізують кошторис, а потім починають підготовку безпосередньо до зйомок, яка включає в себе підбір локацій, акторів, обладнання та реквізит. Сценарій - це основа, яка є у будь-якого успішного і цікавого ролика. Навіть у роликів, які на перший погляд не мають чітко структурованої історії, завжди є сюжетна схема, яку режисер тримає в голові.

## **1.1.2 Локація**

На етапі підбору локації необхідно вирішити, де буде зніматися майбутній ролик: у павільйоні або на вулиці. Перший дає більше простору для маневру, тому що відкриває додаткові художні можливості. Однак в даному випадку без декоратора не обійтися. Він разом з режисером повинен придумати майбутні сцени. Реквізиту для зйомки в павільйоні теж буде більше. Їм займається продюсер, завдання якого знайти все необхідне якомога дешевше.

Зйомка на натурі буде певною мірою простіше, проте на пошук відповідного місця піде якийсь час. Просто знайти - мало: далі потрібно узгодити питання оренди, отримати дозвіл на зйомку, організувати енергозабезпечення та безперервне постачання кави з коньяком для режисера. Підібрати ефектну і недорогу локацію - це ціле мистецтво. Звичайно, завжди можна скористатися послугами агентств з пошуку локацій для зйомок, це заощадить багато часу, але не грошей. Тут потрібно дивитися, який бюджет у більш обмежений - фінансовий або тимчасовою.

Оренда фотостудії - очевидний, але не самий бюджетний варіант. Знімальний день в пристойній фотостудії може сильно збільшити смету. Шукайте варіанти, іноді зйомки в найнесподіваніших місцях можуть виявитися найбільш вигідним рішенням. Власники приміщень, основне призначення яких не здача в оренду під зйомки, часто готові розглянути це як додаткове джерело доходу. При цьому ціни можуть виявитися дуже демократичними. Таким чином, вдалося не тільки заощадити на зйомках в переговорній кімнаті коворкінгу, арт-галереї та бібліотеці, а й отримати свіжі, незамилений локації.

### **1.1.3 Акторський склад**

Підбір акторів - це процес досить непростий і часто вимагає великої кількості часу. Хоча іноді бувають вкрай вдалі кастинги, коли вже в перший день знаходите потрібну людину. Однак сподіватися на це все ж не варто. Дуже важливо ретельно підбирати акторів, так як їх гра буде сильно впливати на якість кінцевого продукту. Тому необхідно знайти дійсно харизматичних людей з хорошим досвідом роботи. При цьому важливо не забувати про бюджет. Впевненого в собі талановитого актора може не влаштувати запропонований гонорар. Вибір акторів - кастинг директор запрошує всіх бажаючих професійних акторів на проби з режисером, де вони демонструють всі свої таланти і рівень мотивації. Один із сотні зможе відкусити шоколадку або видавити майонез по-справжньому переконливо.

Точний кастинг - третина, а то й половина успіху ролика. Тому не потрібно обмежуватися проведенням кастингу по фотографії, обов'язково

проводьте очний кастинг, знімаючи кандидатів на камеру. Це додаткові витрати часу і грошей, але вони завжди окупаються. Також можна звернутися до послуг кастинг-агенств. Якщо має бути великий проект, в якому зайнято багато акторів, це може бути розумно. Якщо сценарієм передбачено всього 2- 3 дійові особи, краще шукайте акторів самостійно. Використовуйте соціальні мережі, сайти акторських агенств, в яких часто контакти акторів у відкритому доступі.

## **1.1.4 Обладнання**

Вибором знімального обладнання займається режисер і старший оператор. Вони будуть підбирати камери, світло, звук і все інше в залежності від обраної локації, а також від призначення ролика. Зйомка в павільйоні в цьому плані буде простіше, так як вона не зажадає додаткове світло і захист для мікрофонів (якщо пишеться звук). Оренда знімального обладнання часто буває недешевою, проте це необхідні витрати. Витрати на оренду знімальної техніки - серйозна стаття бюджету. Тут можна добре заощадити, якщо підібрати техніку адекватно завданням.

Наприклад, потрібно зняти інтерв'ю в студії. Тут буде достатньо фотоапарата, яка містить світлочутливі об'єктивом і пари світлодіодних панелей. Немає сенсу брати дорогу камеру, щоб пустити пил в очі клієнтові. А ось на звуко записуючому обладнанні заощаджувати не варто: за оренду ви віддасте смішні гроші, зате з професійно записаним звуком ваше відео вийде на досконалої інший рівень. Плейбек, кран, кілька камер на майданчику, візок і рейки - часто без цих речей можна обійтися. На освітлені не економте. Є бюджетні світлодіодні панелі - справжній порятунок для невеликих зйомок. Вони легкі, працюють від акумуляторів і якщо потрібно висвітлити невелике приміщення, то вони відмінно справляються із завданням.

## **1.1.5 Режисерський сценарій**

Щоб перенести літературний сценарій на процес зйомки, необхідно виконати ще одну роботу - підготувати режисерський, або як кажуть професіонали, постановочний план. Його створює режисер-постановник в команді зі сценаристом і продюсером, хоча останні виступають в основному в ролі консультантів. Головна роль належить режисерові, саме він знає, як повинен виглядати сценарій. Це свого роду технічний документ, за яким має бути зрозуміло, що знімають, де знімають, прописані всі етапи зйомки відео (фільм, музичний кліп, рекламний ролик та інше). На його основі творча група, керована режисером, реалізує авторський задум на екрані. Оформлення сценарію - не тільки творчий, але ще і трудомісткий процес. Адже, на відміну від літературного, де є легкий наліт поетичності, режисерський сценарій ролика детально прописує, що буде в кадрі, звуковий ряд, хронометраж, технічні вимоги для знімальної техніки на ту чи іншу сцену. Трохи пізніше ми розберемося, як написати режисерський сценарій, а поки поговоримо про його важливість і необхідність.

# **1.1.6 Розкадрування**

Являє собою послідовність намальованих кадрів. У розкадруванні фіксується композиція кадру, кут зйомки, освітлення, рух камери і об'єкта. Вона є планом, за яким ведуться зйомки. Завдяки розкадруванні оператор ще на підготовчому етапі обумовлює з режисером, чи можна відзняти з технічної точки зору задумані кадри. Разом вони приходять до рішення, яким чином це краще зробити. Всі кадри нумерується для зручності роботи з ними. Під кожним кадром залишається небагато місця для позначок, опису дій або реплік персонажа. Завдяки цій методиці можна відтворити практично весь знімальний процес.

З її допомогою режисер отримує можливість донести своє бачення про фільм всім оточуючим і учасникам кіно-процесу: оператора-постановника, художника-постановника і навіть потенційних інвесторів. Щоб намалювати розкадрування зовсім необов'язково вміти бездоганно малювати і закінчувати художнє училище. Всього лише, досить візуально зобразити інформацію, щоб вона була доступною і зрозумілою кожному.

#### **1.2 Продакшн**

На цьому етапі відбувається сама зйомка. Тут видно всі недоробки першого етапу - недостатньо налагоджений режисерський сценарій і заборони на зйомку в обраних локаціях через неотримання спеціального дозволу, брак потрібної техніки та багато іншого, тому щоб не витрачати зайвих грошей, часу та інших ресурсів необхідно ретельно підготуватися до зйомок. Бажано після кожної зміни робити чорнову обробку з наступним затвердженням у замовника.

Це робиться з метою, але не завершити зйомок, перезняти забраковані сцени. Далі здійснюється контроль, пост-обробка і нарешті, фінальні коригування: чорновий монтаж, музика, чорновий звук. Всі аудіо, відеоматеріали, звук - стверджується. Можливі відмови - важливо пам'ятати про це. Відбираються затверджені матеріали. Етап зйомки - це самий трудомісткий процес при створенні відеоролика, так як в ньому бере участь велика кількість людей. Саме тому продакшн необхідно ретельно спланувати, розписавши кожну хвилину.

При цьому необхідно бути готовим до форс-мажорних обставин. Наприклад, при зйомці на локації може погіршитися погода або хто-то зі знімальної групи або акторського складу може захворіти. Тому завжди необхідно мати план «B». Зазвичай зміна починається з ранку і займає весь світловий день. У першій половині дня готується сцена (місце зйомки), розставляються світло, реквізит, декорації, готуються актори. Після цього по розкадруванні знімається по черзі кожна сцена. Також протягом зйомки можуть проходити фото і відео зйомки бекстейджа (знімального процесу, роботи команди).Коли все готово і відрепетировано, починається зйомка. Одночасно можемо знімати backstage і робити фото зі знімального майданчика для промо. Сучасні можливості дозволяють вести чорновий монтаж прямо на майданчику. Так що якщо зйомки йдуть в рамках одного майданчика - під кінець знімального періоду у режисера вже буде попередній варіант майбутнього ролика.

### **1.2.1 Постановка світла**

Світло грає ключову роль під час зйомки, так як саме він надає художню забарвлення майбутньому ролику. Режисер і оператор проходяться за сценарієм, вибудовують сцену і на основі цього ставлять світло. Під час зйомок саме цього процесу приділяється найбільше уваги. Зйомці в умовах штучного освітлення властиві свої Особливості. Велике значення має відстань між об'єктом зйомки и джерелом світла, відстань найчастіше обмежена кількома метрами. Зміна цієї відстані неминучий виробляти до змін в освітленості.

Зміна освітленості пропорційна квадратузміни відстані: так, якщо відстань між освітлювачем и фотографованім об'єктом збільшити вдвічі, то освітленість об'єкта зменшиться вчетверо. Цю обставину завжди необхідно враховувати при зйомці. Важлива властивість світла - спрямованість світлового потоку, безпосередньо пов'язане як з лінійними розмірами джерела світла, так і з відстанню від нього до об'єкта зйомки. Орієнтовно цю залежність можна представити таким чином: якщо лінійні розміри випромінює світло тіла близькі або дорівнюють відстані від джерела до об'єкта зйомки, то освітлення об'єкту носити м'який, светотональной характер; якщо ж лінійні розміри джерела світла в десятки разів менше відстані від нього до об'єкта зйомки, таке освітлення можна вважати спрямованим.

#### **1.2.2 Грим, макіяж і костюми**

Паралельно з постановкою світла, до зйомок готуються і актори. У цьому їм допомагають гримери, візажисти і костюмери. Образи акторів підбираються заздалегідь, однак часто в це вносяться певні корективи в процесі зйомок. Незалежно від місця зйомки, обраної теми, способу, одягу, аксесуарів макіяж повинен бути доречним і привабливим. Досвідчені візажисти називають справжнім макіяжем той, в якому акценти розставлені вміло - і при цьому образ не позбавлений індивідуальності. Сьогодні макіяж для фотосесії вибирають не тільки жінки. Вже давно увійшло в норму замовляти його для дітей - починаючи з дошкільного (а то і ясельного) віку. Якщо дівчинки реагують на таке явище спокійно, чоловічий макіяж викликає масу суперечливих думок. Однак він радикально відрізняється від жіночого і зовсім не нагадує образ музичного кумира. Це лише інструмент для отримання привабливих кадрів, на яких чоловік виглядає в кращому світлі.

# **1.2.3 Зйомка**

Коли світло і камери розставлені, сцени і реквізит підготовлені, а акторський склад і знімальна група чекає відмашки режисера, починаються безпосередньо зйомки. Спочатку режисер працює з акторами, пояснюючи їм суть тієї чи іншої сцени, потім знімаються перші дублі. Кожна сцена знімається кілька разів до отримання ідеального результату, після чого весь персонал переходить до наступної. На зміні важлива чітко налагоджена послідовність процесів. Учасники бригади знають свою роботу і не створюють зайвої мішанини: поки оператор розставляє камери і світло, візажист займається гримом. Саме тому важливо, щоб сторонні не були присутні на майданчику.

Камери можуть бути синхронізовані і працювати по одному тайм-коду. Деякі з них можуть бути встановлені на невеликих кранах і візках або рейках для більш динамічного і багатопланового показу. Під час відео зйомки камери можуть працювати безперервно або в складі ПТС (пересувної телевізійної станції) з монтажем в реальному часі. При складній комп'ютерній обробці знімається підключаємо дизайнерів або аніматорів, які будуть в подальшому працювати над створенням рекламного ролика. Весь хід відео зйомки контролюється режисером і оператором за спеціальним монітора. Асистент режисера фіксує в робочому зошиті номери касет і номера тайм-коду. Крім того, на натурних постановочних інтерв'ю можливе застосування піротехнічних ефектів (імітація ранкового туману, пожежі і т.п.). Тоді необхідна наявність у складі знімальної групи піротехніка. Склад групи при зйомці постановочного сюжету: режисер, асистент режисера, оператор (оператори), асистент оператора (супер техніку), гример, освітлювач (освітлювачі), звукорежисер, мікрофонний оператор (оператори). [7]

# **1.3 Постпродакшн**

Заключний етап з розробки відео це постпродакшн. Основна робота на етапі починається, коли всі знімальні матеріали виявляються в руках команди постпродакшна. Це також дуже важливий етап, під час якого з сирого матеріалу створюється кінцевий продукт. А від якості монтажу та обробки буде залежати і якість самого відео. Він включає в себе обробку всього відзнятого матеріалу в спеціалізованих програмах для відеомонтажу, кращі кадри з'єднуються, додавання ефектів, графіки, корекцію, обробку звуку, додавання музики і диктора, а також корекцією кольору. Після виконання всіх цих етапів ви отримуєте вже готовий до роботи відеопродукт, який необхідно впроваджувати і зорієнтувати на вашу цільову аудиторію. Ви також можете звернутися до нас за цією послугою або до інших фахівців. Коли все готово і відео остаточно затверджено замовником, його публікують. Воно з'являється в Інтернеті або демонструється в телевізійних перервах. На цьому закінчується для нас етап постпродакшна.

## **1.3.1 Монтаж**

Монтаж - компоновка відеоряду. Насправді попередній монтаж починається вже на знімальному майданчику, для того, щоб бачити загальну картину рекламного ролика. Від того наскільки якісно буде зібраний матеріал, залежить якість і доступність смислового навантаження для глядача. Наявність професіоналів на даній позиції не зможе повністю врятувати проект, якщо у вас був некваліфікований оператор. Але режисер монтажу зможе допомогти уникнути додаткових змін і витрат на них, якщо йому дійсно вистачає матеріалу.

Відсутні частини смислового пазла він здатний знайти там, де шукати б не спало на думку. Процес монтажу спрощує заздалегідь зроблена розкадровка. Якщо на зйомках була розкадровка, на майданчику працював асистент режисера і вів монтажний лист, то це полегшує і прискорює процес роботи монтажера. У нього з'являється більше часу на творчу складову. На етапі монтажу важлива пророблена робота Логгер. Логгер робить первісний монтаж прямо під час зйомок. Це дозволяє бачити, як клеяться кадри між собою, і відслідковувати, що вже відзнято, а що ще належить дозняти. Після проект потрапляє до монтажеру. Він робить чорновий монтаж. Далі над проектом працюють режисер монтажу і режисер проекту. [1]

#### **1.3.2 Кольорокорекція**

Цветокоррекция - регулювання колірних складових. Нехтувати цією послугою постпродакшна професіонали також не радять. Застереження дійсно мудре, особливо в світлі тенденцій останніх років. Вимоги до візуального ряду не перестають рости. Цей блок робіт не менш важливий, ніж інші. Колірна гамма і тональність здатна створити атмосферу, а також допомогти глядачеві миттєво зорієнтуватися і зрозуміти, що йому пропонують до перегляду - щось мелодраматичне (кольори тьмяні, приглушені) або розважальне (кольори яскраві, насичені). Швидка орієнтація допоможе цільовій аудиторії прийняти блискавичне рішення про те, що вони залишаться, забувши про кнопку перемикання каналу.

Робота колориста дуже важлива. По-перше, корекція кольору виправляє всі вади вихідного матеріалу, а також підганяє загальну картину під єдину колірну гаму, завдяки чому ролик буде виглядати цілісним. По-друге, корекція кольору використовується в якості художнього інструменту, який підкреслює смислові області тих чи інших сцен. По-третє, саме корекція додасть ролику професійний зовнішній вигляд. Після затвердженого монтажу файл направляється до колористу в потрібному форматі. Наприклад ProRes 444 XQ: версія ProRes з високою якістю і максимальним бітрейтом. Залежно від тривалості фільму на корекцію виділяється від 1 до 5 змін. Режисер готує референс за колірною гамою, в якій він бачить фільм. По ньому колорист підбирає кольорову гаму. [2]

# **1.3.3 Графіка і анімація**

Сучасні відео ролики рідко обходяться без будь-яких графічних елементів. Це можуть бути як найпростіші деталі, так і повноцінні графічні композиції. При цьому чим складніше завдання, тим більш просунуте обладнання знадобитися. Це ж стосується і фахівця з графіки. Тільки дуже досвідчений професіонал зможе впоратися зі складними графічними та анімаційними елементами. Візуальні ефекти - останнє, але не менш важливе, а лише за списком. Створення візуальних ефектів - неймовірно складна обробка відеоряду. Гарячі хмарочоси, космічні кораблі, все це можливо зараз побачити на екрані виключно завдяки винаходу візуальних ефектів.

Visual Effects поділяються на три головні процесу:

- Compositing;
- CGI;
- Motion Graphics.

Compositing є зіставлення знятих кадрів з іншими елементами. Це заміна хромакей, усунення непотрібних предметів, додавання спалахів і багато іншого. Можна сказати, що цей процес схожий на роботу з Photoshop, але набагато більшу складність. CGI - картинки, які створюються на комп'ютері. Це персонажі, 3D-об'єкти, декорації, локації, створені комп'ютерною технікою. Тобто, блискавку, вибух можна відзняти наживо (SFX) або відтворити явища, використовуючи комп'ютер (CGI). Потім йде накладення на відеоряд під час монтажу (VFX) при постпродакшн.

Що називається Motion Graphics? Під цим терміном слід розуміти найпростіший тип графіки, які застосовується для візуального декору відео кліпів, ТВ-заставок, титрів у фільмах, в рекламі.

# **1.3.4 Звук**

Після зібраного монтажу проект відправляють композитору для створення оригінальної музики. На цьому етапі в ролик включає музичний супровід, а також заздалегідь записану дикторську озвучку. Музичні композиції супроводжують весь сюжет фільму. Через них виражаються емоції, які народжують ті чи інші сцени кіно. Окремої згадки варто саунд-дизайн, тобто додавання звукових ефектів, які підсилюють занурення і художнє сприйняття ролика. Цим займаються окремі фахівці. Фільм повністю озвучується на студії. Потім звукорежисер не просто працює над якістю звуку, прибирає шуми і вирівнює рівень гучності, але і робить саунд дизайн. У великих проектах для цього наймають окремого спеціаліста. За допомогою звукових ефектів він здатний підкреслити атмосферу фільму і його цілісність, а це має велике значення в реалізації всього задуму.

# **Висновки до розділу**

Визначено основні етапи виробництва відео контенту, такі як препродакшн, продакшн та постпродакшн. Також проаналізовано головні особливості кожного з етапів. Зокрема, показано що розглядати створення відео контернту необхідно в комплексі з усіма етапами виробництва, через це стає зрозуміло, що вилучення бодай одного елемента створення відео контенту призвиде до неможливості продовження роботи.

## **2 АНАЛІЗ МЕТОДІВ ТРЕКІНГУ**

#### **2.1 Поняття трекінгу**

Трекінг (від анг. Tracking - відстеження) - це процес визначення місця розташування і орієнтації рухомого об'єкта в віртуальному середовищі. Трекінг активно використовується в кіно-індустрії, при виробництві телевізійної реклами, тривимірних анімаційних мультфільмів і тривимірних комп'ютерних ігор.

Існує кілька типів трекінгу:

- 2D-трекінг (він же Pixel Tracking);
- 3D-трекінг (як частина процесу Matchmoving);
- 3D-трекінг (як частина процесу Motion Capture).

Кожен з типів трекінгу може використовуватися як сам по собі, так і бути частиною більш складних процесів, що використовуються в комп'ютерній графіці. Немає також і прив'язки якогось одного типу трекінгу до конкретного напряму в області комп'ютерної графіки. Наприклад, 3D-трекінг з успіхом може застосовуватися, як в кіно-індустрії, так і при розробці тривимірних комп'ютерних ігор, а 2D-трекінг потрібен, як при виробництві телевізійної реклами, так і при виробництві кінофільмів.

### **2.1.1 Pixel Tracking**

2D-трекінг або Pixel Tracking - це відстеження руху конкретної точки (пікселя) на вихідному відео ряді. В результаті цього процесу виходить траєкторія руху пікселя, відповідного руху якогось об'єкта в кадрі. Причому, в залежності від завдання можна відстежувати як одну точку, так і цілу групу точок. Як відслідковується точки, зазвичай беруть точку, колір якої виділяється на тлі інших точок. Це допомагає трекеру (програмі, яка виконує трекінг) не втратити цю точку в процесі відстеження і правильно отримати її траєкторію руху. В основному даний тип трекінгу застосовується в композітінг і відео-монтажі в таких індустріях як виробництво кіно та телевізійної реклами. [3]

Отримані траєкторії руху точок можна використовувати для двох речей: До них можна прив'язувати інші об'єкти, які будуть в точності повторювати рух «відстежених» точок. За допомогою цих траєкторій можна стабілізувати відеоряд, який був знятий «хиткої» камерою. У першому випадку, трекінг допомагає додавати в відеоряд об'єкти, які там спочатку були відсутні і змушує їх рухатися так само, як і об'єкти (точки), які «відстежувалися». Наприклад, актор в рекламі прального порошку може розмахувати звичайної сірої коробкою, а на етапі композітінга (пост-продакшена) замість сірої коробки ми можемо показати потрібну упаковку прального порошку. Причому завдяки трекінгу, вона буде рухатися точно так же, як і знята в павільйоні сіра коробка. В результаті глядач не помітить підміни.

А для чого це потрібно? Чи не простіше дати акторові в руки справжню коробку в момент зйомки? . Відповідь може бути таким: по-перше, на момент зйомок, можливо, ще й не існує реальної коробки. Можливо замовник її ще не випустив. А, по-друге, якщо в майбутньому замовник захоче замінити коробку, йому потрібно буде тільки звернутися в пост-продакшен компанію і попросити зробити це, замість того, що б знову проводити зйомки, орендувати техніку. Це величезна економія коштів і часу.

У другому випадку, буває необхідно стабілізувати зображення (відеоряд), який був знятий камерою без штатива або крана. Дуже часто при «ручній зйомці» кадри можуть тремтіти і «хитатися». Виправити це допомагає трекінг. Трекінг може виконуватися в будь-якому програмної забезпеченні, яке має відповідні функції. Ось деякі з програм, які можуть виконувати 2D трекінг: Adobe AfterEffects, Adobe Premiere, Apple Final Cut, The Foundry Nuke, Eyeon Fusion (рис. 2.1).

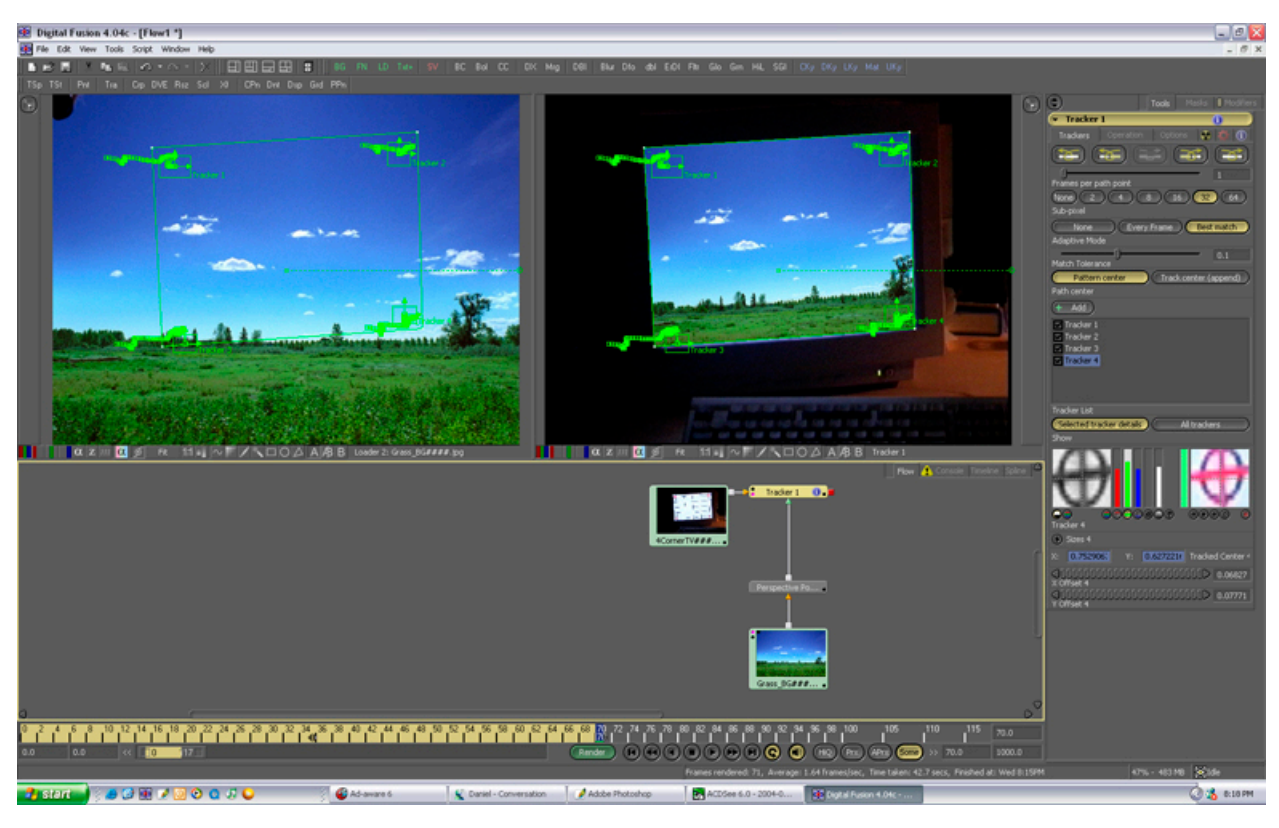

Рисунок 2.1 - Приклад 2D трекінгу

# **2.1.2 Matchmoving**

Другий тип трекінгу - це 3D-трекінг. Його розглянемо як частина процесу під назвою Matchmoving. Для початку потрібно відкрити завісу таємниці над тим, що ж таке Matchmoving? Матчмувінг (від анг. Matchmoving - повторення руху) - це складний процес, який дозволяє за наявним відео-ряду створити тривимірну сцену з цифровою камерою, яка в точності повторює рух реальної знімальної камери. Без цього процесу дуже важко уявити сучасне кіно і рекламу, які насичені комп'ютерною графікою і візуальними ефектами. У цьому процесі 3D-трекінгу відведена роль етапу, на якому за наявним відеоряду відстежують руху конкретних точок. Як правило їх кількість значно перевищує десятки і воно в рази більше кількості точок, необхідних при звичайному трекінг. В результаті цього кроку виходить безліч траєкторій руху пікселів, відповідних руху об'єктів в кадрі. Тречити (відстежувати) треба

об'єкти, які в початковому відеоряді (в житті) були нерухомі - декорації, статичний реквізит і т.д.

Наступний етап в Матчмувінге - це Налаштування (Setup) - процес встановлення логічних взаємозв'язків між відстеженні (протреченнимі) точками. Наприклад, якісь точки лежать на одній прямій або на одній площині. В результаті цього кроку програма зможе встановити відповідність між точкою (пикселом) в плоскому відеоряді і точкою в віртуальному (тривимірному) просторі. І заключний етап - солвінг і фінальна настройка (Solving & Fine-Tuning). На цьому етапі програма робить обчислення і встановлює для точок з попереднього кроку приблизне місце розташування. Виходячи з розташування точок в просторі, вираховується траєкторія руху самої камери. В процесі настройки користувач вводить додаткові дані, які допомагають програмі визначити не тільки траєкторію руху камери, але і орієнтацію, і масштаб цієї траєкторії в просторі.

Програмі адже невідомо, від'їхала чи камера на 5 метрів або 2 кілометри, або ж від'їжджала вона вгору або горизонтально. «Прив'язуючи» відстежені точки до конкретних позицій в просторі, користувач однозначно задає масштаб і орієнтацію камери. Зазвичай частини 2 і 3 повторюються до тих пір, поки результат не стане задовільним. Лідерами на ринку програмного забезпечення, використовуваного для матчмувінга, вважаються такі пакети як: PFTrack, SynthEyes, Boujou, 3dequalizer (рис. 2.2).

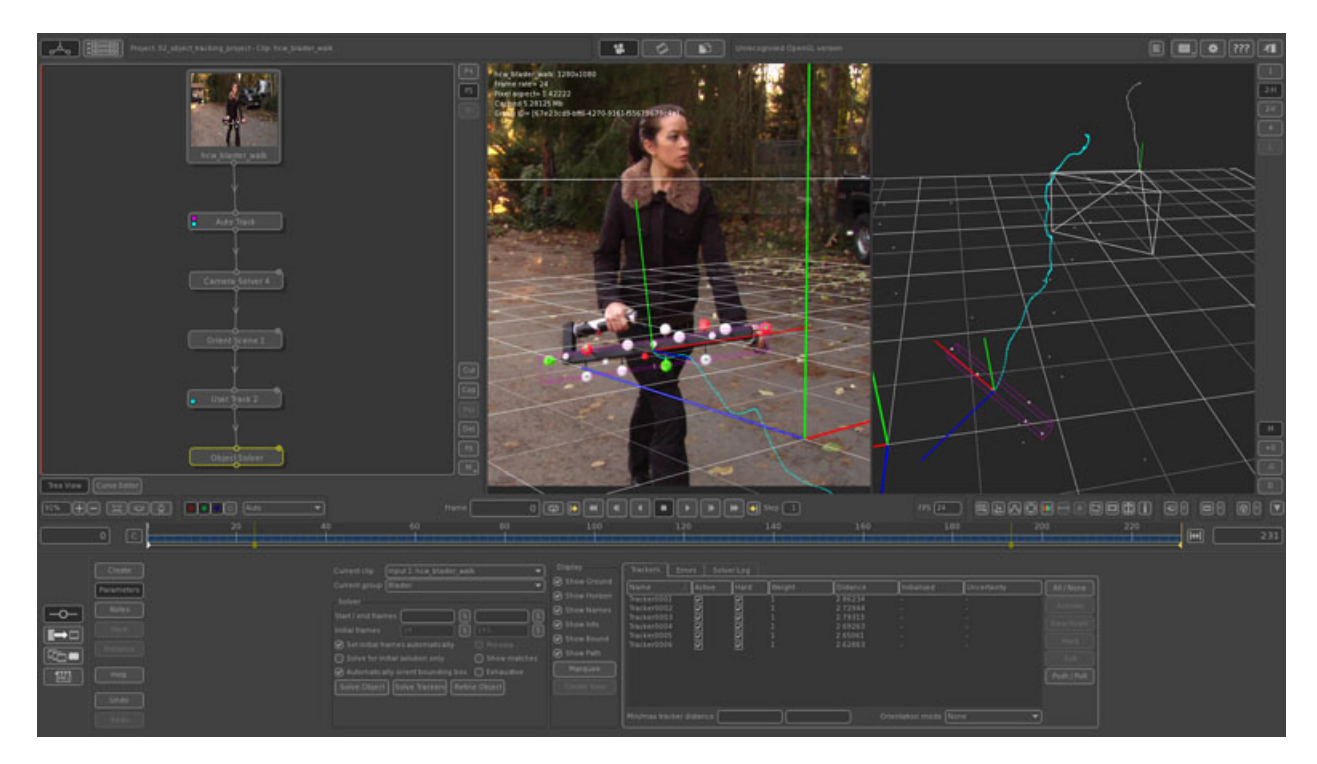

Рисунок 2.2 - Приклад матчмувінга

# **2.1.3 Motion Capture**

Motion Capture (з анг. - захоплення руху) - це технологія, призначена для визначення позиції і орієнтації реального об'єкта (наприклад, руки, голови або спеціального пристрою) в віртуальному середовищі. Визначення позиції і орієнтації реального об'єкта в просторі здійснюється за допомогою спеціальних датчиків і маркерів. Для відстеження змін при русі цих маркерів і використовується 3D-трекінг. Завданням 3D-трекінгу в процесі Motion Capture є пошук маркерів, розташованих на актора або об'єкті, з яким взаємодіє актор, і подальше відстеження того, як рухаються ці маркери в просторі. [4]

Отримані після такого відстеження дані, використовуються спеціальним програмним забезпеченням для того, що б у віртуальній (тривимірної) середовищі відтворити рух актора або об'єкта. Головна відмінність цього типу трекінгу від попереднього полягає в тому, що цей тип трекінгу відбувається в реальному режимі часу і використовується в основному для отримання анімації руху актора або об'єкта. Пізніше цю анімацію може використовувати аніматор для того, щоб змусити тривимірну модель рухатися точно так же, як це робив реальний актор. Існує кілька способів створення тривимірної анімації при використанні технології Motion Capture, але всі вони зводяться до одного процесу:

У спеціалізованій студії із захоплення руху готується місце для зйомок (буває потрібно, щоб актор взаємодіяв з реальними предметами).

На актора або акторів (система захоплення руху може одночасно обробляти дані руху безлічі акторів) надягають спеціальні костюми з датчиками (маркерами).

Дуже часто, якщо потрібно отримати інформацію про рух лицьових м'язів актора, на обличчі актора малюються або клеяться маленькі датчики для фіксації руху основних груп лицьових м'язів.

Актор виконує необхідні рухи.

1. Рухи актора фіксуються спеціальними камерами (звичайні камери для зйомки відео не використовуються). Якщо використовується захоплення руху м'язів обличчя, то на актора заздалегідь надівають шолом з додатковою камерою, яка і фіксує рухи лицьових маркерів. [5]

Дані руху в реальному часі передаються в спеціалізовані програми, які ці дані можуть перетворювати в тривимірні сцени і будувати в них системи кісток (віртуальне подобу кісток людського скелета), які і використовуються в подальшому аніматорами для створення анімацій тривимірних персонажів. (рис. 2.3)

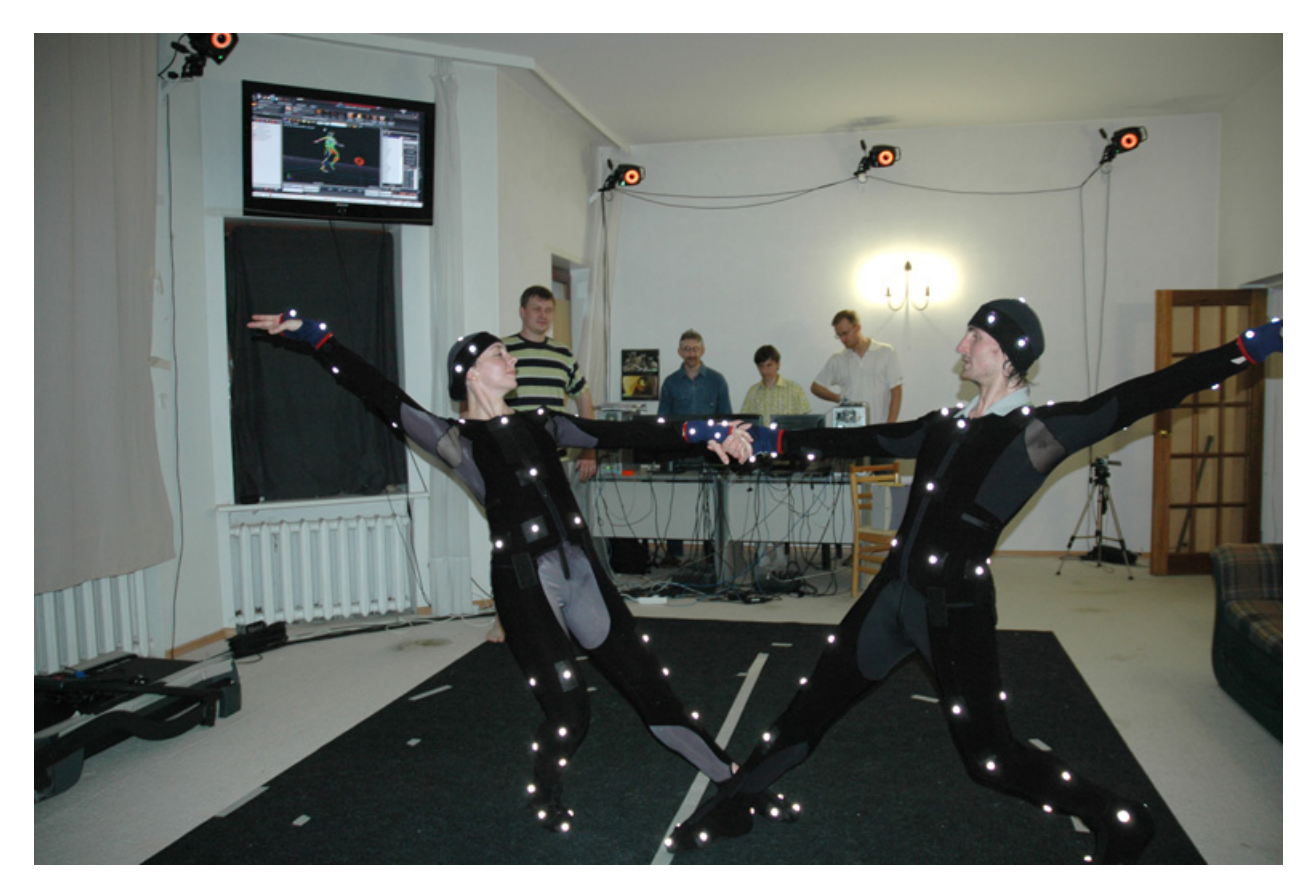

Рисунок 2.3 - Приклад роботи акторів в студії захоплення руху

Отже, процес захоплення руху потрібен для отримання анімації руху. А ось де ця анімація надалі буде використана вже залежить від конкретного завдання. Сучасні тривимірні комп'ютерні ігри практично не обходяться без створення анімації шляхом захоплення руху. Так само і багато кіно-проекти використовують motion capture для прискорення роботи над фільмом. А багато анімаційні кіно-проекти, повністю побудовані на системі захоплення руху. Без неї вони взагалі не були б створені (рис. 2.4).

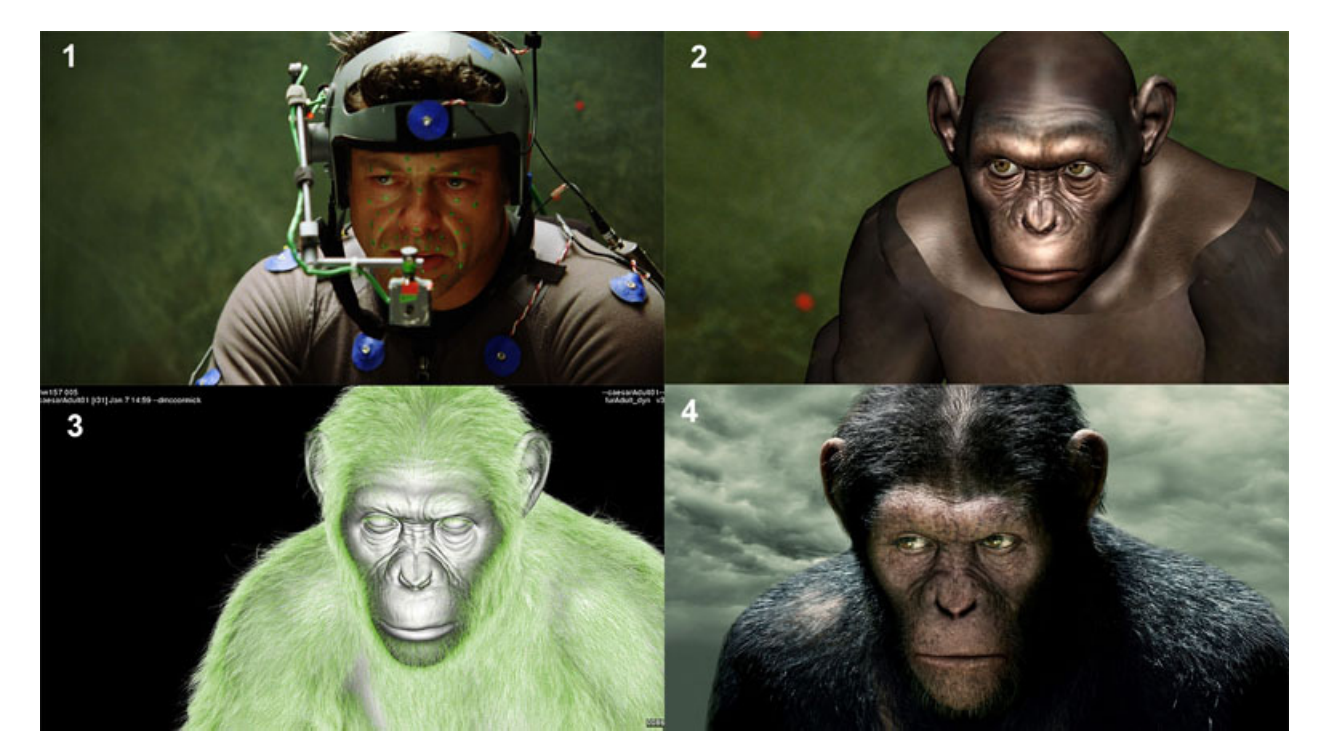

Рисунок 2.4 - Приклад захоплення лицьовій анімації. Рухи і міміка актора Енді Серкіса

# **2.2 Трекінг у різних програмах**

# **2.2.1 Трекінг в After Effect**

After Effects відстежує рух, зіставляючи дані зображення в обраній області кадру з даними зображення в кожному наступному кадрі. Можна застосувати ті ж дані відстеження до інших верствам або ефектів. Також можна відстежувати кілька об'єктів, розташованих на одному шарі. У After Effects можна відстежувати рух камери і поміщати тривимірні об'єкти в двомірний відеоряд значно простіше, ніж при використанні функції 3D Camera Tracker. [6]

## **2.2.2 Трекінг в Adobe Premiere Pro**

Тим, хто має справу з Adobe Premiere Pro, не потрібно окремо купувати програму для трекінгу і дорогий пакет для роботи з тривимірною графікою (за винятком випадку, коли діяльність користувача безпосередньо пов'язана з 3D). Пакет для композітінга від Adobe вже включає в себе інструмент 3D-трекінгу, а також містить спрощену версію популярного 3D-редактора від компанії Maxon - Cinema 4D Lite. Так-так, до Premiere Pro додається цілий тривимірний редактор - з великою кількістю функцій і опцій візуалізації.

## **2.2.3 Трекінг в Mocha AE**

Механізм 3D-трекінгу в Mocha AE існує давно, але, якщо говорити відверто, назвати його роботу ідеальною навряд чи можна. Його головний мінус в тому, що він працює практично в автоматичному режимі. У вас є можливість вибрати тип зйомки і вказати кут огляду, але істотно вплинути на результат майже неможливо: відчувається брак тонкої настройки процесу. Строго кажучи, або програма вгадує положення контрольних маркерів, або доводиться шукати інші шляхи вирішення даного завдання.

### **2.2.4 Трекінг в Nuke**

Що ж можна зробити за допомогою функції 3D-трекінгу в Nuke? Змінити декорації місця зйомки, нанести написи на стіни, поміняти зміст плаката на рекламному щиті, одягнути головного героя в якісь футуристичні обладунки і шолом і багато. Можна також включити в фільм будь тривимірний об'єкт (або декілька) і налаштувати освітлення таким чином, щоб він виглядав в кадрі природно.

### **2.2.5 Трекінг в Blender**

Blender - відмінне програмне забезпечення для тих, хто шукає багатофункціональний інструмент для редагування відео з підтримкою відстеження руху, а також для створення 3D-моделей і анімації. Функції, пропоновані Blender, включають попередній перегляд в реальному часі, хромоскопіческій вектороскопи, форму сигналу яскравості, 32 доріжки для додавання аудіо, зображень та візуальних ефектів, а також можливості мікшування і синхронізації звуку.

## **2.2.6 Трекінг в Houdini**

Для редагування відео HitFilm Express пропонує інструменти анімації, поліпшення складеного знімка, обмежувач жорсткого звуку, підтримку необмеженої кількості доріжок, підтримку режиму PIP (картинка в картинці) і розширену функцію відстеження, включаючи 2D-відстеження, систему Imagineer і підтримку імпорту даних відстеження 3D-камери .

# **2.2.7 Трекінг в DaVinci Resolve**

Завдяки трекінгу можна відстежувати рух об'єкта, а потім застосовувати дані відстеження до руху іншого об'єкта, наприклад іншого шару або контрольної точки ефекту, що дозволяє створювати композиції, в яких зображення і ефекти слідують руху. Можна також стабілізувати рух. У цьому випадку дані відстеження використовуються для анімації відслідковується шару для компенсації руху об'єкта на цьому шарі. Можна прив'язати властивості до даних відстеження, використовуючи вирази, що дозволяє задіяти різні сценарії застосування. [8]

# **Висновки до розділу**

У другому розділі дисертації зроблено акцент на технології трекінгу. Виконано аналіз його видів, проведено ретельне дослідження кожного з видів трекінгу для розуміння різниці між ними. Також досліджено програми, в яких можливий трекінг, вивчено їх особливості та обрано дві програми для дослідження трекінгу в даній роботі. Вибір програм виконано за критеріями складності, якості, популярності програми, спеціалізації та за її особливостями. В результаті вибрано Adobe After Effects і Nuke.

# **3 ЗАСТОСУВАННЯ ПРОГРАМНОГО ЗАБЕЗПЕЧЕННЯ ADOBE AFTER EFFECTS ДЛЯ УДОСКОНАЛЕННЯ ПРОЦЕСУ ТРЕКІНГУ**

## **3.1 Покращення трекінгу**

Траба розуміти що покращення трекінгу можливе у двох напрямках покращення якості та покращення швидкості. Завжди можна знехтувати часом та скрупульозно робити трекінг і в результаті отримати ідеальний результат, але в такому разі використаній ресурси буде знецінювати роботу, а можна навпаки знехтувати якістю і зосередитися на швидкості виконання роботи, що в свою чергу, привиде до меншої кількості витрачених ресурсів та гіршої якості роботи. Задача цього дослідження поєднати два метода роботи, перейнявши позитивні якості та уникнути негативних. Методи у цьому дослідженні мають варіативність, яка буде зазначена, іншими словами є можливість коригування відношенням якість/швидкість самостійно.

Отже, час трекінгу та його якість залежать від багатьох факторів, якщо не брати до уваги професійність монтажера и роздивлятися лише технічну частину цього питання то маємо такі параметри :

- технічні характеристики комп'ютера;
- програмне забезпечення комп'ютера;
- програма для трекінгу;
- налаштування трекінгу;
- параметри відео;
- відеоряд;

Саме зміна цих параметрів приводить до покращення якості та швидкості трекінгу. Їх можна поділити на дві категорії, це технічна частина та програмна.

На швидкість та якість трекінгу дуже сильно впливають технічні характеристики комп'ютера. Насамперед, це центральний процесор, відео
карта та пам'ять. Нижче представлена таблиця 3.1 з інформацієї про комп'ютер на якому здійснювався трекінг відео.

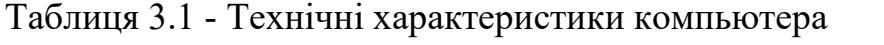

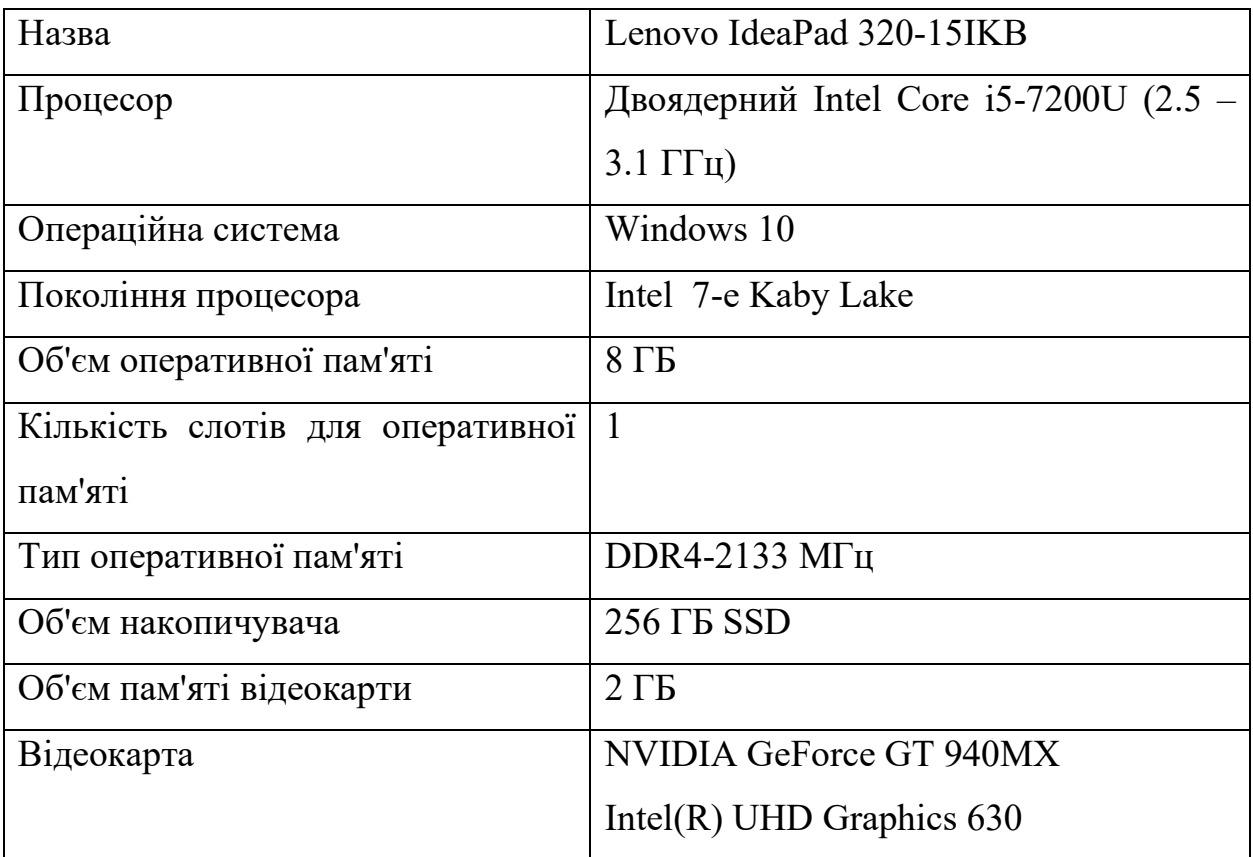

## **3.2 Покращення трекінгу у Adobe After Effects**

Adobe After Effects – це сучасний інструмент, що дозволяє покращити своє відео, наповнити його «спецефектами», додати незвичайні титри, провести точну корекцію кольорів . Він використовується в різних індустріях по всьому світу для створення моушн-графіки та візуальних ефектів для всього, починаючи з Інтернету, і закінчуючи професійними музичними кліпами або навіть серіалами для телебачення.

Основне завдання After Effects - додавання різних "спецефектів" на відео після звичайного монтажу. Для покращення візуальної складової відео, перед тим як закінчити роботу над відео, додаються різні елементи.

Особливості, завдяки яким After Effects набув такого широкого поширення, це можливість роботи в 3D, налаштування освітлення, положення камери щодо вихідного відео, додавання 3D інструментів, розширені можливості використання масок та основною особливістю є структура проекту.

Ключова особливість, яку потрібно пам'ятати про After Effects, - це безмежні можливості, що залежать тільки від фантазії автора. Крім стандартних відео, AE використовується для створення мультиплікації та Motion-графіки. Є ще один цікавий момент. After Effects має можливість автоматизувати дії, що повторюються, завдяки вбудованій підтримці макросів, яка працює на мові JavaScript.

Через усе вище перераховане було обрано для дослидження трекінгу саме цю програму. Системні вимоги до Adobe After Effects представлені в таблині 3.2.

| Процесор               | багатоядерний процесор Intel чи AMD         |  |  |  |  |  |  |
|------------------------|---------------------------------------------|--|--|--|--|--|--|
| Відеокарта             | з 2 Гб відеопам'яті (рекомендовано 4 Гб)    |  |  |  |  |  |  |
| Оперативна пам'ять     | $16 \Gamma$                                 |  |  |  |  |  |  |
| Місце на диску         | $15 \Gamma$                                 |  |  |  |  |  |  |
| Операційна система     | Windows 10 (64-розрядна версія 1903)<br>aбo |  |  |  |  |  |  |
|                        | пізніші версії                              |  |  |  |  |  |  |
| здатність<br>Роздільна | $1920 \times 1080$ пікселів або вище        |  |  |  |  |  |  |
| монітора               |                                             |  |  |  |  |  |  |

Таблиця 3.2 - Системні вимоги Adobe After Effects

Як видно з табл. 3.2, системні вимоги Adobe After Effects не перевищують технічні характеристики комп'ютера який використовується для трекінгу.

## **3.2.1 Покращення 2D трекінгу в Adobe After Effects**

Для покращення 2D трекінгу був взятий відео матеріал з характеристиками вказаними в таблиці 3.3.

 $\text{u}_{\text{ac}} = 0.00 \cdot 0.00 \cdot 0.07 \cdot 0.000 \cdot 0.000 \cdot 0.000 \cdot 0.000 \cdot 0.000 \cdot 0.000 \cdot 0.000 \cdot 0.000 \cdot 0.000 \cdot 0.000 \cdot 0.000 \cdot 0.000 \cdot 0.000 \cdot 0.000 \cdot 0.000 \cdot 0.000 \cdot 0.000 \cdot 0.000 \cdot 0.000 \cdot 0.000 \cdot 0.000 \cdot 0.000 \cdot 0.000 \cdot 0.0$ Ширина кадру 3840 Висота кадру 2160 Частота кадрів 25  $\Phi$ ормат фідео  $\vert MP4 \vert$  $P$ озмір  $21,0 \text{ MB}$ 

Таблиця 3.3 - Характеристики відео

Після імпорту відео файла у Adobe After Effects та перенесенню його на тайм лайн потрібно застосування на нього функції "Відслідковування руху", вона знаходиться в вкладці "інспектор", після чого з'являться трекер який необхідно помістити на об'єкт для його відстеження, окрім цього трекер потрібно правильно налаштувати. Він виглядає як прямокутник в межах якого знаходиться ще один прямокутник, а в центрі знаходиться перехрестя (рис. 3.1).

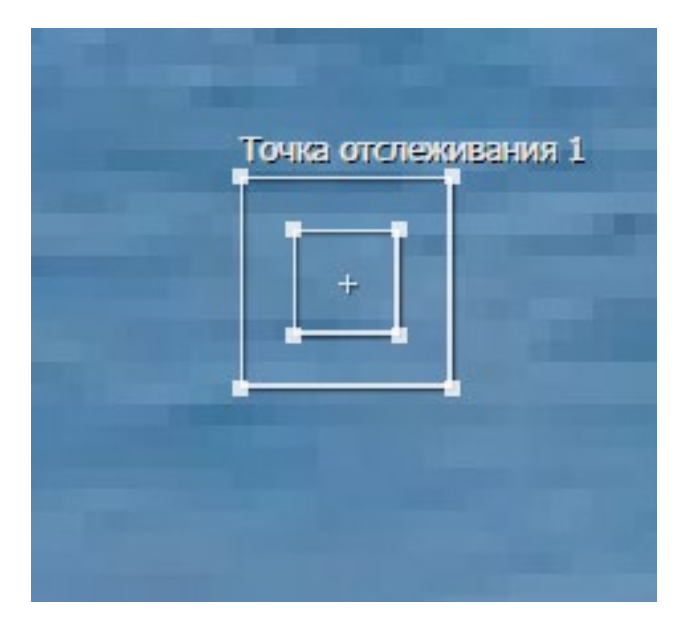

Рисунок 3.1 - Трекер відстеження руху

Для правильного налаштування трекеру необхідно розуміти принцип його роботи. Маленький прямокутник це об'єкт або сукупність пікселів які програма буде шукати кожний новий кадр. Великий прямокутник це область в якій програма буде шукати ці пікселі. В ідеальному випадку намагатися відстежувати контрастний об'єкт. Також потрібно розуміти чим більша область великого прямокутника тим чіткіше буде трекінг але швидкість такого трекінгу буде мала. Тож необхідно визначати направлення руху об'єкта та збільшити площину великого прямокутника у тому напрямку в якому рухається об'єкт. Приклад таких налаштування можна побачити на (рисунку 3.2)

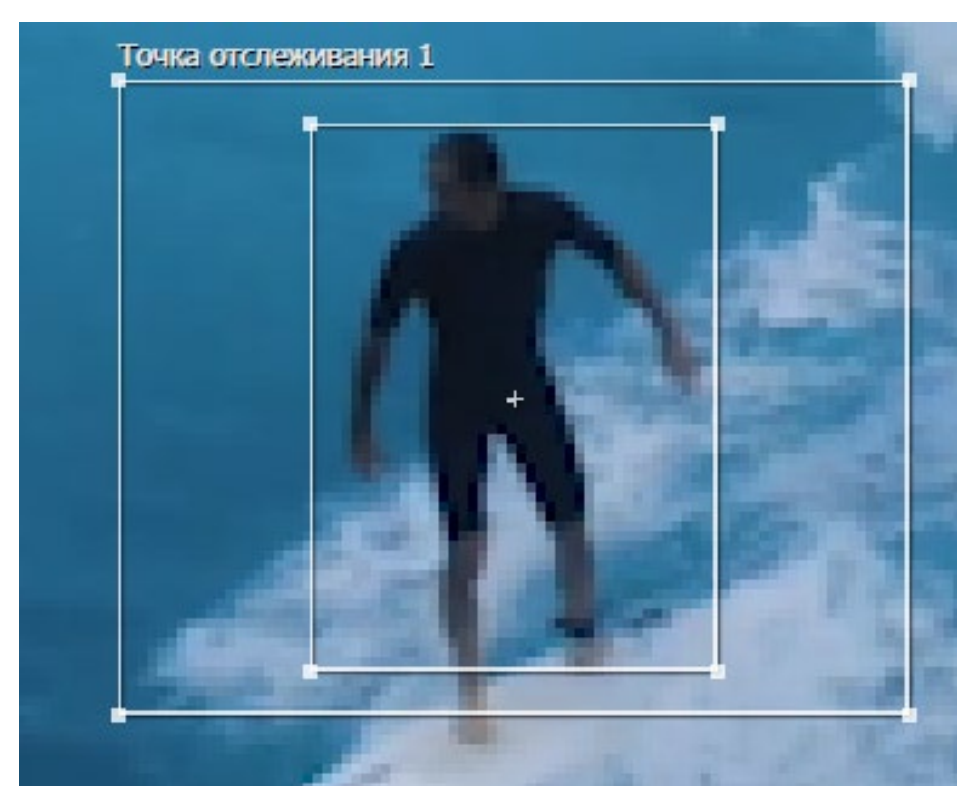

Рисунок 3.2 - Приклад налаштування трекера

Об'єкт в досліджуваному відео майже не рухався по осі Y, його основні переміщення були по осі X. Що дало можливість знехтувати відстеженням осі Y та зменшенням часу трекінгу. Ці налаштування можна змінити якщо об'єкт змінить напрям свого руху. Для того щоб зрозуміти що об'єкт змінив напрям руху и програма не може ефективно відстежувати його потрібно в налаштуваннях задати припинення трекінгу у випадку якщо його достовірність нижче певного рівня. Це можна побачити на (Рисунок 3.3).

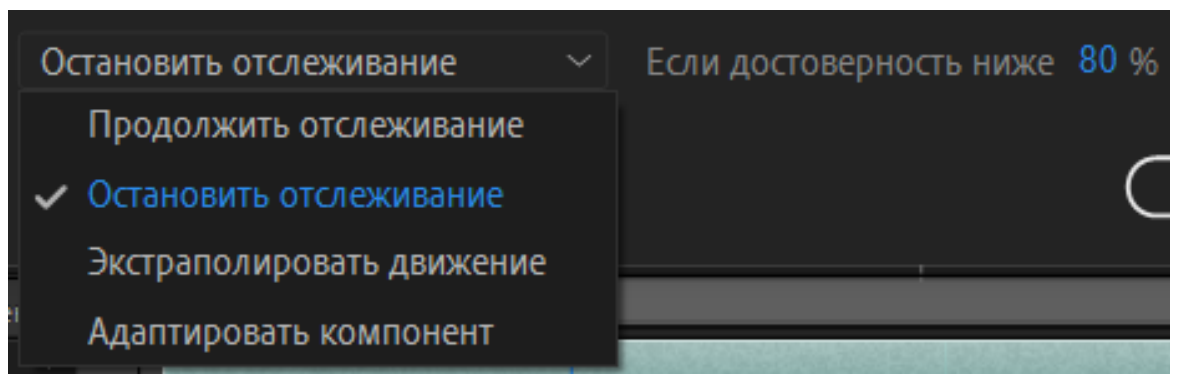

Рисунок 3.3 - Налаштування припинення трекінгу

Було вибрано рівень у 80% тому що в ході дослідження цей рівень виявився оптимальним. Наступний параметр який потрібно змінити для покращення відстеження об'єкту це "відстеження по каналу", за стандартом виставлено положення "відстеження за яскравістю " що є неточним способом відстеження, потрібно змінити його на "RGB". Зміна цього параметру дозволить чіткіше програмі визначати положення об'єкта у просторі, завдяки відстеженню по кольоровій гаммі. Приклад цього налаштування можна побачити на (Рисунок 3.4).

| Канал          |  |
|----------------|--|
| $\bullet$ RGB  |  |
| О Светимость   |  |
| О Насыщенность |  |

Рисунок 3.4 - Налаштування пошуку трекера

На цьому етапі потрібно створити об'єкт якому буде передана вся інформація про переміщення трекера. Для цього натискаємо праву кнопку миші та вибераємо "Створити", після чого натискаємо на "нулевий об'єкт". Його можна використовувати як текст, зображення або для анімації яка буде рухатися за об'єктом трекінгу.

Після цих налаштувань можна розпочинати трекінг, для цього потрібно натиснути на кнопку "плей" яка знаходиться в вкладці трекінг. Під час трекінгу потрібно слідкувати за чіткістю роботи програми, завдяки налаштуванням якщо чіткість відстеження об'єкта буде падати трекінг зупиниться и це можна буде виправити.

Коли програма закінчіть, результатом її роботи буде послідовність точок на відео, кожна точка це знаходження вибраного об'єкта в кожному кадрі. Як це виглядає можна побачити на (Рисунок 3.5).

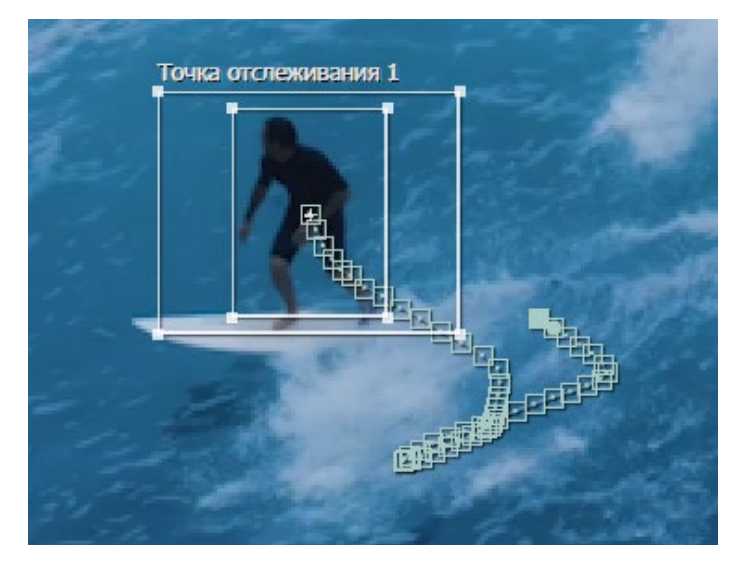

Рисунок 3.5 - Результат трекінгу

Але якщо точки знаходяться дуже далеко одна від одної або поза траєкторією об'єкта, такий трекінг буде дуже різний та смиканий. Для того щоб уникнути цього потрібно перемістити точки ближче одна до одної, або повернути їх на траєкторії об'єкта. Як виглядають помилки трекіну можна побачити на (Рисунок 3.6)

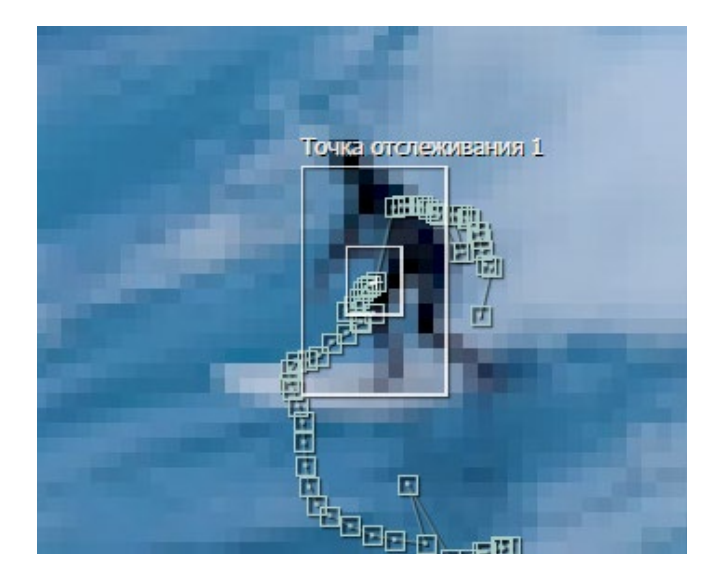

Рисунок 3.6 - Помилки трекінгу

Після виправлень помилок трекінгу потрібно прив'язати інформацію з трекінгу до створеного нульового об'єкта. Для цього натискаємо змінити ціль, у вкладці трекінг, та вибираємо створений об'єкт, за стандартом він називається "Пусто 1". Після чого натискаємо "застосувати". Як це виглядає можна побачити на (Рисунок 3.7) Після чого точки змінять колір на червоний.

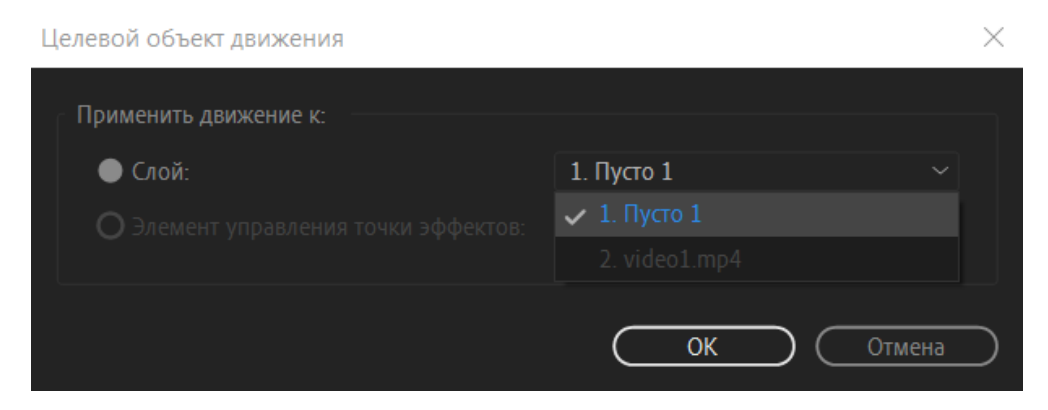

Рисунок 3.7 - Прив'язка до об'єкта

Цей об'єкт "Пусто 1" може бути чим завгодно, в цій роботі було вибрано текст який з'являється по одній букві на екрані і в кінці трекінгу також по одній букві зникає. Для тексту було вибрано ім'я серфера та його вік. Як це виглядає можна побачити на (Рисунок 3.8)

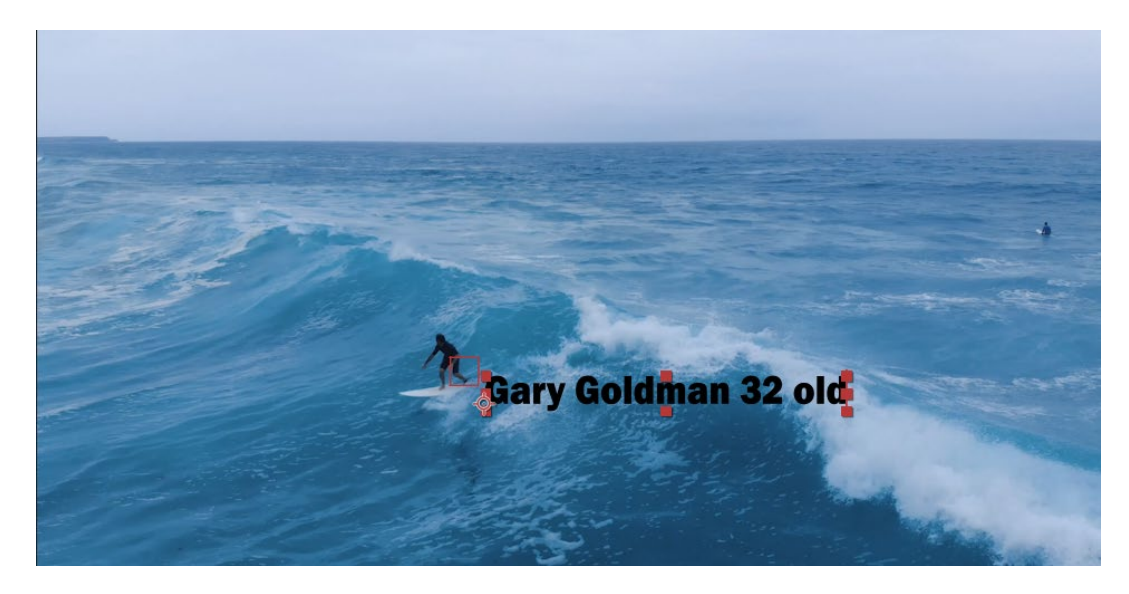

Рисунок 3.8 - Текст прив'язаний до об'єкта

На цьому 2D трекінг закінчується, пропоную порівняти результати трекінгу при стандартних налаштуваннях та при налаштуваннях виведених в ході дослідження. Цю інформацію можна побачити в таблиці таблиці 3.4.

| Назва    | Тип трекінга  | Заванта- | Заванта-  | Заванта-    | Заванта-    | Час       | Успішність  |
|----------|---------------|----------|-----------|-------------|-------------|-----------|-------------|
| програми |               | ження    | ження     | ження       | ження       | трекінгу, | трекінгу, % |
|          |               | CPU, %   | RAM, $\%$ | GPU $0, \%$ | GPU 1, $\%$ | XB:C      |             |
| Adobe    | 2D трекінг    | 64       | 8.5       | 2           | 2.6         | 4:44      | 81.4        |
| After    | (покращений)  |          |           |             |             |           |             |
| Effects  | 2D трекінг    | 23       | 8.2       |             | $\theta$    | 71:23     | 80.06       |
|          | (стандартний) |          |           |             |             |           |             |

Таблиця 3.4 - таблиця порівняння налаштувань

Також демонструю завантаженість комп'ютера під час трекінгу з стандартними налаштуваннями (рис. 3.9), (рис. 3.10), (рис. 3.11), (рис. 3.12), (рис. 3.13) , (рис. 3.14) , (рис. 3.15) , (рис. 3.16).

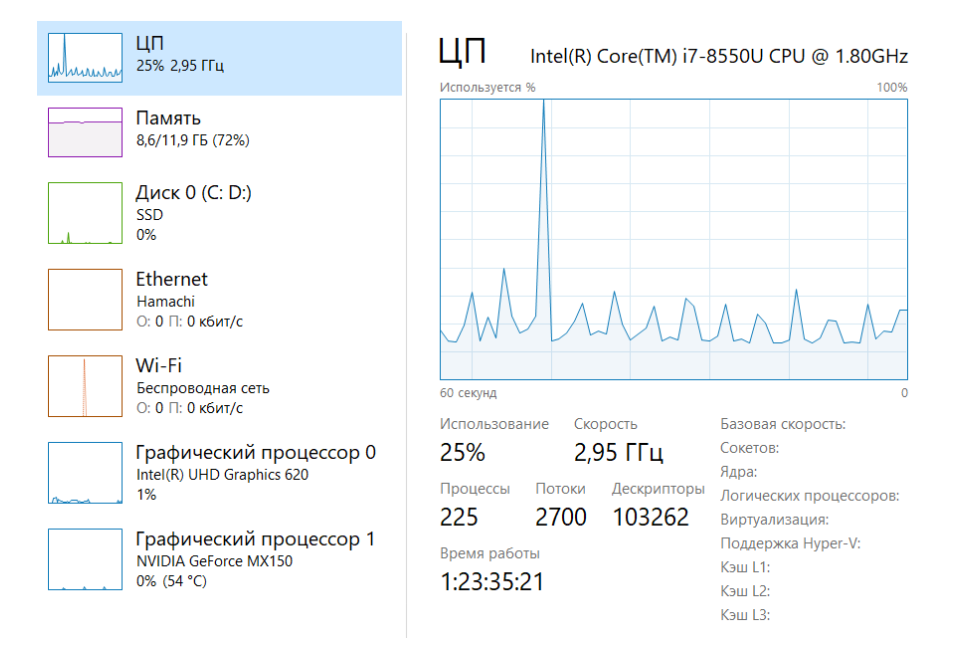

Рисунок 3.9 - Завантаженість ЦП

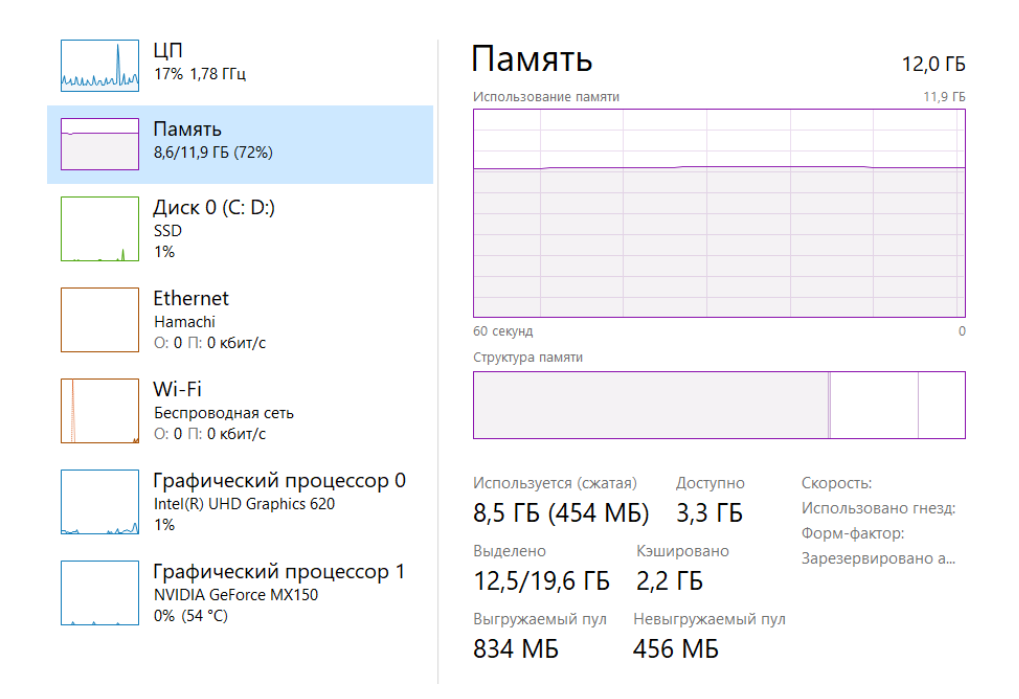

Рисунок 3.10 - Завантаженість ОЗП

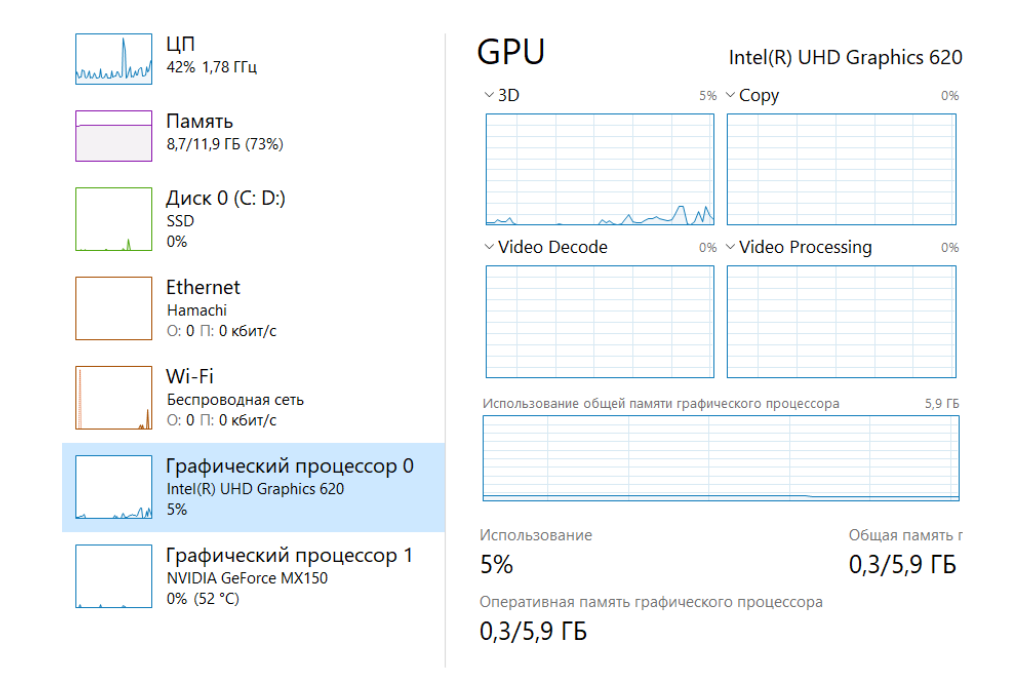

Рисунок 3.11 - Завантаженість першого графічного процесора

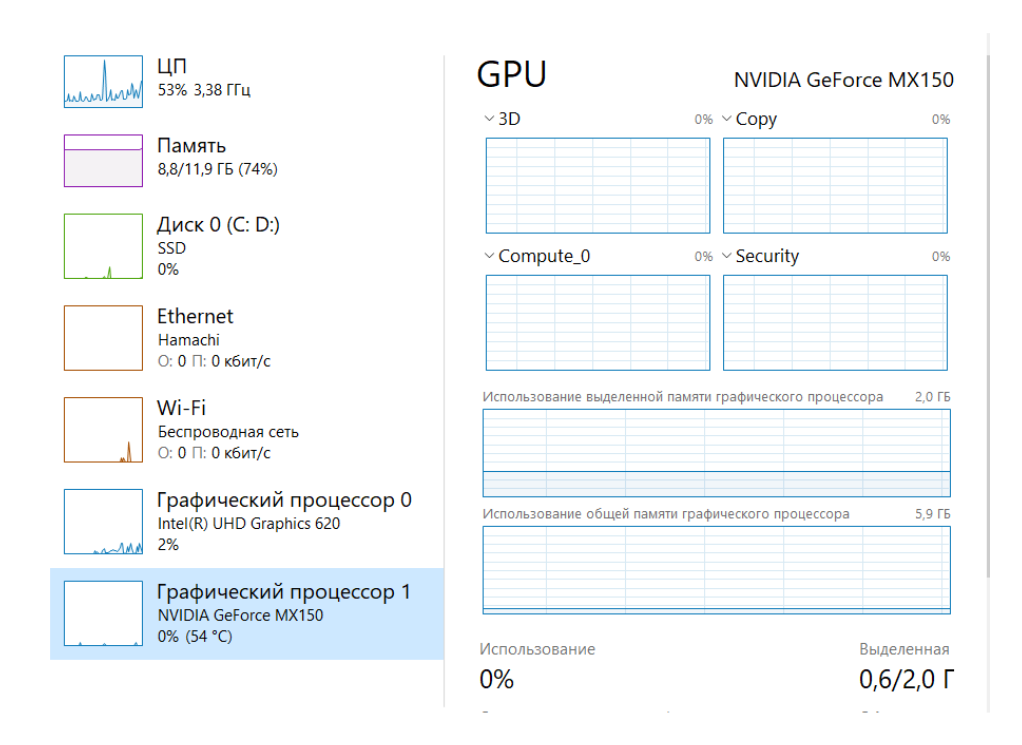

Рисунок 3.12 - Завантаженість другого графічного процесора

Після перегляду завантаженості комп'ютера при трекінгу з стандартними налаштуваннями порівняймо їх з налаштуваннями створеними під час дослідження.

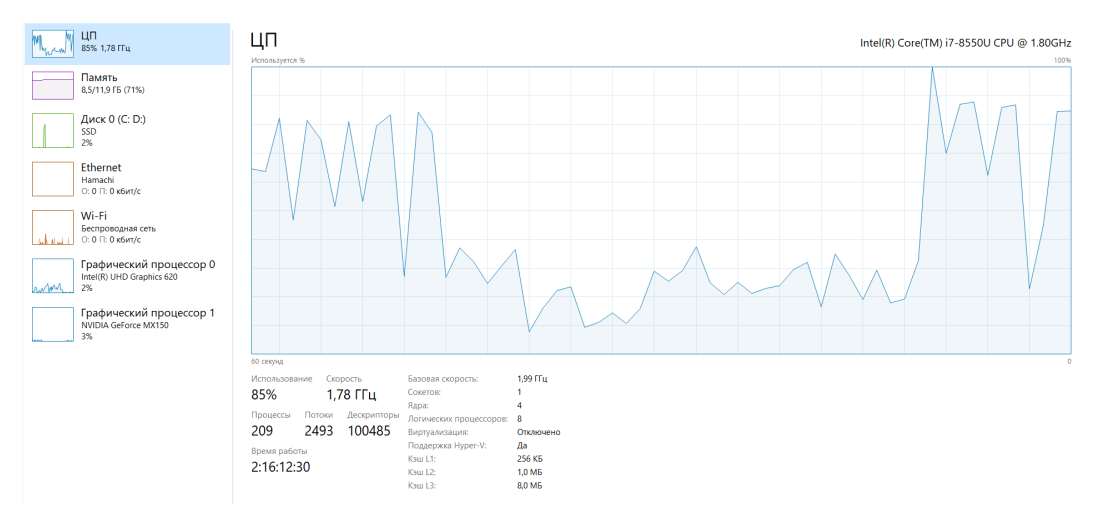

Рисунок 3.13 - Завантаженість ЦП

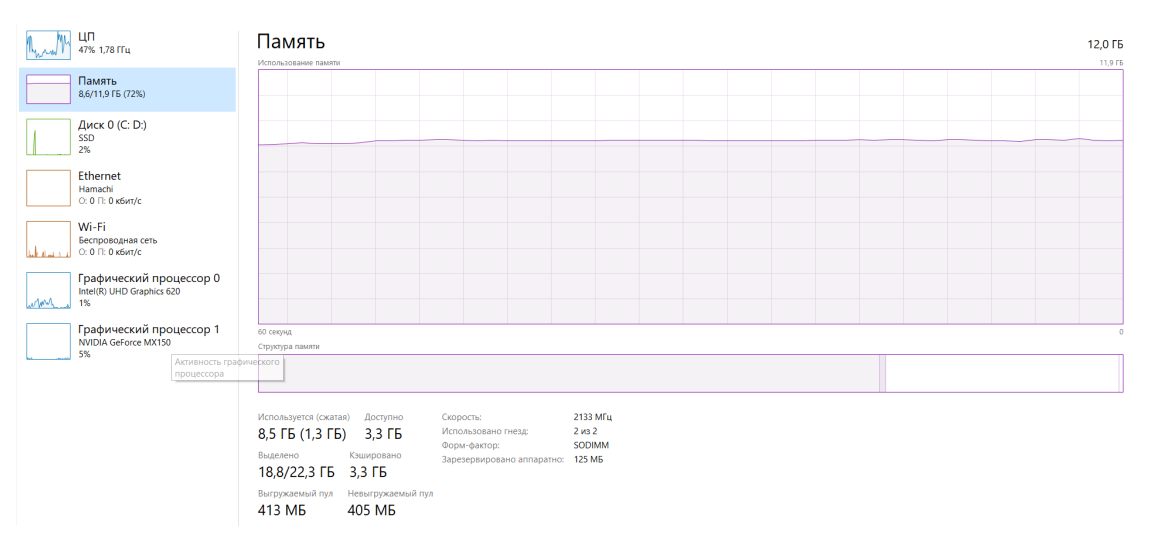

Рисунок 3.14 - Завантаженість пам'яті

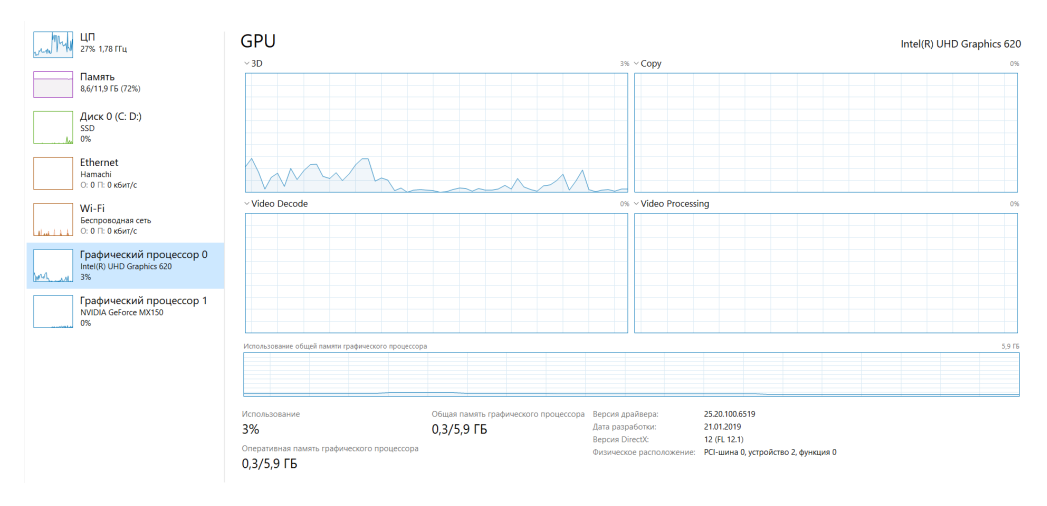

Рисунок 3.15 - Завантаженість першого графічного процесора

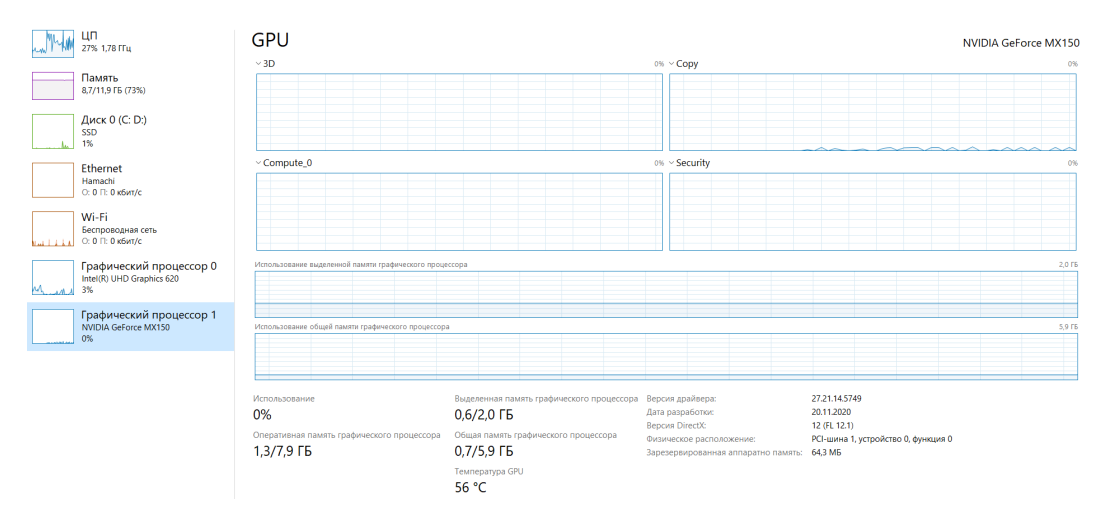

Рисунок 3.16 - Завантаженість другого графічного процесора

Через покращення алгоритмів виставлення трекера, що дозволяє обробляти інформацію про переміщення об'єкта лише по тим осям по яким він рухається, зросла якість відстеження, зменшився час трекінгу та доцільніше використовуються ресурси комп'ютера. Це дозволяє якісніше відстежувати об'єкт та доцільніше розподіляти навантаження.

Завдяки цьому дослідженню та порівнянню можна побачити що завантаженість центрального процесора в середньому вища на 41%, пам'ять на 11%, перший графічний процесор на 1 %, а другий на 2.6%. Через що час на трекінг семи секунд відео зростає з 4:44 до 71:23, також успішність трекінгу зростає. Ці данні підтверджують ефективність використання розроблених алгоритмів.

#### **3.2.2 Покращення планарного трекінгу в Adobe After Effects**

Для покращення планарного трекінгу був взятий відео матеріал з такимиж характеристиками як і передодній.

Після імпорту відео файла у Adobe After Effects та перенесенню його на тайм лайн потрібно застосування на ньго функції "Стабілізація руху", вона знаходиться в вкладці "інспектор", також необхідно вибрати "поворот", це необхідно для відстеження площини в просторі. Після чого з'являться два трекера які необхідно помістити на площину для її відстеження. Вони виглядають так само як и при 2D трекінгу лише з тою різницею що їх два (рис. 3.17).

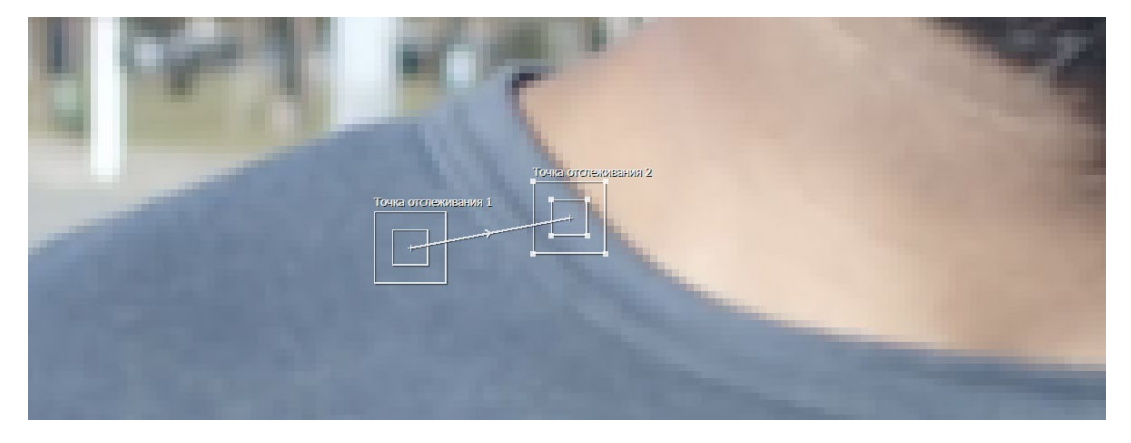

Рисунок 3.17 - Трекер відстежання руху

Принцип їх роботи такий самий як і в 2D трекінгу, але з'явилася лінія між центрами прямокутників, для якісного відстеження площини очей в даному випадку необхідно цю лінію зробити максимально горизонтальною, що дозволить зробити ефект концентрації на очах. Приклад таких налаштування можна побачити на (рисунку 3.18)

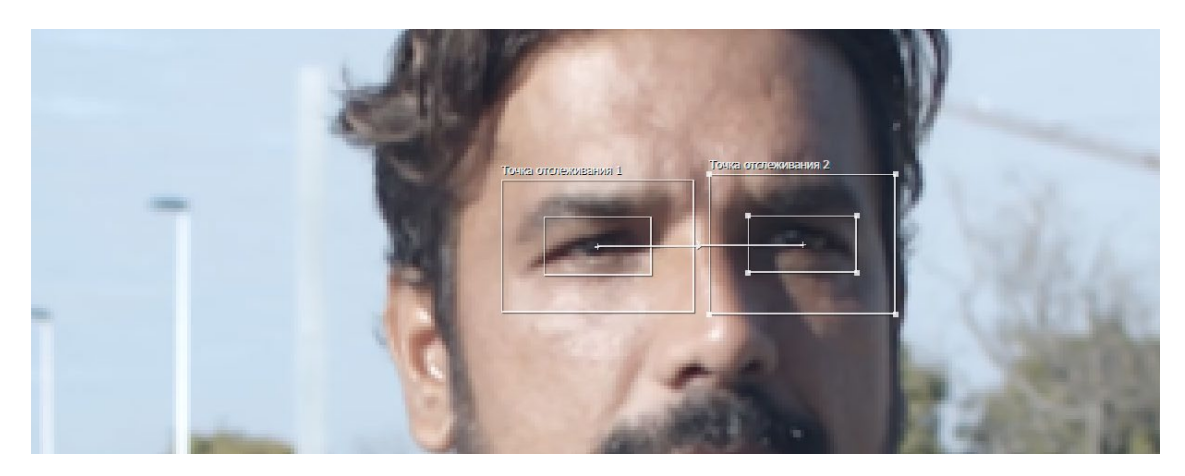

Рисунок 3.18 - Трекер відстежання руху

Також як і в роботі з 2D крекінгом, визначаємо напрямок руху об'єктів відстеження майже увесь час об'єкти рухаються по осі Y що дозволить знехтувати відстеженням простору по осі X.

Приклад таких налаштування можна побачити на (рисунку 3.19)

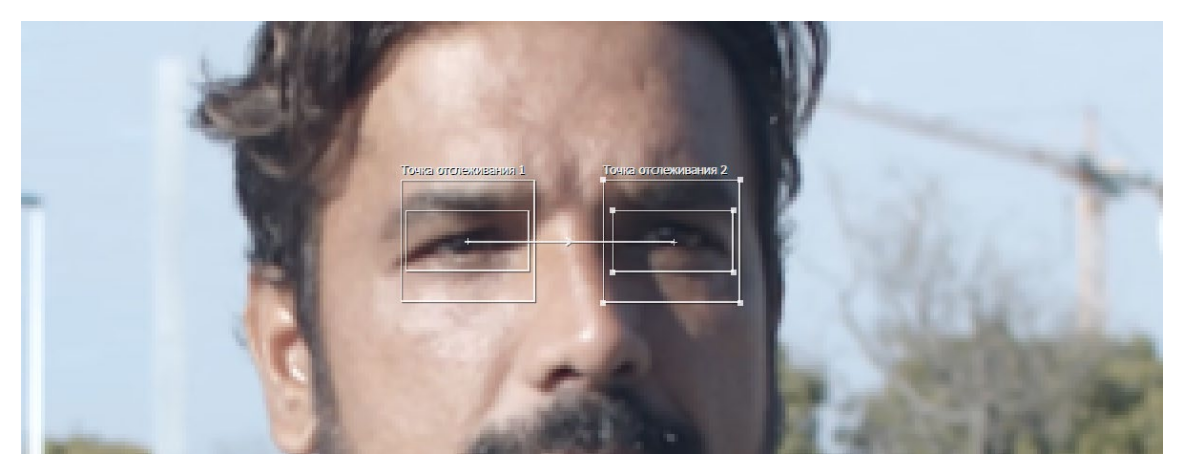

Рисунок 3.19 - Налаштований трекера відстежання руху

Для того щоб зрозуміти що програма загубила об'єкт для трекінгу налаштуймо її на зупинку при загублені. Для цього потрібно в налаштуваннях задати припинення трекінгу у випадку якщо його достовірність нижче певного рівня. Це можна побачити на (Рисунок 3.20).

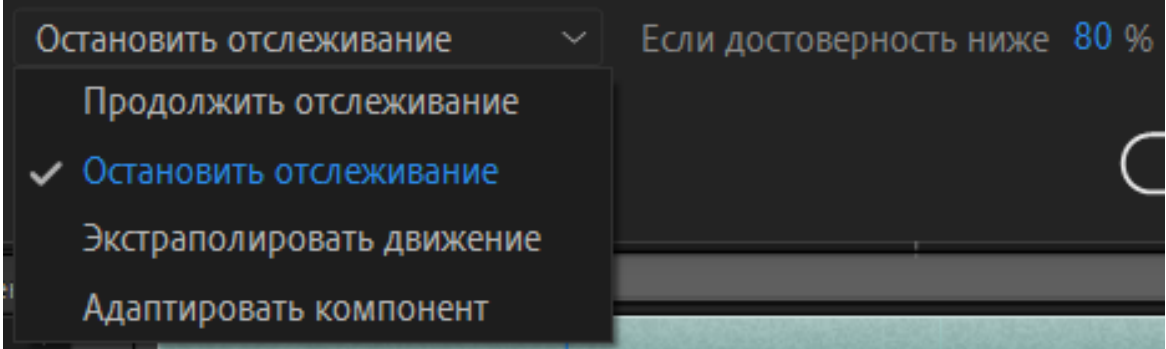

Рисунок 3.20 - Налаштування припинення трекінгу

Було вибрано рівень у 80% тому що в ході дослідження цей рівень виявився оптимальним. Наступний параметр який потрібно змінити для покращення відстеження об'єкту це "відстеження по каналу", за стандартом виставлено положення "відстеження за яскравістю " що є неточним способом відстеження, потрібно змінити його на "RGB". Зміна цього параметру дозволить чіткіше програмі визначати положення об'єкта у просторі, завдяки відстеженню по кольоровій гаммі. Приклад цього налаштування можна побачити на (Рисунок 3.21 )

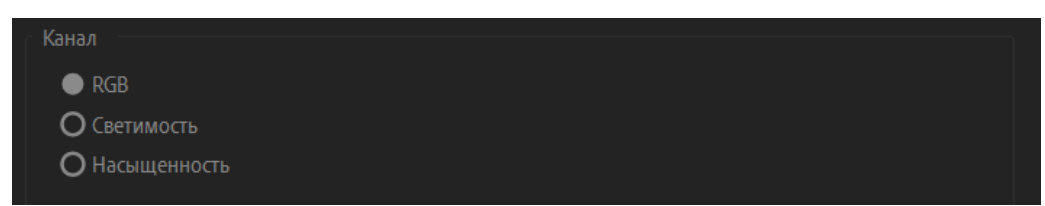

Рисунок 3.21 - Налаштування пошуку трекера

Також у ході дослідження було виявлено що для підвищення успішності трекунгу та зменшенню кількості помилок під час трекінгу краще всього використовувати функцію "покращити перед зіставленням", це допоможе підвищити якість за рахунок незначного збільшення часу трекінгу. (рис. 3.22).

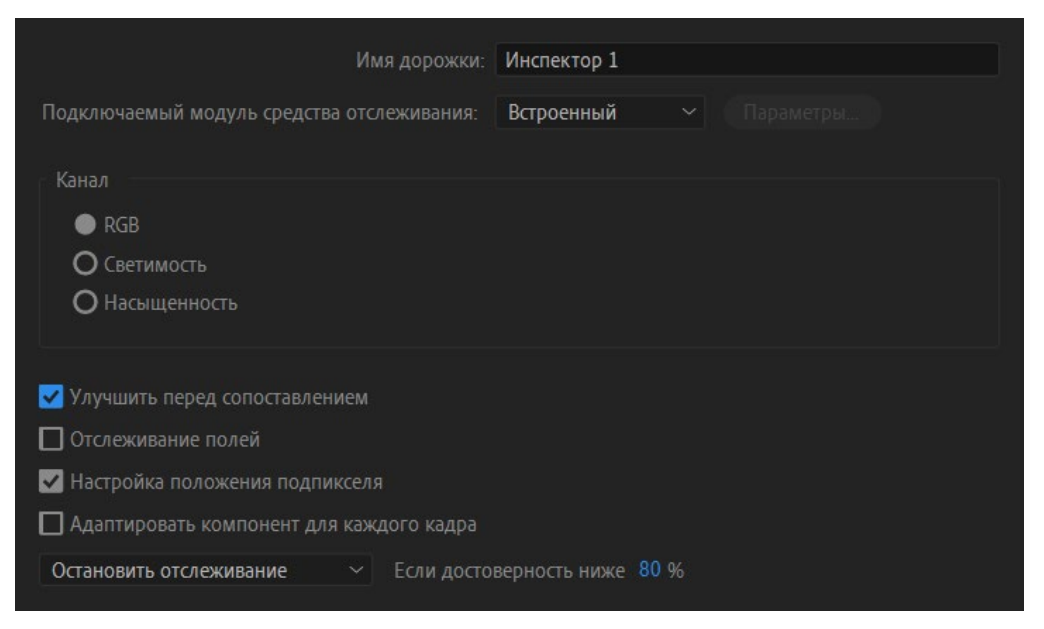

Рисунок 3.22 - Налаштування для підвищення ефективності

Після цих налаштувань можна розпочинати трекінг, для цього потрібно натиснути на кнопку "плей" яка знаходиться в вкладці трекінг. Під час трекінгу потрібно слідкувати за чіткістю роботи програми, завдяки налаштуванням якщо чіткість відстеження об'єкта буде падати трекінг зупиниться и це можна буде виправити. Також є можливість самостійно, по одному кадру проводити трекінг, це корисно у випадках з складними ракурсами у відео або с поганим освітленням, в моменти коли трекеру тяжко слідкувати за об'єктом.

Коли програма закінчіть, результатом її роботи буде послідовність точок на відео, кожна точка це знаходження вибраного об'єкта в кожному кадрі.

Наступний крок як само як і з 2D виправляємо помилки трекінгу, але через режим "покращити перед зіставленням" помилок набагато менше, або їх зовсім може не бути.

Для закінчення планарного трекінгу потрібно натиснути клавішу "застосувати" в віконці "інспектор".

В результаті трекінгу отримали відео фрагмент в якому центральний акцент зроблено на площині яку було створено та виникає ефект спостереження камерою за цією площиною по осі X,Y. Як виглядає кадр з зміщеним акцентом можна побачити на (Рисунок 3.23 )

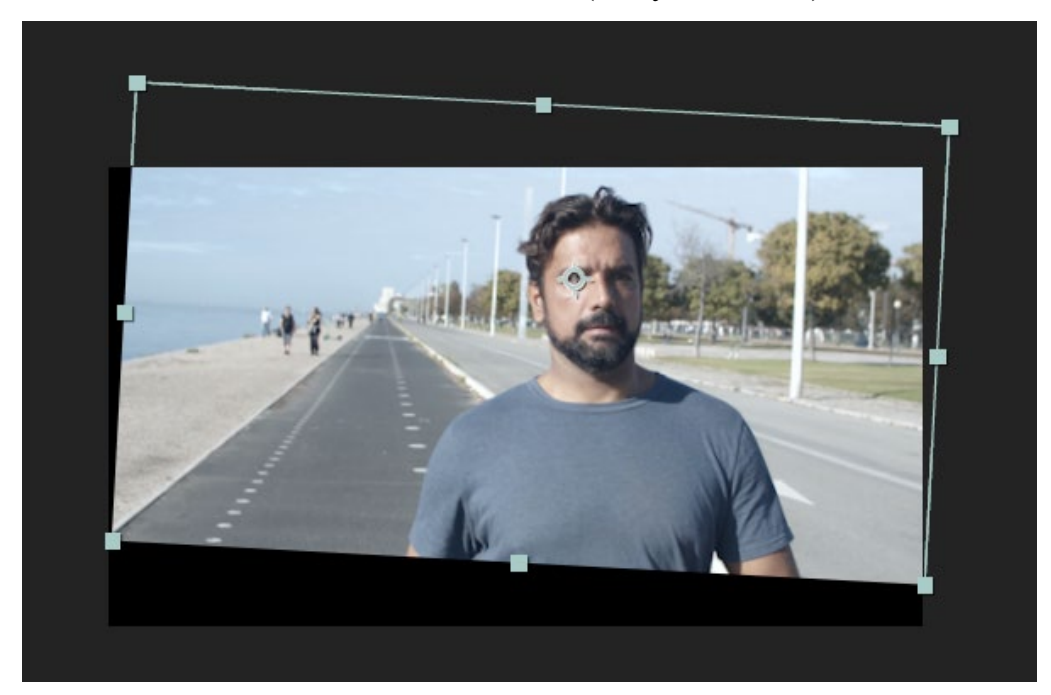

Рисунок 3.23 - Кадр з зміщеним акцентом

Пропоную порівняти результати трекінгу при стандартних налаштуваннях та при налаштуваннях виведених в ході дослідження. Цю інформацію можна побачити в таблиці таблиця 3.5.

| Назва    | Тип трекінга  | Заванта- | Заванта- | Заванта-    | Заванта-   | Час       | Успішність  |
|----------|---------------|----------|----------|-------------|------------|-----------|-------------|
| програми |               | ження    | ження    | ження       | ження      | трекінгу, | трекінгу, % |
|          |               | CPU, %   | RAM, $%$ | GPU $0, \%$ | GPU 1, $%$ | XB:C      |             |
| Adobe    | Планарний     | 68       | 11,1     | 3,2         | 6,9        | 13:11     | 86,63       |
| After    | трекінг       |          |          |             |            |           |             |
| Effects  | (покращений)  |          |          |             |            |           |             |
|          | Планарний     | 32       | 10.2     | 2.1         | 1.5        | 23:32     | 64,66       |
|          | трекінг       |          |          |             |            |           |             |
|          | (стандартний) |          |          |             |            |           |             |

Таблиця 3.5 - таблиця порівняння налаштувань

Завдяки цьому дослідженню та порівнянню можна побачити що завантаженість центрального процесора в середньому вища на 36%, пам'ять на 0,9%, перший графічний процесор на 1,1 %, а другий на 5.4%. Через що час на трекінг семи секунд відео зростає з 13:11 до 18:32, також успішність трекінгу зростає на 21,97. Ці данні підтверджують ефективність використання розроблених алгоритмів.

### **3.2.3 Покращення камера трекінгу в Adobe After Effects**

Для покращення камера трекінгу був взятий відео матеріал довший ніж попередні відео, це через те що для створення 3D сцени потрібно багато інформації і короткі відео не підходять для цього.

Після імпорту відео файла у Adobe After Effects та перенесеню його на тайм лайн потрібно вибрати у віконці "інспектор" кнопку "відстеження камери". Тепер з'являться віконце налаштування в якому потрібно застосувати функцію " докладний аналіз", це потрібно зробити для того щоб 3D сцена створилася детальніше і без великої кількості помилок (рис. 3.24).

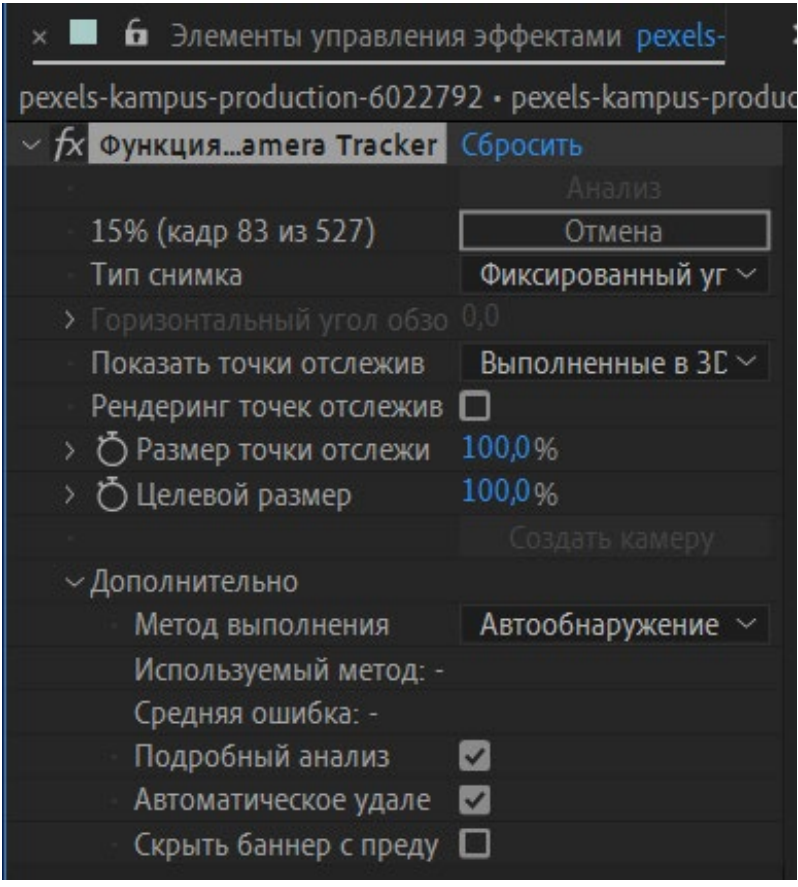

Рисунок 3.24 - Налаштування камера трекінгу

Після налаштувань ефект камера трекінгу накладається автоматично і починає створювати 3D сцену це може зайняти деякий час. Коли сцена буде побудованою її потрібно перевірити на наявність помилок, також точність створення сцени можна подивитися у віконці налаштувань 3D камери. Программа самостійно створює ключові точки на відео помічає їх різнокольоровими хрестиками, далекий об'єкт програма помічає маленьким хрестиком, а близький великим, простір між цими хрестиками автоматично стає площиною на якій можна розміщати об'єкти. У випадку якщо близький об'єкт помічається маленьким хрестиком чи далекий великим це вважаться помилкою, в такому випадку помилку потрібно видалити, а виде перерахую інформацію що дасть більш точний результат. Приклад помилки при створенні 3D сцени пожна побачити на (рисунку 3.25)

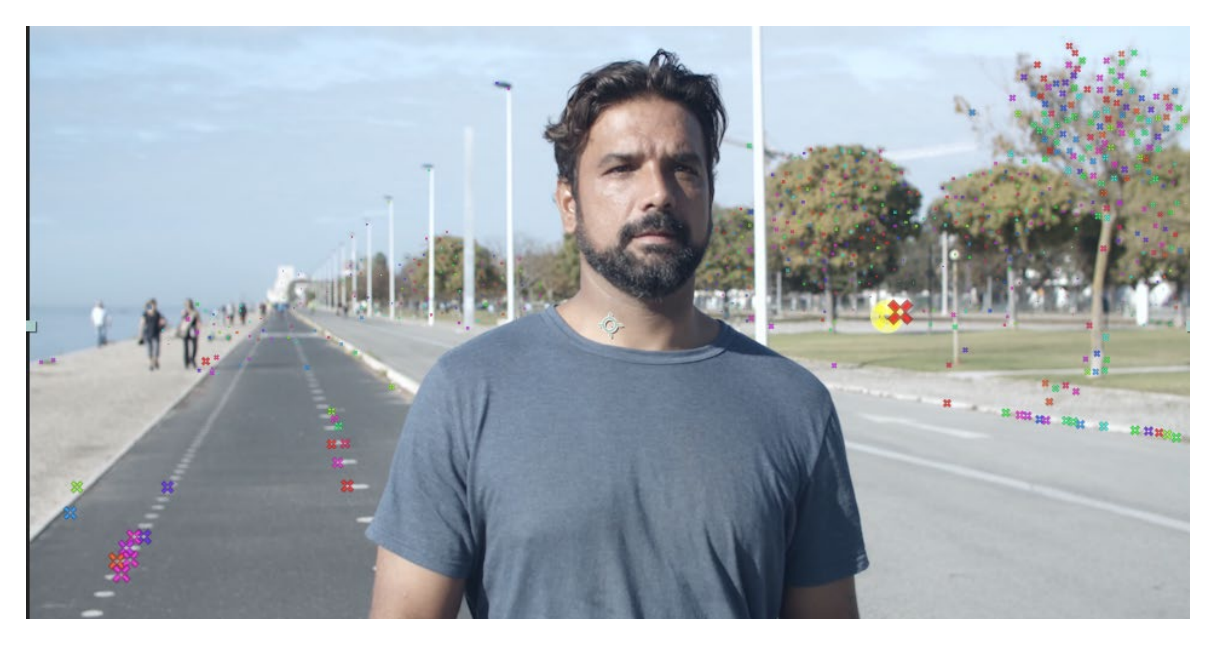

Рисунок 3.25 - Помилки при створенні 3D сцени

Для закінчення камера трекінгу потрібно натиснути клавішу "створити камеру" в віконці налаштувань камера трекнгу. Після цього необхідно створити бажаний елемент такий як текст, зображення або 3D об'єкт, помістити його у відео та зафіксувати на місці.

Так як на відео зображений чоловік з вадами тіла, було прийнято рішення вставити рекламу існуючого фонду підтримки людей інвалідів та додати до ного телефон по якому з ними можна зв'язатися. Спочатку в відео незрозуміло що цей чоловік з вадами тіла, він йде назустріч камері яка поступово опускається до низу і глядач може побачити що у цього чоловіка немає однієї ноги. Результат трекінгу можна побачити на (Рисунку 3.26)

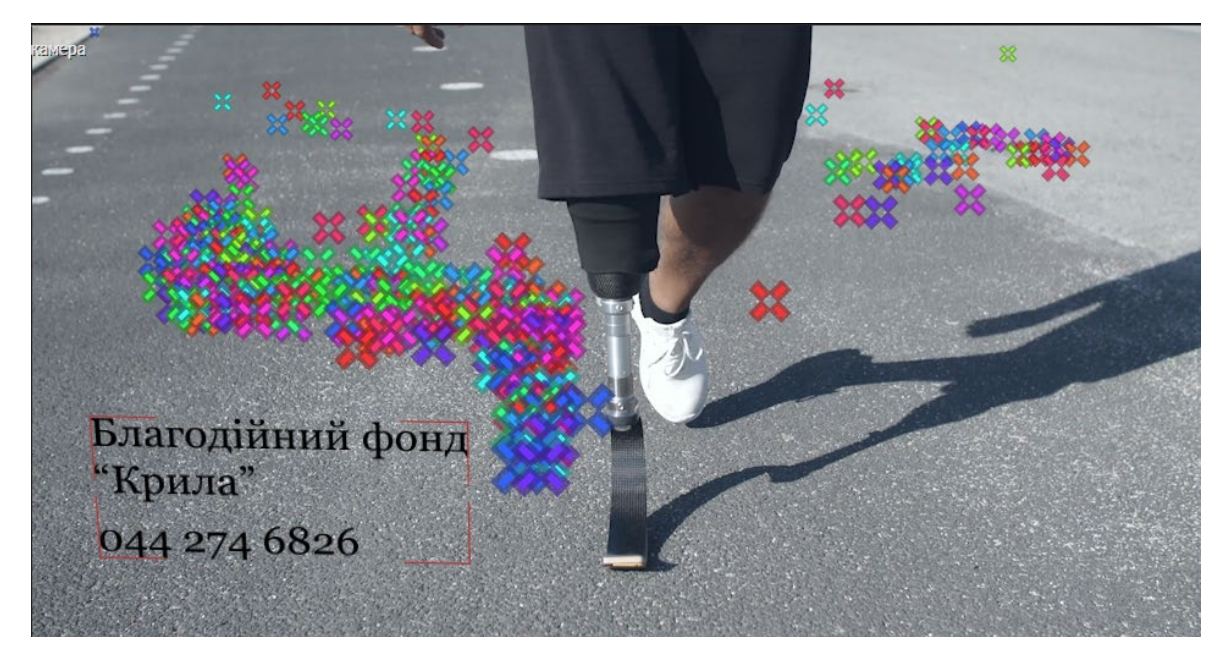

Рисунок 3.26 - Створення тексту

Пропоную порівняти результати трекінгу при стандартних налаштуваннях та при налаштуваннях виведених в ході дослідження. Цю інформацію можна побачити в таблиці таблиця 3.6

| Назва    | Тип трекінга   | Заванта- | Заванта- | Заванта-    | Заванта-   | Час       | Успішність  |
|----------|----------------|----------|----------|-------------|------------|-----------|-------------|
| програми |                | ження    | ження    | ження       | ження      | трекінгу, | трекінгу, % |
|          |                | CPU, %   | RAM, $%$ | GPU $0, \%$ | GPU 1, $%$ | XB:C      |             |
| Adobe    | Камера трекінг | 71       | 11,4     | 5.1         | 2.3        | 17:26     | 84.07       |
| After    | (покращений)   |          |          |             |            |           |             |
| Effects  | Камера трекінг | 42       | 9.5      | 3.6         | 1.5        | 56:04     | 76.57       |
|          | (стандартний)  |          |          |             |            |           |             |

Таблиця 3.6 - таблиця порівняння налаштувань

Завдяки цьому дослідженню та порівнянню можна побачити що завантаженість центрального процесора в середньому вища на 29%, пам'ять на 1,9%, перший графічний процесор на 1,5 %, а другий на 0,8%. Через що час на трекінг зменшується з 56:04 до 17:26, також успішність трекінгу зростає на 7,5%. Ці данні підтверджують ефективність використання розроблених алгоритмів.

### **Висновки до розділу**

Третій розділ присвячено розгляду технології трекінгу та розробці підходів та прийомів його покращення у програмному забезпечені Adobe After Effects. Досліджено технічні характеристики комп'ютера, на якому проводились дослідження, та системні вимоги до програми Adobe After Effects. Кожний з видів трекінгу детально досліджено з використанням програми Adobe After Effects, для кожного з них створено індивідуальну послідовність дій для покращення якості та швидкості виконання трекінгу. Також представлено навантаження комп'ютера під час трекінгу в різних режимах та виконано порівняння даних із запропонованою технологією покращення процесу трекінгу.

Результати дослідження демонструють, що завантаженість центрального процесора під час застосування покращеного трекінгу в середньому збільшується на 29%, викоритсання пам'яті на 1,9%, завантаженість першого графічного процесора на 1,5 %, а другого на 0,8%, через що час трекінгу зменшується з 56:04 хв. до 17:26 хв., також успішність трекінгу зростає на 7,5%. В результаті виявлено ефективність застосування запропонованої технології покращення процесу трекінгу.

# **4 ЗАСТОСУВАННЯ ПРОГРАМНОГО ЗАБЕЗПЕЧЕННЯ NUKE ДЛЯ УДОСКОНАЛЕННЯ ПРОЦЕСУ ТРЕКІНГУ**

### **4.1 Покращення трекінгу у Nuke**

Nuke – професійний відеоредактор вищого класу, який використовували для створення таких фільмів як: Аватар, Кінконг, Я Робот, Трон, Хобіт. Редактор можна використовувати в особистих та освітніх цілях безкоштовно. Інтерфейс не схожий на стандартний відеорактори, т.к. ролики розташовуються не так на таймлайні, але в графі. Вершини графа з'єднуються, створюючи кінцевий ролик. Варто зазначити, що редактор потребує потужного комп'ютера.

До складу Nuke входить велика кількість фільтрів для постобробки, ефекти переходів, ефекти 3D, трансформації, текст. Кожен із параметрів ефектів можна додати кілька кейфремів, щоб він змінювався з часом. Для кейфремів можна задати тип інтерполяції. Nuke дозволяє не тільки створювати відео, але і написання криптів, налаштування анімації, створення графа проекту. Nuke безумовно потужний відеоредактор, з яким може бути не просто розібратися користувачам-початківцям, але для досвідчених відеомонтажерів він точно підійде.

Blizzard Entertainment, DreamWorks Animation та Walt Disney Animation Studios входять до списку користувачів Nuke, що наочно показує, що ця програма для цифрового композитингу на основі вузлів може виконувати навіть найскладніші завдання. Nuke надає вам доступ до 2D та 3D композитингу, а також до редакційних можливостей. Функції 2Dкомпозитингу включають набір інструментів вузлового композитингу, глибокий композитинг зображень, ротоскопінг та ефекти Warp, в той час як опції 3D-композитингу дозволяють працювати в 3D-середовищі, використовувати 3D-трекер камери або хмара точок та інструменти генерації глибини. Тарифні плани програми стартують від 4528 доларів і доходять до 9768 доларів за Nuke Studio, яка містить всі функції, які може запропонувати програмне забезпечення.

Через ці переваги Nuke було обрано для дослидження трекінгу. Системні вимоги для Adobe Nuke представлені в таблиці 4.1.

Таблиця 4.1 - Системні вимоги Adobe Nuke

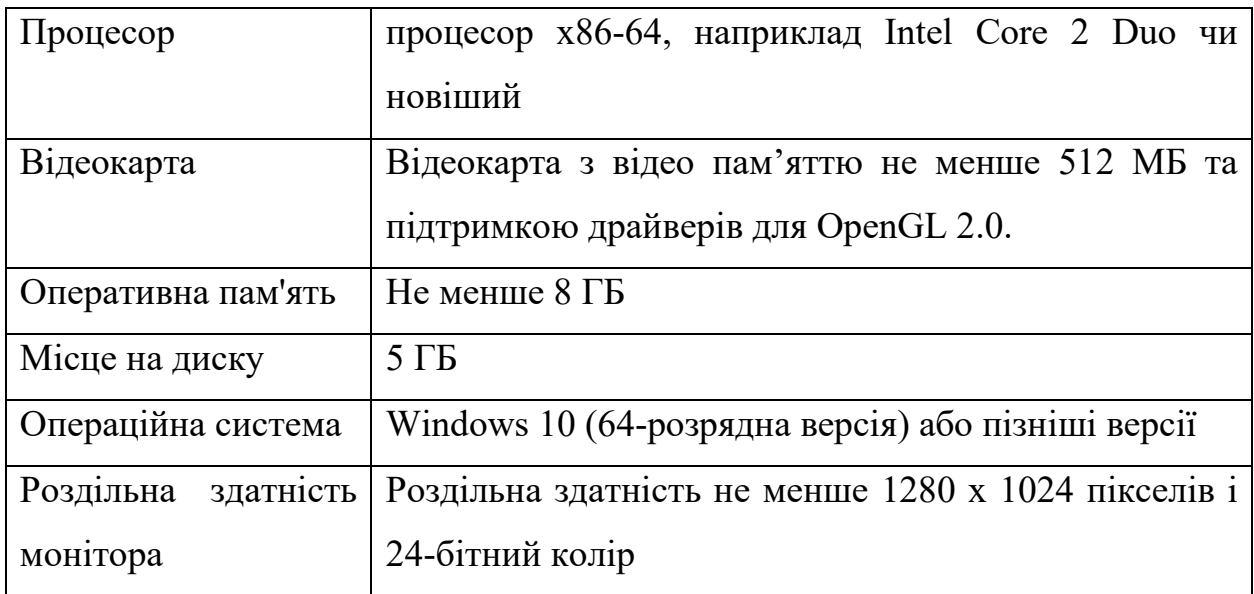

Як видно з (табл. 4.1), системні вимоги Nuke не перевищують технічні характеристики комп'ютера який використовується для трекінгу.

### **4.1.1 Покращення 2D трекінгу в Nuke**

Для покращення 2D трекінгу в Nuke був взятий той самий відео матеріал що и для Adobe After Effects.

Після імпорту відео файла у Nuke потрібно застосування на нього ноду "Treker", вона знаходиться в групі "transform", після чого з'являться можливість налаштовувати трекінг да додавати трекери, для того щоб додати трекер потрібно натиснути на кнопку "add traker". Після цього потрібно навести трекер на об'єкт відстеження та налаштувати його.

Також потрібно додати об'єкт який буде притречений, в дослідженні був доданий текст. Для з'єднання усіх компонентів необхідно додати ноду "Plus" чи ноду "Merge". Нода "Treker" може використовуватися окремо від проекту, тому що від неї потрібна лише інформація. Одна з найголовніший налаштування це "match move" у вкладці "transform", це дозволяє генерувати інформацію о русі трекера для того щоб передати її іншому об'єкту. Для наступного кроку необхідно додати ноду "transform". Після чого переносимо данні о положенні з "traker" в "transform" і отримаємо текст який рухається за об'єктом трекінгу. Як це виглядає можна побачити на (Рисунку 4.1)

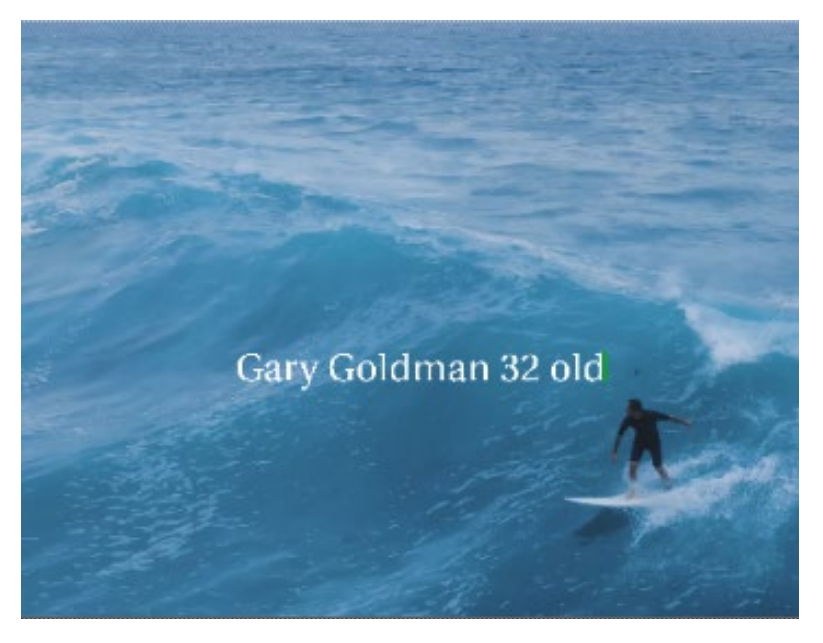

Рисунок 4.1 - Текст який рухається за людиною

Також усі основні налаштування можна побачити на (рисунку 4.2), (рис. 4.3), (рис. 4.4), (рис. 4.5), (рис. 4.6).

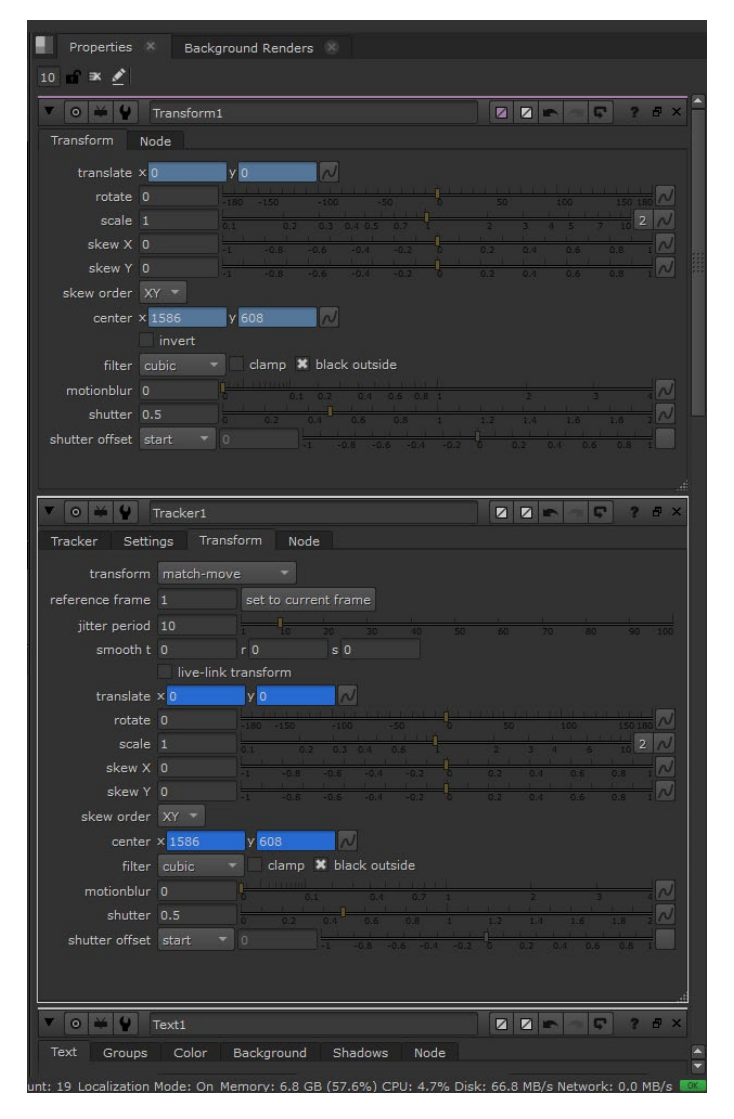

Рисунок 4.2 - Налаштування "Trecker" і "Transform"

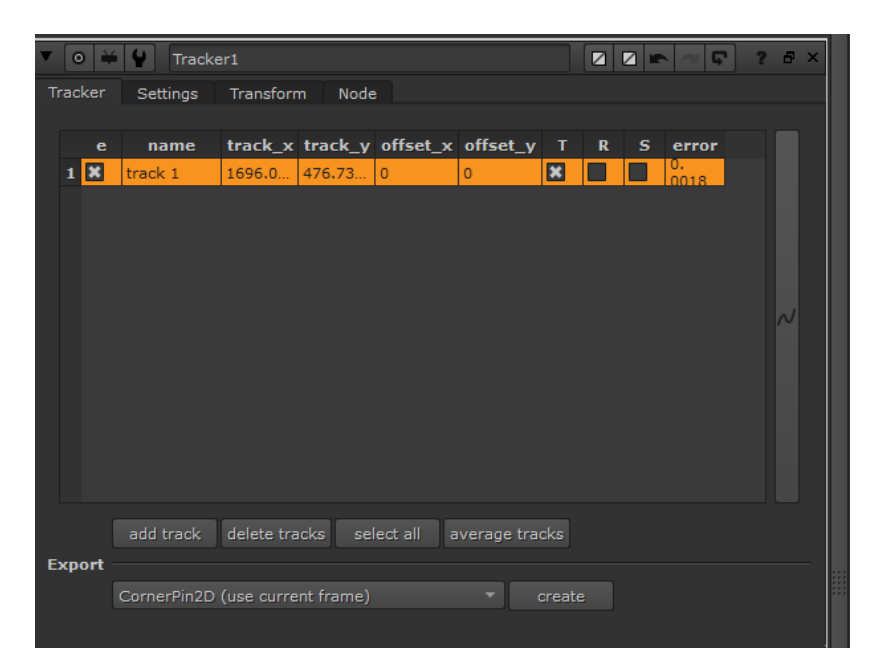

Рисунок 4.3 - Налаштування "Tracker"

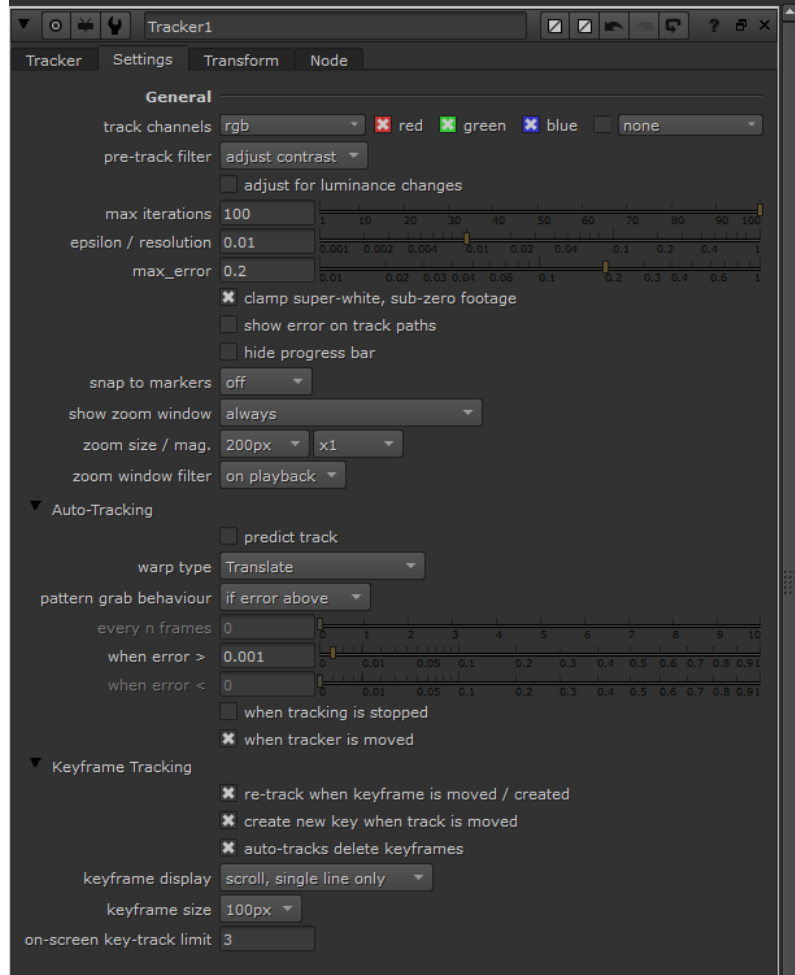

Рисунок 4.4 - Налаштування "Tracker"

| $10$ $\rightarrow$ $\rightarrow$            |                                                                                               |                                                            |
|---------------------------------------------|-----------------------------------------------------------------------------------------------|------------------------------------------------------------|
| $\overline{O}$                              | Text1                                                                                         | <b>ZZF</b><br>$\mathbf{C}$<br>P A X                        |
| Text<br>Groups                              | Color<br>Background Shadows<br>Node                                                           |                                                            |
| output rgba                                 | $\blacksquare$ <b>x</b> red<br><b>X</b> green <b>X</b> blue                                   | <b>*</b> rgba.alpha<br>$=$                                 |
| premult none                                | ۳I<br>none                                                                                    | $\blacksquare$                                             |
|                                             | replace<br>linvert<br>clip to format                                                          |                                                            |
| opacity 1                                   |                                                                                               | $\mathsf{L} \mathsf{N}$                                    |
| mask                                        | none                                                                                          | $=$ inject invert                                          |
| message Text1                               |                                                                                               |                                                            |
|                                             | box $\times$ 948<br>y 772<br>$r$ 1216<br>t 860                                                | $wh$ $\sim$                                                |
| justify left                                | top<br>$\bullet$                                                                              |                                                            |
|                                             |                                                                                               |                                                            |
|                                             | font Utopia<br>Regular                                                                        | П.                                                         |
| global font scale 1                         |                                                                                               | $\overline{\mathcal{N}}$                                   |
| font size 100                               |                                                                                               | $\overline{\mathcal{M}}$<br>140<br>$\overline{\mathbb{C}}$ |
| font width 100                              |                                                                                               | $\overline{\mathcal{M}}$<br>o G                            |
| font height 100                             |                                                                                               | $\overline{\sim}$                                          |
| kerning 0                                   |                                                                                               | $\overline{\sim}$<br>μt                                    |
| tracking 0                                  | 0.7<br>0.15<br>0.1<br>0.0                                                                     | $\overline{\sim}$<br>0.05<br>0. 0                          |
| baseline shift 0                            | $\overline{16}$                                                                               | $\overline{\mathcal{M}}$<br>E                              |
| leading 0                                   | 0.15                                                                                          | $\overline{\mathcal{N}}$                                   |
|                                             |                                                                                               | Ш                                                          |
| $\overline{\mathbf{v}}$<br>Project Settings |                                                                                               | $\overline{\mathbf{x}}$<br>l c<br><b>In</b><br>a.          |
| $\circ$<br>لي ف                             | Read1                                                                                         | <b>Z 7 F</b><br>c<br>a x                                   |
| OCIO<br>Read                                | Node<br>Sequence<br>Metadata                                                                  |                                                            |
|                                             | File C:/Users/Александр/Desktop/диплом 2/трекинг в Adobe After Effects 2019/                  |                                                            |
|                                             | Localization Policy from auto-localize path<br>Undate                                         |                                                            |
|                                             | Format UHD_4K 3840x2160 $=$                                                                   |                                                            |
| Proxy                                       |                                                                                               | ь                                                          |
|                                             | Proxy Format root.proxy_format $1024 \times 778$ $\degree$ =                                  |                                                            |
| Frame Range 1                               | hold<br>hold<br>$-199$                                                                        | ۰                                                          |
|                                             | Frame expression =                                                                            |                                                            |
|                                             | 19 Localization Mode: On Memory: 5.8 GB (48.6%) CPU: 174.6% Disk: 40.9 MB/s Network: 0.0 MB/s |                                                            |

Рисунок 4.5 - Налаштування "Read" і "Text"

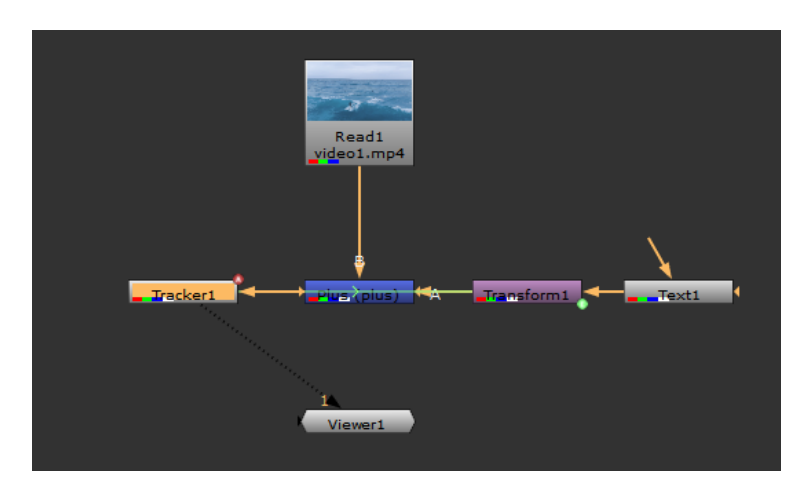

Рисунок 4.6 - Порядок підключення нод

На цьому 2D трекінг закінчується, пропоную порівняти результати трекінгу при стандартних налаштуваннях та при налаштуваннях виведених в ході дослідження. Цю інформацію можна побачити в таблиці 4.2.

| Назва    | Тип трекінга   | Заванта- | Заванта- | Заванта-   | Заванта-    | Час       | Успішність  |
|----------|----------------|----------|----------|------------|-------------|-----------|-------------|
| програми |                | ження    | ження    | ження      | ження       | трекінгу, | трекінгу, % |
|          |                | CPU, %   | RAM, $%$ | GPU 0, $%$ | GPU 1, $\%$ | XB:C      |             |
| Nuke     | 2D трекінг     | 63       | 7.4      | 4.1        | 2.3         | 00:30     | 85.13       |
|          | (покращений)   |          |          |            |             |           |             |
|          | Камера трекінг | 56       | 6.5      | 3.6        | 1.3         | 01:04     | 73.47       |
|          | (стандартний)  |          |          |            |             |           |             |

Таблиця 4.2 - таблиця порівняння налаштувань

Завдяки цьому дослідженню та порівнянню можна побачити що завантаженість центрального процесора в середньому вища на 7%, пам'ять на 0,9%, перший графічний процесор на 0,5 %, а другий на 1%. Через що час на трекінг зростає з 00:30 до 01:04, також успішність трекінгу зростає на 11,66%. Ці данні підтверджують ефективність використання розроблених алгоритмів.

### **4.1.2 Покращення планарного трекінгу в Nuke**

Для покращення 2D трекінгу в Nuke був взятий той самий відео матеріал що и для Adobe After Effects.

Після імпорту відео файла у Nuke потрібно застосування на нього ноду "Treker", вона знаходиться в групі "transform", після чого з'являться можливість налаштовувати трекінг та додавати трекери, для того щоб додати трекер потрібно натиснути на кнопку "add traker". Після цього потрібно навести трекер на об'єкт відстеження та налаштувати його. Для планарного трекінгу потрібно створити два трекери та по черзі кожен з них мусить відстежити об'єкт після чого налаштувати їх на відстеження по переміщенню, повороту та масштабу. Це можна зробити вибравши варіант "Translate/Rotate/Scale" у вкладці "warp type". Для закінчення планарного трекінгу потрібно вибрати "Stabiliaze" в вкладці "transform". Після цих маніпуляцій натискаємо плей і камера відстежує обраний об'єкт.

Усі налаштування які відрізняються від 2D трекінгу можна побачити на (рисунку 4.7)

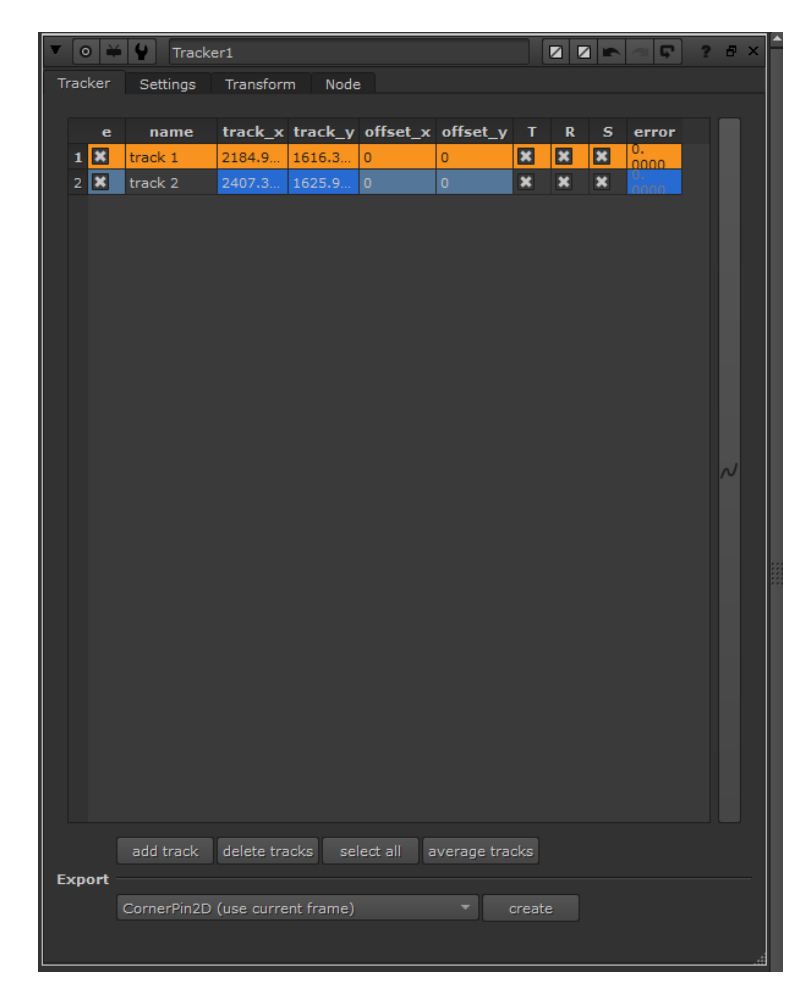

Рисунок 4.7 - Налаштування "Trecker"

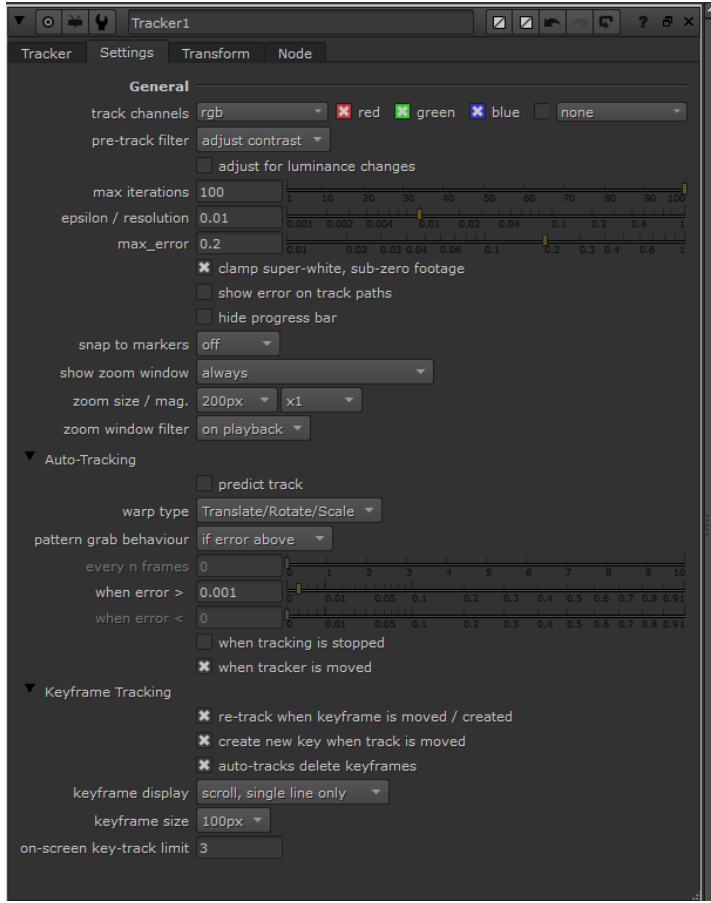

Рисунок 4.8 - Налаштування "Trecker"

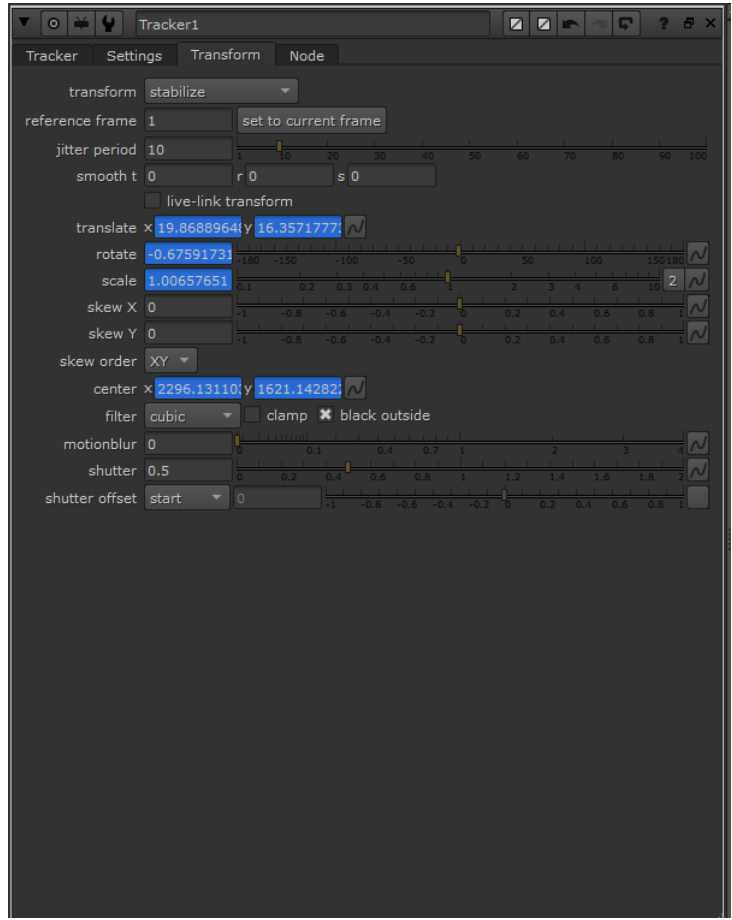

Рисунок 4.9 - Налаштування "Trecker"

В результаті трекінгу отримали відео фрагмент в якому центральний акцент зроблено на площині яку було створено та виникає ефект спостереження камерою за цією площиною по осі X,Y. Як виглядає кадр з зміщеним акцентом можна побачити на (Рисунок 4.10 )

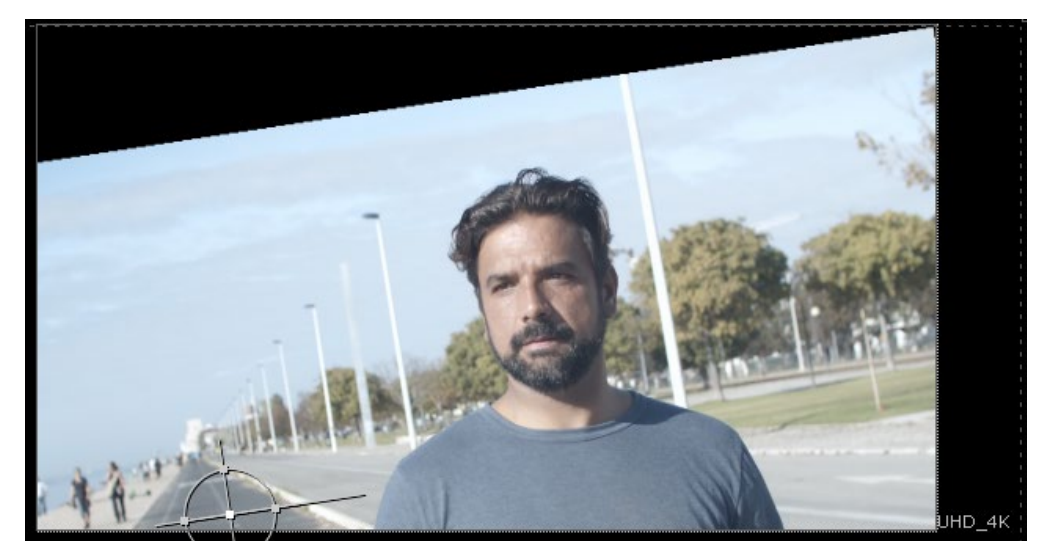

Рисунок 4.10 - Кадр з зміщеним акцентом

На цьому планарний трекінг закінчується, пропоную порівняти результати трекінгу при стандартних налаштуваннях та при налаштуваннях виведених в ході дослідження. Цю інформацію можна побачити в таблиці таблиця 4.3.

| Назва    | Тип трекінга  | Заванта- | Заванта- | Заванта-   | Заванта-   | Час       | Успішність  |
|----------|---------------|----------|----------|------------|------------|-----------|-------------|
| програми |               | ження    | ження    | ження      | ження      | трекінгу, | трекінгу, % |
|          |               | CPU, %   | RAM, %   | GPU 0, $%$ | GPU 1, $%$ | XB:C      |             |
| Nuke     | Планарний     | 62       | 8.2      | 7.2        | 4.5        | 02:26     | 61.13       |
|          | трекінг       |          |          |            |            |           |             |
|          | (покращений)  |          |          |            |            |           |             |
|          | Планарний     | 54       | 7.3      | 4.1        | 2.4        | 04:16     | 52.25       |
|          | трекінг       |          |          |            |            |           |             |
|          | (стандартний) |          |          |            |            |           |             |

Таблиця 4.3 - таблиця порівняння налаштувань

Завдяки цьому дослідженню та порівнянню можна побачити що завантаженість центрального процесора в середньому вища на 8%, пам'ять на 0,9%, перший графічний процесор на 3,1 %, а другий на 2,1%. Через що час на трекінг зростає з 02:26 до 04:16, також успішність трекінгу зростає на 8,88%. Ці данні підтверджують ефективність використання розроблених алгоритмів.

### **4.1.3 Покращення камера трекінгу в Nuke**

Для початку додаймо ноду яка називається "Camera Tracking" знаходиться нода в групі 3D. Принцип роботи Camera Tracking полягає в самостійній побудові контрольних точок на відео, прораховується рух точок та рух точок відносно один одного. І за рахунок цього програма обчислює по якій траєкторії рухається камера і створює віртуальну камеру. Для якісного створення 3D сцени необхідно виключити з області трекінгу об'єкти, що рухаються. Для цього необхідно створити маску. Щоб це зробити використовуємо ноту "Roto Paint" в налаштуваннях ноти "roto Paint"

виставляємо альфа-канал. Для ефективного трекінгу цю маску необхідно анімувати. Вигляд маски можна побачити на (Рисунку 4.11), (Рисунку 4.12)

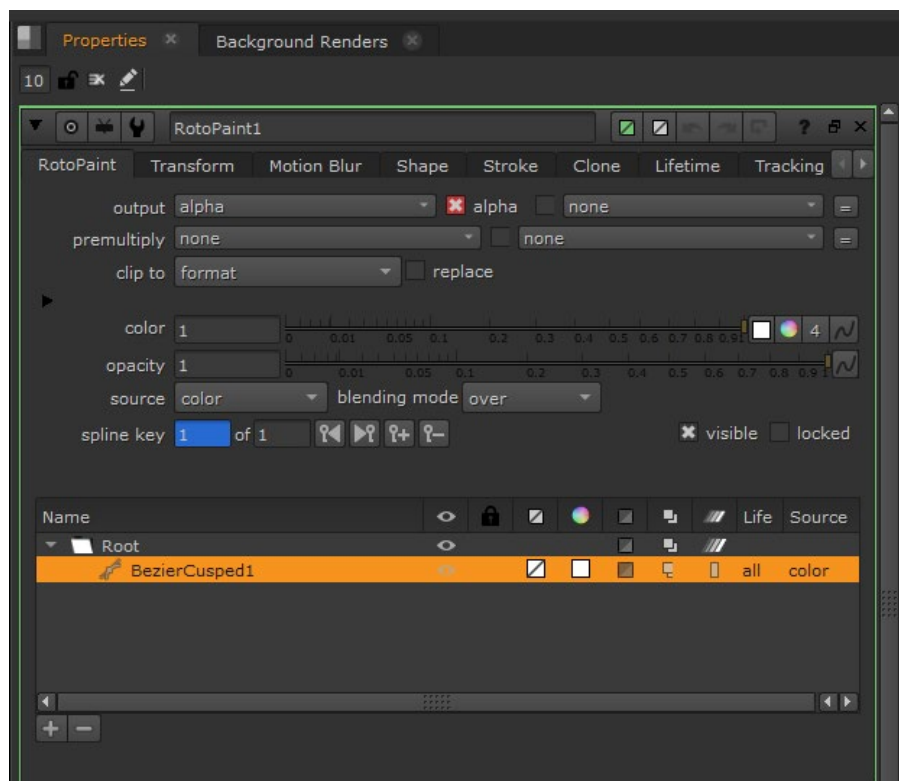

Рисунок 4.11 - Налаштування маски

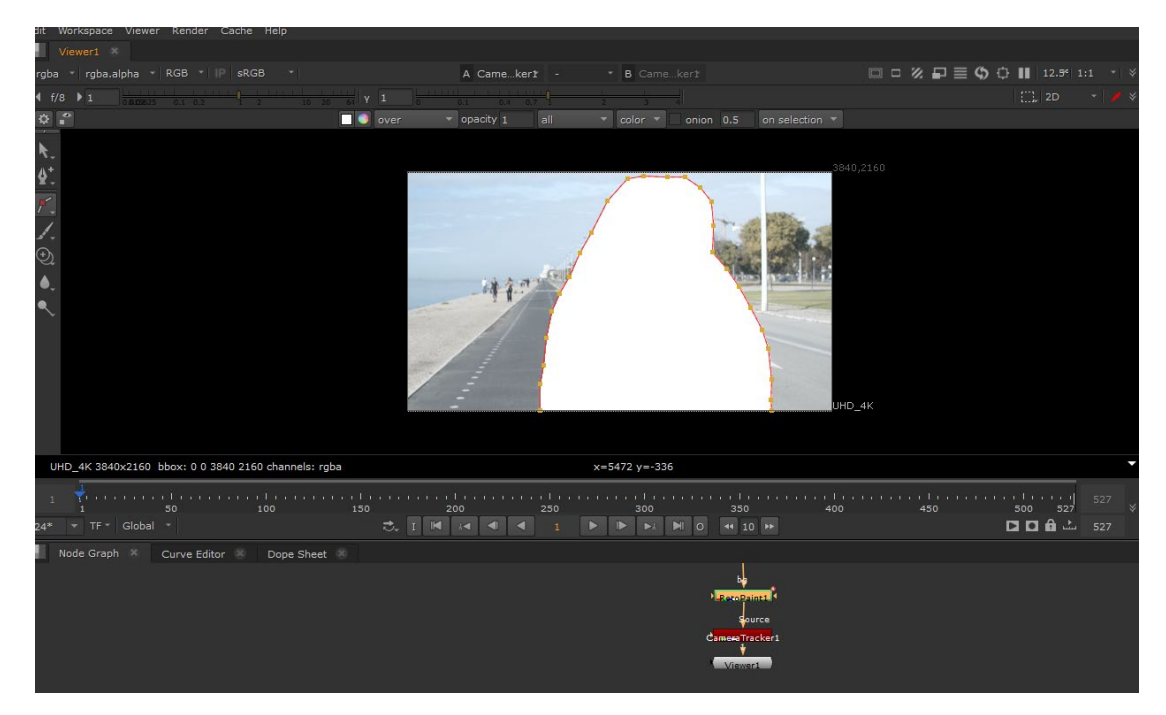

Рисунок 4.12 - Вигляд маски

Після цього нам необхідно вказати, що в області маски створювати трекери не можна. В Camera Tracker в розділі Маск вибираємо варіант Source Alpha як результат ділянка яка була виділена маскою не приймаються в обробку. Далі необхідно налаштувати створення ключових точок на відео для більш рівномірного розподілу трекерів необхідно зменшити значення "Threshold". Для розрахунку ключових точок необхідно у вкладці "Camera Tracker" натиснути клавішу "Track features", запуститься процес розрахунку. Також необхідно налаштувати мінімальну довжину трекера, оскільки не завжди трекери тривалістю кілька кадрів можуть дати достовірну інформацію, слід збільшити час мінімальної довжини трекера і позбутися від трекерів, що дають недостовірну інформацію. Для цього використовуємо вкладку "Refine" за допомогою зміни параметра "Min Length" можемо змінити тривалість мінімальної довжини трекера чим вище ця планка тим більше трекерів не братимуть участь у розрахунку. Для видалення неякісних трекерів необхідно натиснути клавішу "Delete Rejected". Вигляд цієї операції можна побачити на (Рисунку 4.13)

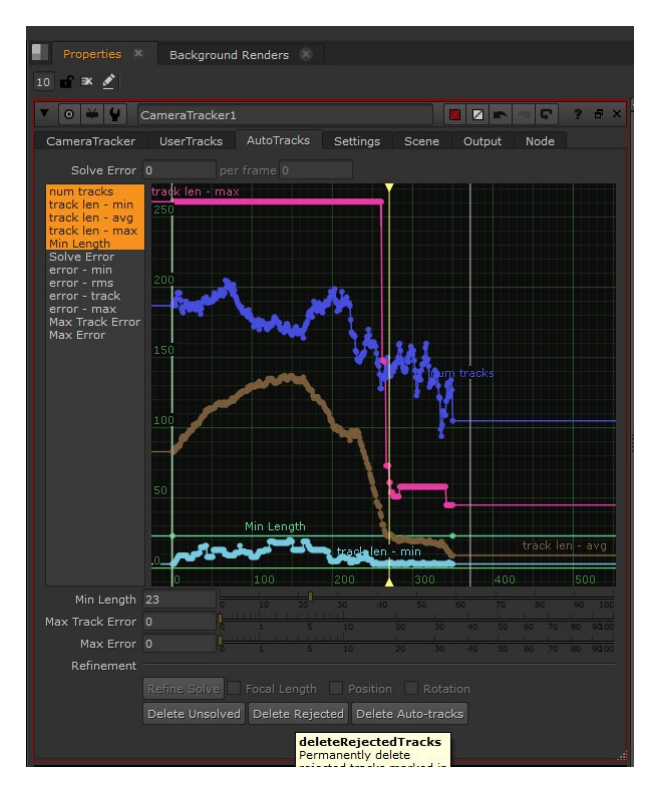

Рисунок 4.13 - Налаштування трекерів

Після чого будується новий графік також неправильні трекери можна видалити вручну. Далі потрібно налаштувати камеру для цього необхідно Відкрити вкладку "Solver" для правильного налаштування необхідно знати параметри камери яка знімала відео. Але якщо параметри камери невідомі то також є налаштування які аналізуючи відео зможуть припустити, що це за камера і внести відповідні поправки. Для налаштування довжини фокусу використовують "Fokal length type". Також необхідно виставити рух камери в "camera motion" та її швидкість "keyframe separation", дуже важливе налаштування це "keyframe accuracy" це якість обробки руху. Ці налаштування можна побачити на (Рисунку 4.14)

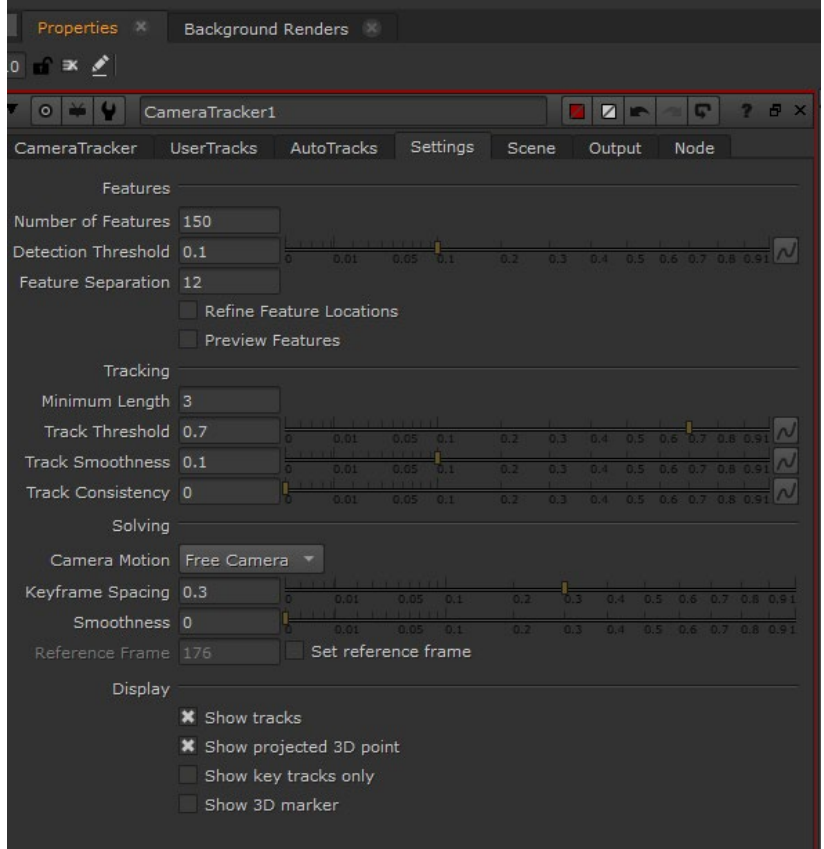

Рисунок 4.14 - Налаштування "camera trecker"

Наступний параметр який необхідно налаштувати це "lens distortion" він компінсує викривлення лінзи. Для цього необхідно вибрати "Unknown lens" та натиснути на "solve camera" після обробки натискаємо на "undistort imput" та

програма самостійно виправить неточності зв'язані з лінзою камери. Наступним кроком є створення 3D сцени, для цього необхідно натиснути "create scene" в ході роботи створюється віртуальна камера і група точок які є трекерами, далі вказуємо положення підлоги. Як виглядає 3D сцена можна побачити на (рисунку 4.15)

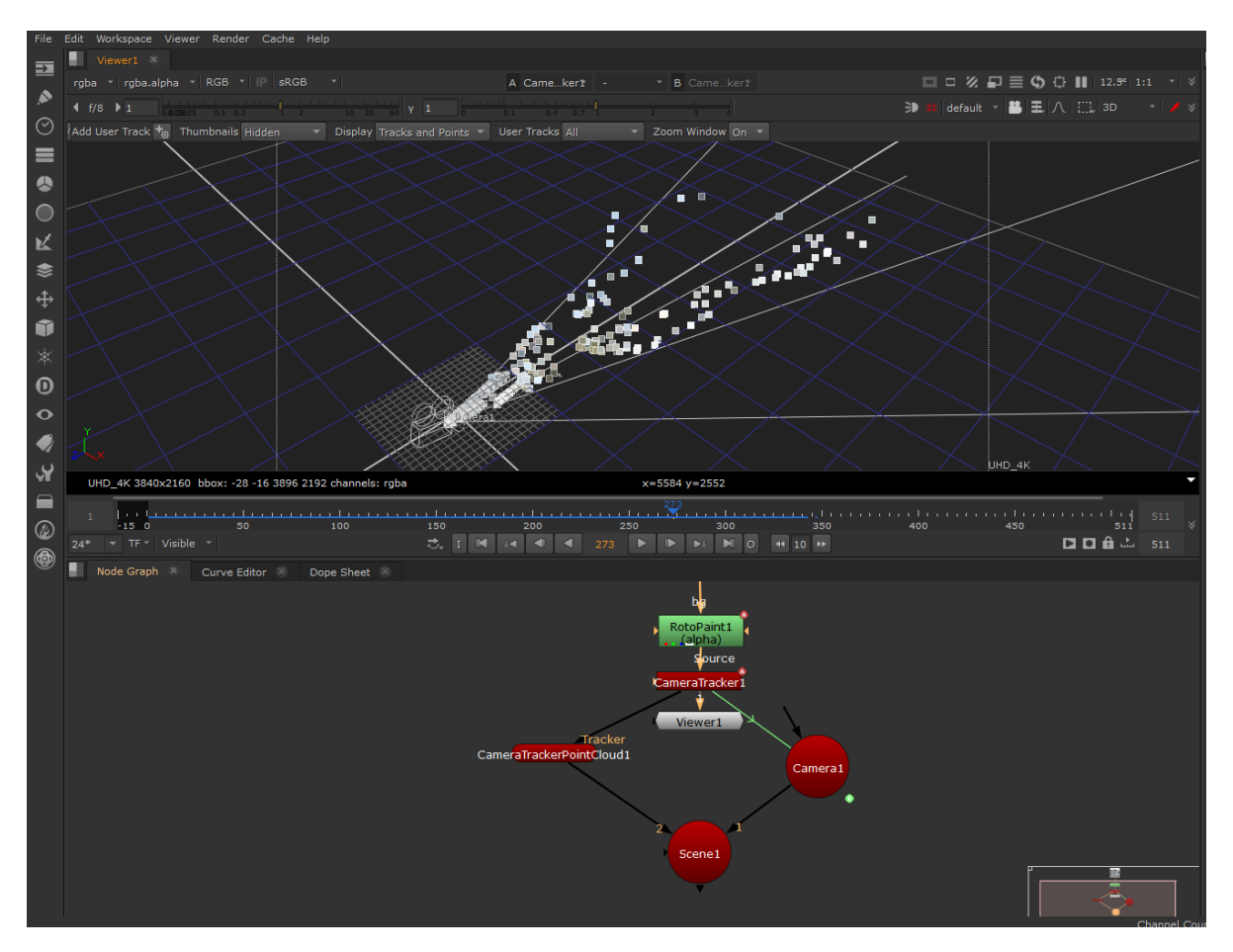

Рисунок 4.15 - 3D сцена

Для цього вибираємо трекери які знаходяться на підлозі, виділяємо їх, натискаємо праву клавішу миші і вибираємо "graund plane" та "set to selected". Це дозволить програмі зрозуміти де знаходиться підлога та перемістити сцену відповідним чином.

Наступний крок це розміщення 3D об'єкту, виберемо необхідний трекер, натиснемо правою кнопкою миші на нього і виберемо "Create" "Cylinder". Завдяки цьому можна з емітувати стовп вздовж дороги. При створенні циліндр
був великий тому в налаштуваннях сцени необхідно змінити параметр "uniform scale". Тепер необхідно надати циліндру текстуру та підключити до нодового дерева це можна зробити завдяки таким нодам як "Checker board" і "Scanline render". Після підключення та зміни декількох параметрів циліндра для надання йому більш схожої на стовп форми, трекінг можна вважати закінченим. Налаштування циліндра можна побачити на (Рисунку4.16)

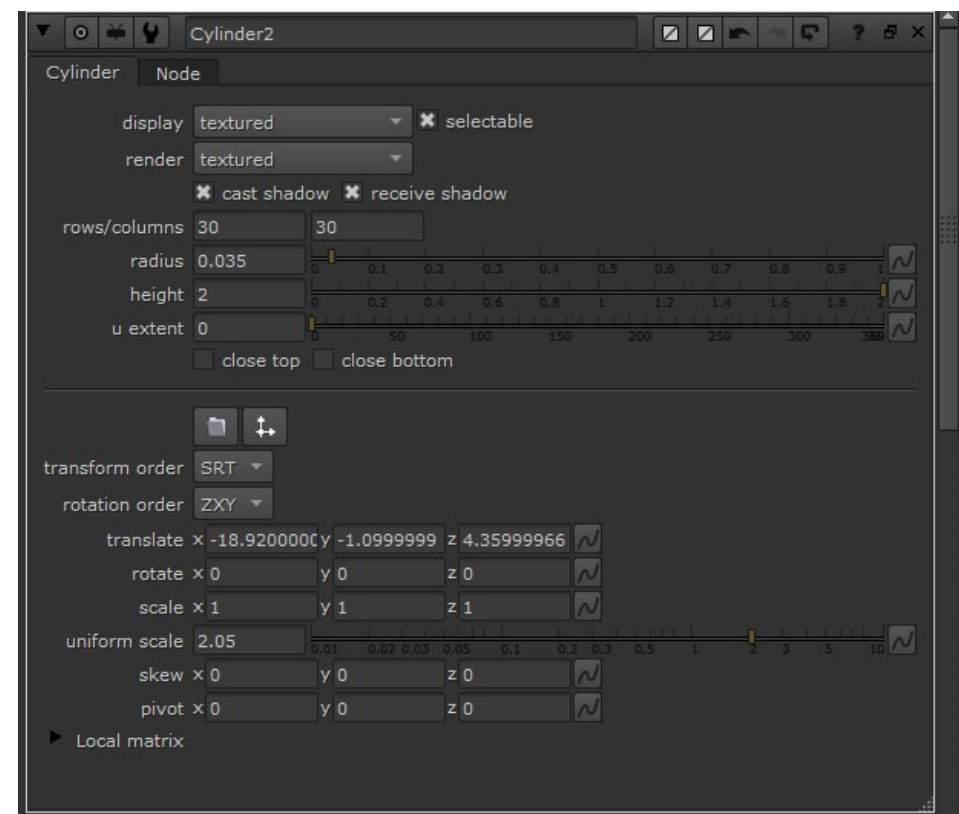

Рисунок 4.16 - Налаштування циліндра

Також демонструю фінальний результат трекінгу з додаванням до сцени 3D об'єкт (Рисунку 4.17).

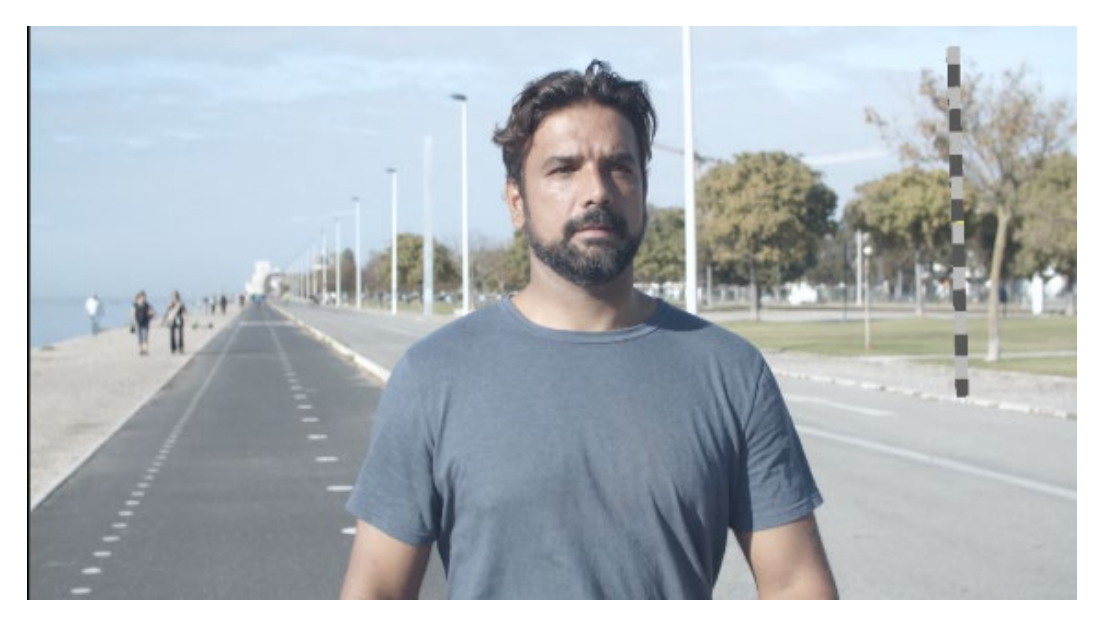

Рисунок 4.17 - Фінальний результат

Пропоную порівняти результати трекінгу при стандартних налаштуваннях та при налаштуваннях виведених в ході дослідження. Цю інформацію можна побачити в таблиці 4.4.

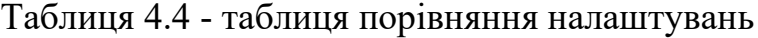

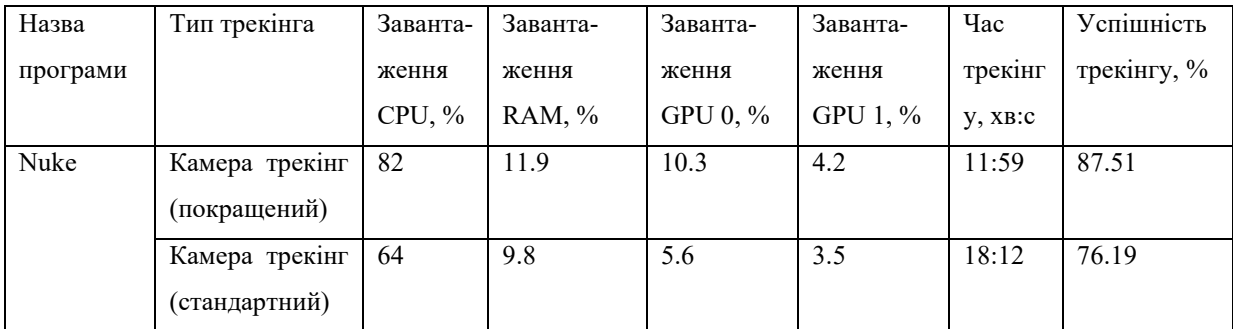

Завдяки цьому дослідженню та порівнянню можна побачити що завантаженість центрального процесора в середньому вища на 18%, пам'ять на 2,1%, перший графічний процесор на 4,7 %, а другий на 0,7%. Через що час на трекінг зменшується з 18:12 до 18:59, також успішність трекінгу зростає на 11,32%. Ці данні підтверджують ефективність використання розроблених алгоритмів.

# **Висновки до розділу**

В четвертому розділі досліджено технології теркінгу в програмному забезпеченні Nuke. Для дослідження процесу трекінгу використано ті ж самі відео, як і при досліджені в програмі Adobe After Effects. Це дало змогу порівняти не тільки стандартні та покращені методи трекінгу, а й трекінг в цілому у цих двох програмах. За результатами цього порівняння можна зазначити, що під час використання програмноого забезпечення Nuke, не дивлячись на його складність, в порівняні з Adobe After Effects,завантаженість центрального процесора в середньому вища на 18%, використання пам'яті на 2,1%, завантаженість першого графічного процесора на 4,7 %, а другого на 0,7%, через що час на трекінг зменшується з 18:59 до 18:12, також успішність трекінгу зростає на 11,32%. Ці данні підтверджують ефективність використання запропонованих алгоритмів.

# **5 СТАРТАП-ПРОЕКТ**

#### **5.1 Основна ідея проекту**

Сутність стартап-проекту. Досліджуючи ринок сучасних оналйн шкіл, було виявлено можливість впровадження оналайн курсів в інтернет ресурси. Зміст стартап-проекту закладається в створенні онайн кусів обробки відео з покращеними методами трекінгу. Напрямок застосування цього стартапу це оналйн курси та навчання людей новітнім методам обробки відео матеріалу.

Створення онлайн курсів це, створення закритої бази даних з інформацією про покращені методи відео монтажу, відео уроками, завданнями для перевірки засвоєного матеріалу, та можливістю консультації з індивідуальним вчителем, також після закінчення навчання будуть запропоновані вакансії роботи для якої необхідні набуті навики та зібране портфоліо для демонстрації набутих навичок. Преваги такого метода навчання закладаються в гнучкому графіку навчання, можливістю домашнього навчання та комбінування навчання з роботою та можливістю пошуку нової роботи. Робоча назва курсу "X-курс"

## **5.2 Необхідність розробки**

Альтернативні розробки, які сьогодні пропонуються на ринку України зачіплюють різні прийоми навчання обробки відео. Наприклад, рішення від "skillbox", що після навчання пропонують вакансії на роботу зі схожим направленням та професіями для яких необхідні навички яким вчать в "skillbox". Так це є дуже ефективний метод для навчання необхідним навичкам перед влаштуванням на нову посаду. Натомість з запропонованого рішення не зрозуміло, чи підходить запропонована посада людині так як немає жодного відгуку пов'язаного з пошуком нового місця роботи.

Інше рішення, яке доступно на ринку – це обіцянки наповнення портфоліо роботами з курсу навчання. Але нажаль курси навчання бувають схожими через шо портфоліо багатьох людей закінчивши такі курси представляє собою збірник однакових робіт які відрізняються між собою мінімально. Та це не саме жахливе, гірше за все ці роботи являють собою домаше завдання або роботи на перевірку, іншими словами це роботи які зроблені під час набування певних навичок і вони не демонструють в певній мірі свідому роботу людини.

## **5.3 Опис проблем**

Необхідність створення курсів по обробці відео з вдосконаленими методами обробки дозволить не тільки навчати велику кількість людей які потребують цього, але й дозволить допомогти їм з пошуком роботи, створив портфоліо та після закінчення курсу запропонувати вакансії по вивченій спеціальності. Цим самим зменшивши кількість безробітних Іншу задачу яку розв'язує даний проект – це розвиток у людей креативних здатностей при створенні ефектів, на прикладі тих, які вони можуть спостерігати в кінотеатрі при перегляді кінофільмів.

## **5.4 Ціннісна пропозиція**

Наразі проект на стадії доробки. Щоб зробити готовий продукт, потрібні інвестиції 400 тисяч. грн, а на підтримку модернізації та додавання нових функцій слід включити витрати 200 тис. грн У цю суму входить робота програмістів і тестувальників. На початковому етапі планується залучення коштів від потенційних спонсорів проекту. Початкова клієнтська база ще напрацьовується.

### **5.5 Ринок продукту**

Курси відео обробки орієнтований на B2C і переважно охоплює мережу шкіл, гуртків, секцій з творчості.

Можливі потенціальні користувачі – школярі, студенти та особи середнього віку. Додатковим застосуванням навчального курсу можна вважати використання його в комплексі з іншими курсами що дозволить організовувати навчання одразу по декільком дисциплінам. Створення комплексів вивчення декількох зв'язаних між собою дисциплін дозволить розширити сферу потенціальних користувачів.

## **5.6 Сильні та слабкі сторони проекту**

Насамперед вихід проекту на ринок передбачає узгодження послідовності етапів з розвитку та популяризації. Разом з тим, сильною стороною проекту є те, що сучасні реалії характеризується значною кількістю навчальних закладів різного характеру. Тобто, цю обставину можна використати при проведенні рекламних акцій програмного макету. Слабкою стороною проекту можна вважати обставину того, що сфера онлайн навчання наразі перенасичена різними курсами та мобільними додатками. Але, доступність, якість навчання та індивідуальний підхід родить дану розробку на порядок вищою за альтернативні рішення.

## **5.7 Етапи розвитку проекту**

Початок активної фази проекту заплановано на лютий 2025 року з початком етапу верифікації. Підготовчі заходи до повного виходу послуг на ринок визначаються терміном в 3 роки. За цей час планується провести велику рекламну кампанію в найпопулярніших соціальних мережах, протестувати проект з урахуванням залучення потенційних користувачів. До складу

команди розробників входять програмісти, автори проектів, маркетологи, викладачі. Крім того, передбачено формування листів відгуків та пропозицій. Лояльність клієнтів визначається на рівні технічної підтримки та створення допоміжних сервісів за участю стартап-проекту.

# **5.8 Модель "Канвас"**

Ключовою метою даного курсу є вивчення основних алгоритмів, підходів до створення сучасного відео контенту, навчання їх модернізувати та удосконалювати. Разом з тим побічним призначенням можна вважати і зменшення безробітності населення.

Ключовими ресурсами онлайн курсу є фінансування рекламної кампанії. Крім цього, необхідно забезпечити роботу програмістів та фахівців з тестування можливостей.

Головними каналами розповсюдження розробки є мережа шкільних навчальних закладів. Крім цього, є можливість розповсюдження в вищих учбових закладах та в студіях візуальних ефектів і на знімальних майданчиках. Також можна використовувати запропонований проєкт при створенні різноманітних арт-фестивалів.

Ідея розповсюдження програмного макету передбачає тісний зворотній зв'язок зі сторони розробників. Також передбачено проведення опитувань та анкетування.

Основними шляхами прибутків можна вважати заробіток з підписки на навчальний курс та продаж рекламних місць для підприємств шукаючих спеціалістів в даній сфері.

Основними сегментами споживачів – учні школярі, а також учні вищих учбових закладів та люди середнього віку. Крім цього, створення комплексу з декількох дисциплін дозволить розширити сферу потенціальних користувачів до людей після 35 років.

Основні витрати з боку авторів проекту полягають на рекламну компанію, створення заохочуючих заходів, витрати на вчителів та витрати на створення сайту.

У комплексі заходів з розробки та розповсюдження проекту варто визначити наступні: удосконалення интерфейсу курса, заходи з популяризації проекту. Розроблення зручного програмного інтерфейсу для навчання користувачів. Створення зв'язку між учнями та індивідуальними вчителями.

# **5.9 Етапи реалізації проекту**

Мета проекту – створити комфортні та зручні методи навчання для людей, зацікавлених в отриманні нових знань та навичок з обробки відеоконтенту. Також є демонстраційний режим для використання курсу.

До етапів реалізації стартап-проєкту можна включити такі пункти як : розробка плану навчання та набір вчителів, створення дослідної групи та демо версії курсу для дослідження ефективності, розрахунок собівартості проекту та вплив реклами на популярність проекту, розширення напрямів розповсюдження проєкту, залучення мережі студій з виробництва контенту.

#### **Висновки до розділу**

В частині, яка присвячена розробленню стартап-проекту, описано основну ідея проекту, розглянуто ринок продукту, запропоновано стратегії розвитку та поширення курсу вивчення відео ефектів. Також в розділі зазначено слабкі та сильні сторони проекту, запропоновано план розвитку, проаналізовані основні конкуренти. Також наведено приблизний план розвитку проекту. Додатково описано основні загрози, які можуть виникнути на різних етапах виходу продукту на ринок України. Розроблено модель "Канвас" в якій зазначенні ключові ресурси, ключова мета, шляхи прибутків та основні витрати.

#### **ВИСНОВКИ**

Трекінг - це процес визначення місця розташування і орієнтації рухомого об'єкта в віртуальному середовищі. Трекінг активно використовується в кіно-індустрії, при виробництві телевізійної реклами, тривимірних анімаційних мультфільмів і тривимірних комп'ютерних ігор.

Ця магістерська дисертація присвячена розробці підходів, прийомів та алгоритмів, які дозволяють покращити технологію трекінгу в різних програмах. За результатами проведеного дослідження варто відзначити таке:

1. Визначено основні етапи виробництва відео контенту, такі як препродакшн, продакшн та постпродакшн. Також проаналізовано головні особливості кожного з етапів. Зокрема, показано що розглядати створення відео контернту необхідно в комплексі з усіма етапами виробництва, через це стає зрозуміло, що вилучення бодай одного елемента створення відео контенту призвиде до неможливості продовження роботи.

2. У другому розділі дисертації зроблено акцент на технології трекінгу. Виконано аналіз його видів, проведено ретельне дослідження кожного з видів трекінгу для розуміння різниці між ними. Також досліджено програми, в яких можливий трекінг, вивчено їх особливості та обрано дві програми для дослідження трекінгу в даній роботі. Вибір програм виконано за критеріями складності, якості, популярності програми, спеціалізації та за її особливостями. В результаті вибрано Adobe After Effects і Nuke.

3. Третій розділ присвячено розгляду технології трекінгу та розробці підходів та прийомів його покращення у програмному забезпечені Adobe After Effects. Досліджено технічні характеристики комп'ютера, на якому проводились дослідження, та системні вимоги до програми Adobe After Effects. Кожний з видів трекінгу детально досліджено з використанням програми Adobe After Effects, для кожного з них створено індивідуальну послідовність дій для покращення якості та швидкості виконання трекінгу. Також представлено навантаження комп'ютера під час трекінгу в різних режимах та виконано порівняння даних із запропонованою технологією покращення процесу трекінгу.

Результати дослідження демонструють, що завантаженість центрального процесора під час застосування покращеного трекінгу в середньому збільшується на 29%, викоритсання пам'яті на 1,9%, завантаженість першого графічного процесора на 1,5 %, а другого на 0,8%, через що час трекінгу зменшується з 56:04 хв. до 17:26 хв., також успішність трекінгу зростає на 7,5%. В результаті виявлено ефективність застосування запропонованої технології покращення процесу трекінгу.

4. В четвертому розділі досліджено технології теркінгу в програмному забезпеченні Nuke. Для дослідження трекінгу використано ті ж відео, як і при досліджені програми Adobe After Effects, це дало змогу порівняти не тільки стандартні та покращені методи трекінгу, а й трекінг в цілому у цих двох програмах. За результатами цього порівняння можна відзначити, що під час застосування програмномого забезпечення Nuke, не дивлячись на його складність, у порівняні з Adobe After Effects, завантаженість центрального процесора в середньому вища на 18%, через що час на трекінг зменшується з 18:59 хв. до 18:12 хв., також успішність трекінгу зростає на 11,32%. Ці данні підтверджують ефективність використання запропонованих алгоритмів трекінгу.

5. В частині, яка присвячена розробленню стартап-проекту, описано основну ідея проекту, розглянуто ринок продукту, запропоновано стратегії розвитку та поширення курсу вивчення відео ефектів. Також в розділі зазначено слабкі та сильні сторони проекту, запропоновано план розвитку, проаналізовані основні конкуренти. Також наведено приблизний план розвитку проекту. Додатково описано основні загрози, які можуть виникнути на різних етапах виходу продукту на ринок України. Розроблено модель "Канвас", в якій зазначенні ключові ресурси, ключова мета, шляхи прибутків та основні витрати.

# **ПЕРЕЛІК ДЖЕРЕЛ ПОСИЛАННЯ**

- 1. Gadgetshelp.com URL: https://gadgetshelp.com/windows/luchsheeprogrammnoe-obespechenie-dlia-redaktirovaniia-video-s-otslezhivaniemdvizheniia-rukovodstvo-po-2020/ (Дата звернення: 10.09.2021).
- 2. Adobe. URL: https://helpx.adobe.com/ru/after-effects/using/trackingstabilizing-motion-cs5.html (Дата звернення: 15.09.2021).
- 3. Masked Brothers. URL: http://maskedbrothers.ru/articles/tracking\_basic (Дата звернення: 15.10.2021).
- 4. Telebreeze. URL: https://telebreeze.com/ru/blog/stages-of-videoproduction (Дата звернення: 20.10.2021).
- 5. Obscura. URL https://obscura.pro/blog/steps-to-create-a-video (Дата звернення: 30.10.2021).
- 6. Kinemotor. URL: https://kinemotor.pro/etapy-sozdaniya-videorolikov/ (Дата звернення: 05.11.2021).
- 7. Big-boom. URL: https://big-boom.com/etapy-sozdaniya-videorolika/ (Дата звернення: 10.11.2021).
- 8. Sales Video Production. URL: https://salesvideoproduction.ru/blog/article/etapy-sozdaniya-videorolikov (Дата звернення: 15.11.2021).
- 9. Movavi. URL: https://www.movavi.io/ru/motion-tracking-ru/ (Дата звернення: 15.11.2021).
- 10. Videosmile. URL: https://videosmile.ru/lessons/cutvideo/85 odnotochechnyiy-treking-v-after-effects-chast-1.html (Дата звернення: 10.10.2021).
- 11. C. Martin, C. Doyle, and W. Webb. Essentials of modern spectrum management, Cambridge University Press, 2007.

ДОДАТОК А **SUMMARY**

The first stage is called pre-production from the English word production means production, ie pre-production is preparation for video production. At this stage, the first steps are taken, namely thinking through the concept, creating a shooting plan, recruiting, etc. This is the most important stage, as it will depend on the quality of the final product. At this stage, preparations are underway for video production. Here, the responsibility and involvement of the Contractor and the Customer is the key to success.

Without exaggeration, it can be called the most important stage of the filming process. Depending on how carefully and competently the Pre-production is conducted, which video will result. Pre-production can take up to 70% of the total project time. The main task of the stage is to prepare the teams for the upcoming shootings as much as possible. This stage begins from the moment of registration of documentation between the client and the company. The director learns the idea, cost and terms and together with the screenwriter begins to write a literary screenplay. It reflects all the visual techniques that will be implemented. One of the main points of pre-production is the coordination of the script.

After its approval, the main part of pre-production begins. The director interacts with the team and devises the filming process from all possible angles. Together with the producer the issues are solved: logistics, legal registration of shootings, thinking over the schedule of shootings. Also at the pre-production stage, locations are chosen - places for filming, taking into account all the requirements, sound and noise, the situation and the possibility of filming in the chosen place. Conduct a test shoot (allows you to understand what the intended shots look like in reality, whether the locations, actors, etc. are suitable).

At this stage, the shooting itself takes place. Here you can see all the shortcomings of the first stage - insufficient director's script and bans on filming in selected locations due to lack of special permits, lack of equipment and more, so as not to spend extra money, time and other resources must carefully prepare for filming. It is desirable to make a rough finish after each change, followed by approval from the customer.

This is done in order, but not to complete the shooting, to re-shoot the rejected scenes. Next is the control, post-processing and finally, the final adjustments: rough editing, music, rough sound. All audio, video, sound - it is claimed. Possible failures - it is important to remember this. Approved materials are selected. The shooting stage is the most time consuming process of creating a video, as it involves a large number of people. That is why the production must be carefully planned, painting every minute.

It is necessary to be prepared for force majeure. For example, when shooting at a location, the weather may get worse or someone from the film crew or cast may get sick. Therefore, it is always necessary to have a plan "B". Usually the change starts in the morning and takes up all daylight. In the first half of the day the stage (place of shooting) is prepared, lights, props, scenery are arranged, actors are prepared. After that, each scene is shot in turn according to the storyboard. Also during the shooting can be photo and video shooting backstage (shooting process, team work). When everything is ready and rehearsed, shooting begins. At the same time we can shoot backstage and take photos from the set for the promo. Modern possibilities allow to carry out rough installation directly on the platform. So if the shooting takes place within one site - at the end of the filming period, the director will have a preliminary version of the future video.

The final stage of video development is post-production. The main work at the stage begins when all the footage is in the hands of the post-production team. This is also a very important stage, during which the final product is created from raw material. And the quality of the video itself will depend on the quality of editing and processing. It includes the processing of all footage in specialized video editing programs, the best shots are combined, adding effects, graphics, correction, sound processing, adding music and speaker, as well as color correction. After completing all these steps, you get a ready-made video product that needs to be implemented and targeted to your target audience. You can also contact us for this service or other specialists. When everything is ready and the video is finally approved by the customer, it is published. It appears on the

Internet or is shown on television. This is the end of the post-production stage for us.

Editing - video layout. In fact, pre-editing begins on the set, in order to see the overall picture of the commercial. The quality and availability of the semantic load for the viewer depends on the quality of the collected material. Having professionals in this position will not be able to completely save the project if you had an unqualified operator. But the director of editing will be able to help avoid additional changes and the cost of them, if he really has enough material.

He is able to find the missing parts of the semantic puzzle wherever you want to look. The installation process is simplified by a pre-made storyboard. If there was a storyboard during the filming, the assistant director worked on the site and kept the editing sheet, it facilitates and speeds up the process of the editor. He has more time for the creative component. At the stage of installation, the work done by Logger is important. Logger does the initial editing right during filming. This allows you to see how the frames are glued together, and keep track of what has already been shot and what remains to be done. After the project gets to the editor. He makes a rough installation. Then the director of editing and the director of the project work on the project.

Motion Capture is a technology designed to determine the position and orientation of a real object (such as an arm, head, or special device) in a virtual environment. Determining the position and orientation of a real object in space is carried out using special sensors and markers. 3D tracking is used to track changes in the movement of these markers. The task of 3D tracking in the Motion Capture process is to find markers located on the actor or object with which the actor interacts, and further track how these markers move in space.

The data obtained after such tracking are used by special software in order to reproduce the movement of the actor or object in a virtual (three-dimensional) environment. The main difference between this type of tracking and the previous one is that this type of tracking takes place in real time and is used mainly to animate the movement of the actor or object. Later, this animation can be used by an animator to make a three-dimensional model move just like a real actor did. There are several ways to create 3D animation using Motion Capture technology, but they all come down to one process:

In a specialized studio for capturing movement, a place is prepared for filming (sometimes it is necessary for the actor to interact with real objects).

Special costumes with sensors (markers) are put on the actor or actors (the motion capture system can process the motion data of many actors at the same time).

Very often, if you want to get information about the movement of the facial muscles of the actor, on the face of the actor are painted or glued small sensors to record the movement of the main groups of facial muscles.

The actor performs the necessary movements.

The actor's movements are recorded by special cameras (conventional cameras are not used for video recording). If the capture of the movement of facial muscles is used, the actor is put on a helmet with an additional camera, which captures the movements of facial markers.

Real-time motion data is transmitted to specialized programs that can convert this data into three-dimensional scenes and build bone systems in them (virtual resemblance to human skeleton bones), which are then used by animators to create animations of three-dimensional characters.

The second type of tracking is 3D tracking. Consider it as part of a process called Matchmoving. To begin, you need to open the veil of secrecy over what is Matchmoving? Matchmoving is a complex process that allows you to create a three-dimensional scene with a digital camera based on the available video series, which exactly repeats the movement of a real camera. Without this process, it is very difficult to imagine modern cinema and advertising, which are saturated with computer graphics and visual effects. In this process of 3D-tracking, the role of the stage is assigned, at which the movements of specific points are tracked according to the available video sequence. As a rule, their number far exceeds tens and it is many times more than the number of points required for normal

tracking. The result of this step is a set of trajectories of pixels, corresponding to the movement of objects in the frame. It is necessary to trace (track) objects that in the original video sequence (in life) were motionless - scenery, static props, etc.

The next step in Matchmoving is Setup, the process of establishing logical relationships between tracking points. For example, some points lie on the same line or on the same plane. As a result of this step, the program will be able to correspond between a point (pixel) in a flat video sequence and a point in virtual (three-dimensional) space. And the final stage - solving and final tuning (Solving & Fine-Tuning). At this stage, the program calculates and sets the approximate location for the points from the previous step. Based on the location of points in space, the trajectory of the camera itself is calculated. During the setup process, the user enters additional data that helps the program determine not only the trajectory of the camera, but also the orientation and scale of this trajectory in space.

The program does not know whether the camera drove 5 meters or 2 kilometers, or whether it went up or horizontally. By "tying" the tracked points to specific positions in space, the user unambiguously sets the scale and orientation of the camera. Usually parts 2 and 3 are repeated until the result is satisfactory. Leaders in the market of software used for match moving are considered to be such packages as: PFTrack, SynthEyes, Boujou, 3dequalizer.

It should be understood that improving tracking is possible in two directions: improving quality and improving speed. You can always neglect time and scrupulously do the tracking and get the perfect result, but in this case the resources used will devalue the work, and you can neglect the quality and focus on speed, which in turn will lead to fewer resources and worse quality of work. The aim of this study is to combine the two methods of work, adopting the positive qualities and avoid the negative ones. The methods in this study have a variability that will be noted, in other words, it is possible to adjust the quality / speed ratio yourself.

So, the tracking time and its quality depend on many factors, if we do not take into account the professionalism of the installer and look only at the technical part of this issue, we have the following parameters:

- Computer specifications;
- Computer software;
- Tracking program;
- Tracking settings;
- Video settings;
- Video series;

It is the change of these parameters that leads to the improvement of the quality and speed of tracking. They can be divided into two categories, the technical part and the software.

The speed and quality of tracking are greatly influenced by the technical characteristics of the computer. These include the CPU, video card and memory. The following is information about the computer on which the video was tracked.

2D-tracking or Pixel Tracking is the tracking of the movement of a specific point (pixel) on the output video series. The result of this process is the trajectory of the pixel, corresponding to the movement of an object in the frame. Moreover, depending on the task, you can track both one point and a group of points. How points are tracked is usually a point whose color stands out from other points. This helps the tracker (the program that performs the tracking) not to lose this point in the tracking process and to get its trajectory correctly. This type of tracking is mainly used in compositing and video editing in industries such as film and television advertising.

The resulting trajectories of points can be used for two things: You can attach other objects to them, which will exactly repeat the movement of "tracked" points. With the help of these trajectories, you can stabilize the video, which was shot by a "shaky" camera. In the first case, tracking helps to add to the video objects that were originally missing and makes them move in the same way as objects (points) that were "tracked". For example, an actor in a washing powder

advertisement can wave a regular gray box, and at the stage of compositing (postproduction) instead of a gray box, we can show the desired packaging of washing powder. And thanks to tracking, it will move in the same way as the gray box removed in the pavilion. As a result, the viewer will not notice the substitution.

And why do you need it? Isn't it easier to give the actor a real box at the time of filming? . The answer may be as follows: first, at the time of filming, there may not be a real box. Maybe the customer hasn't released it yet. And, secondly, if in the future the customer wants to replace the box, he will only need to contact the post-production company and ask to do so, instead of re-filming, rent equipment. This is a huge saving of money and time.

In the second case, it is necessary to stabilize the image (video), which was taken by a camera without a tripod or crane. Very often during "manual shooting" shots can tremble and "sway". Tracking helps to fix this. Tracking can be performed in any software that has the appropriate functions. Here are some of the programs that can perform 2D tracking: Adobe AfterEffects, Adobe Premiere, Apple Final Cut, The Foundry Nuke, Eyeon Fusion.